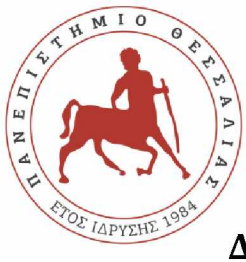

# ΠΑΝΕΠΙΣΤΗΜΙΟ ΘΕΣΣΑΛΙΑΣ

### **ΣΧΟΛΗ ΘΕΤΙΚΩΝ ΕΠΙΣΤΗΜΩΝ**

### **ΜΕΤΑΠΤΥΧΙΑΚΟ ΠΡΟΓΡΑΜΜΑΠΛΗΡΟΦΟΡΙΚΗ ΚΑΙ ΥΠΟΛΟΓΙΣΤΙΚΗ ΒΙΟΙΑΤΡΙΚΗ**

### **ΚΑΤΕΥΘΥΝΣΗ**

## **«ΠΛΗΡΟΦΟΡΙΚΗ ΜΕ ΕΦΑΡΜΟΓΕΣ ΣΤΗΝ ΑΣΦΑΛΕΙΑ, ΔΙΑΧΕΙΡΙΣΗ ΜΕΓΑΛΟΥ ΟΓΚΟΥ ΔΕΔΟΜΕΝΩΝ ΚΑΙ ΠΡΟΣΟΜΟΙΩΣΗ»**

# «Ο CISCO PACKET TRACER ΩΣ ΕΚΠΑΙΔΕΥΙΚΟ ΕΡΓΑΛΕΙΟ ΣΤΟ ΣΧΕΛΙΑΣΜΟ ΚΑΙ ΣΤΗΝ ΕΚΜΑΘΗΣΗ ΤΩΝ ΕΝΝΟΙΩΝ ΔΙΚΤΥΩΝ ΤΩΝ ΥΠΟΛΟΓΙΣΤΩΝ.»

**ΠΟΛΥΜΕΡΟΠΟΥΛΟΣ Ιωάννης (Α.Μ. 00393)**

#### ΔΙΠΛΩΜΑΤΙΚΗ ΕΡΓΑΣΙΑ

#### **Επιβλέπω ν**

#### **ΣΤΑΜΟΥΛΗΣ ΓΕΩΡΓΙΟΣ**

**Λαμία, έτο ς 2019**

«Υπεύθυνη Δήλωση μη λογοκλοπής και ανάληψης προσωπικής ευθύνης»

Με πλήρη επίγνωση των συνεπειών του νόμου περί πνευματικών δικαιωμάτων, και γνωρίζοντας τις συνέπειες της λογοκλοπής, δηλώνω υπεύθυνα και ενυπογράφως ότι η παρούσα εργασία με τίτλο [«τίτλος εργασίας»] αποτελεί προϊόν αυστηρά προσωπικής εργασίας και όλες οι πηγές από τις οποίες χρησιμοποίησα δεδομένα, ιδέες, φράσεις, προτάσεις ή λέξεις, είτε επακριβώς (όπως υπάρχουν στο πρωτότυπο ή μεταφρασμένες) είτε με παράφραση, έχουν δηλωθεί κατάλληλα και ευδιάκριτα στο κείμενο με την κατάλληλη παραπομπή και η σχετική αναφορά περιλαμβάνεται στο τμήμα των βιβλιογραφικών αναφορών με πλήρη περιγραφή. Αναλαμβάνω πλήρως, ατομικά και προσωπικά, όλες τις νομικές και διοικητικές συνέπειες που δύναται να προκύψουν στην περίπτωση κατά την οποία αποδειχθεί, διαχρονικά, ότι η εργασία αυτή ή τμήμα της δεν μου ανήκει διότι είναι προϊόν λογοκλοπής.

Ο ΔΗΛΩΝ

ΠΟΛΥΜΕΡΟΠΟΥΛΟΣ Ιωάννης

Ημερομηνία

20/10/19

Υπογραφή

# **Τ ρ ιμ ελή ς Ε πιτροπή:**

**ΣΤΑΜΟΥΛΗΣ Γεώ ργιος**

**ΔΑΔΑΛΙΑΡΗΣ Αντώνιος**

**ΔΗΜΗΤΡΙΟΥ Γεώργιος**

## **Ε π ισ τη μ ο νικ ό ς Σ ύμ βουλος:**

**ΙΩΑΝΝΗΣ ΚΟΡΙΝΘΙΟΣ**

# **Ευχαριστίες**

Με την παρούσα διπλωματική εργασία κλείνει ο κύκλος σπουδών στο μεταπτυχιακό τμήμα «Πληροφορικής» του Πανεπιστημίου Θεσσαλίας. Θα ήθελα να ευχαριστήσω τον καθηγητή μου κ. Ιωάννη Κορίνθιο που με εμπιστεύθηκε και μου έδωσε την δυνατότητα να εκπονήσω την παρούσα διπλωματική εργασία καθώς επίσης και για την επίβλεψη και την ορθή καθοδήγησή του.

Τέλος θα ήθελα να ευχαριστήσω την οικογένεια μου που με στήριξε όλα αυτά τα χρόνια των σπουδών μου καθώς και στον συμφοιτητή μου ΛΙΑΝΟ Βασίλειο για την ηθική και ψυχολογική στήριξη που μου παρείχε κατά την διάρκεια των σπουδών μου.

### **Περίληψη**

<span id="page-4-0"></span>Στην παρούσα διπλωματική εργασία, θα παρουσιάσουμε πώς το πρόγραμμα PACKET TRACER της CISCO μπορεί να αποτελέσει ένα εκπαιδευτικό εργαλείο στον σχεδιασμό και στην εκμάθηση των εννοιών των δικτύων των υπολογιστών.

Αρχικά θα κάνουμε μια εισαγωγή στα δίκτυα των υπολογιστών περιγράφοντας τον ορισμό των δικτύων, πρωτόκολλα, μοντέλα αναφοράς, μέσα μετάδοσης, δρομολόγησης και διεθνοποίησης.

Στην συνέχεια θα αναφέρουμε τα προβλήματα από την έλλειψη λογισμικών στα μαθήματα δικτύων και θα κάνουμε μια εισαγωγή στον CISCO PACKET TRACER (CPT) αναφέροντας τι είναι ο CPT, ποιος είναι ο σκοπός του, πως λειτουργεί το λογισμικό του και ποιες είναι οι δυνατότητες του.

Ακολουθεί μια εμβάθυνση στο πρόγραμμα CPT περιγράφοντας τις συσκευές και τις συνδέσεις που διαθέτει το πρόγραμμα. Στη συνέχεια προσπαθούμε να δείξουμε πως το CPT μπορεί να εφαρμοστεί στην εκπαίδευση και να εφαρμόσει την θεωρία των δικτύων στην δημιουργία των δικτύων, κάνοντας μια πρακτική εξάσκηση δημιουργώντας παραδείγματα εικονικών δικτύων.

Τέλος, θα αναφέρουμε τα πλεονεκτήματα, τα μειονεκτήματα και τα συμπεράσματα μας από την χρήση του CISCO PACKET TRACER στον σχεδιασμό των δικτύων των υπολογιστών.

### **ABSTRACT**

In this postgraduate work, we will present how PACKET TRACER Program of CISCO can constitute an educational instrument in the creation and in learning of meanings computer network.

Firstly, we will make an introduction, in computer networks describing in the same moment the definition of networks, documents, references models and ways of transmission, routing and globalization.

Furthermore, we will mention the problem due to lack of software in network learning and also we will make an introduction in CISCO PACKET TRACER (CPT), mentioning its definition, its purpose, its function and possibilities of software.

Moreover, we will make a deepening in CPT program, describing devices and connections that this program has. After that we will try to present how CPT can be applied in education and how apply theory network in creation and making a practice in order to create virtual network.

Last but not least, we will mention our advantages, our disadvantages and our results by CISCO PACKET TRACER practice in computer network planning.

# Περιεχόμενα

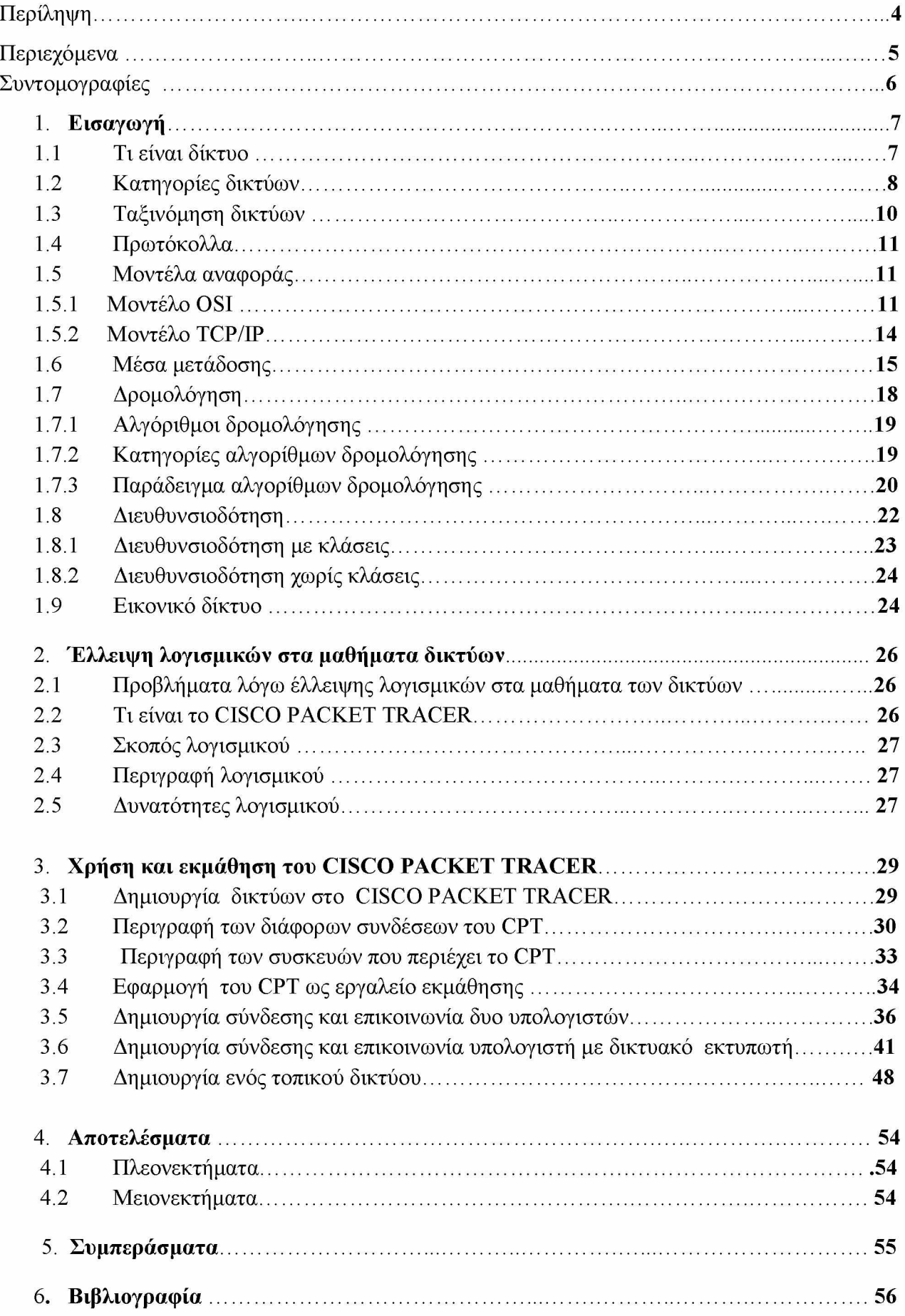

# <span id="page-6-0"></span>**Συντομογραφίες**

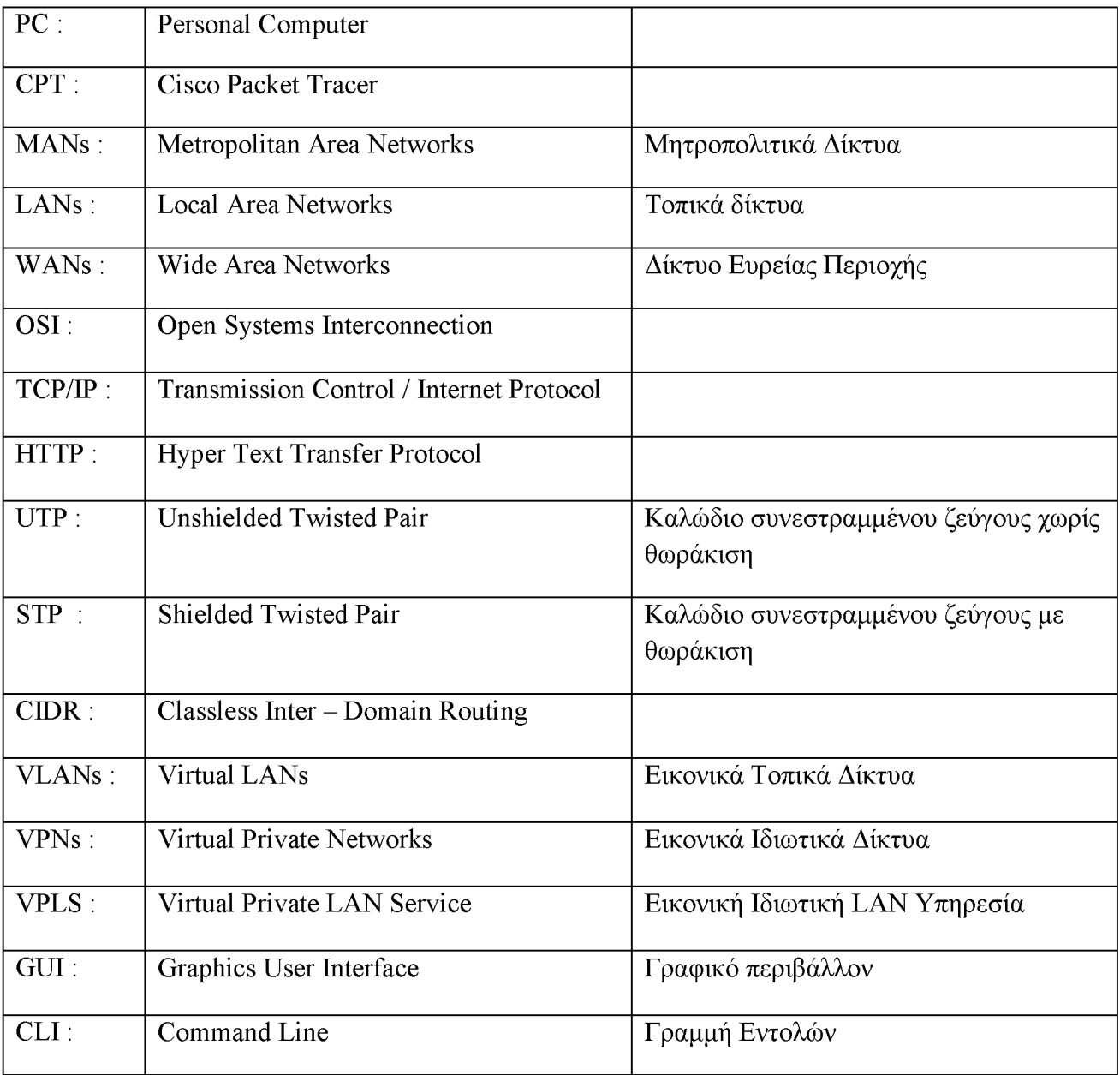

# <span id="page-7-0"></span>**1. ΕΙΣΑΓΩΓΗ**

### <span id="page-7-1"></span>**1.1Τι είναι δίκτυο**

Το δίκτυο αποτελείται από ένα σύνολο δύο ή περισσότερων ηλεκτρονικών υπολογιστών ή συσκευών (π.χ. εκτυπωτές, φαξ, σαρωτές, σκληρούς δίσκους, κ.α.) τα οποία είναι συνδεμένα μεταξύ τους με ένα φυσικό μέσο έτσι ώστε να μπορούν να επικοινωνούν, να μεταφέρουν πληροφορίες και να μοιράζονται από κοινού τις συσκευές προκειμένου να εξυπηρετήσουν ένα σκοπό.

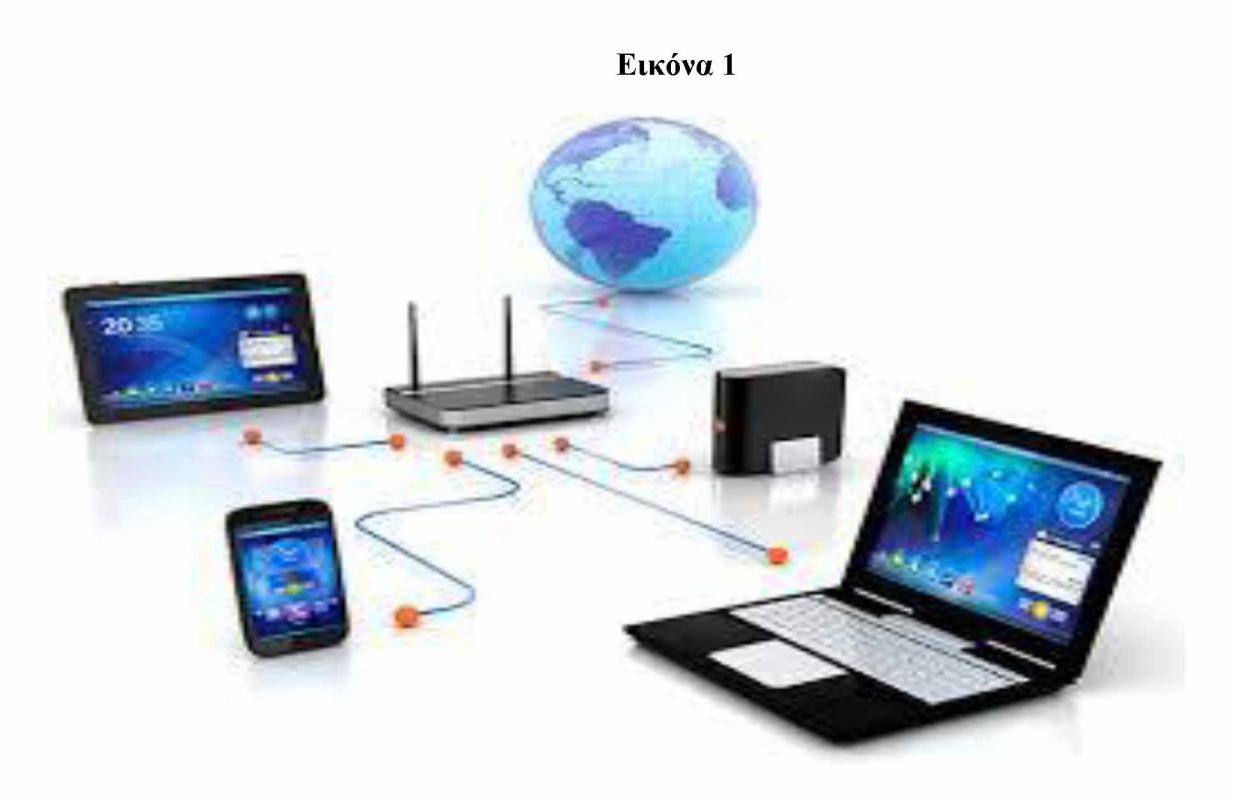

**Εικόνα 1**

Η χρήση των δικτύων βοηθάει τις μεγάλες επιχειρήσεις που διαθέτουν πολλούς Ηλεκτρονικούς Υπολογιστές ή τους ανθρώπους που χρησιμοποιούν πολλά προγράμματα να κάνουν κοινή χρήση των συσκευών που διαθέτει το δίκτυο όπως εκτυπωτές ή να αποθηκεύουν τα αρχεία τους σε ένα σκληρό δίσκο. Επίσης το δίκτυο παρέχει την δυνατότητα της ταυτόχρονης πρόσβασης από πολλούς χρήστες και της προσωπικής επικοινωνίας του ενός Ηλεκτρονικού Υπολογιστή με κάποιον άλλο που είναι στο δίκτυο μέσω π.χ. τηλεδιάσκεψης, chat κ.α.

<sup>1</sup> Πηγή εικόνας : [https://www.pcsteps.gr/35216-](https://www.pcsteps.gr/35216-%CE%B4%CE%AF%CE%BA%CF%84%CF%85%CE%BF-%CF%85%CF%80%CE%BF%CE%BB%CE%BF%CE%B3%CE%B9%CF%83%CF%84%CF%8E%CE%BD-%CF%83%CF%84%CE%BF-%CF%83%CF%80%CE%AF%CF%84%CE%B9-windows/)

[%CE%B4%CE%AF%CE%BA%CF%84%CF%85%CE%BF-](https://www.pcsteps.gr/35216-%CE%B4%CE%AF%CE%BA%CF%84%CF%85%CE%BF-%CF%85%CF%80%CE%BF%CE%BB%CE%BF%CE%B3%CE%B9%CF%83%CF%84%CF%8E%CE%BD-%CF%83%CF%84%CE%BF-%CF%83%CF%80%CE%AF%CF%84%CE%B9-windows/)

[<sup>%</sup>CF%85%CF%80%CE%BF%CE%BB%CE%BF%CE%B3%CE%B9%CF%83%CF%84%CF%8E%CE](https://www.pcsteps.gr/35216-%CE%B4%CE%AF%CE%BA%CF%84%CF%85%CE%BF-%CF%85%CF%80%CE%BF%CE%BB%CE%BF%CE%B3%CE%B9%CF%83%CF%84%CF%8E%CE%BD-%CF%83%CF%84%CE%BF-%CF%83%CF%80%CE%AF%CF%84%CE%B9-windows/) [%BD-%CF%83%CF%84%CE%BF-%CF%83%CF%80%CE%AF%CF%84%CE%B9-windows/](https://www.pcsteps.gr/35216-%CE%B4%CE%AF%CE%BA%CF%84%CF%85%CE%BF-%CF%85%CF%80%CE%BF%CE%BB%CE%BF%CE%B3%CE%B9%CF%83%CF%84%CF%8E%CE%BD-%CF%83%CF%84%CE%BF-%CF%83%CF%80%CE%AF%CF%84%CE%B9-windows/)

Για να επιτύχουμε την επικοινωνία μέσα σε ένα δίκτυο απαιτούνται μια σειρά από κόμβους και ζεύξεις. Κάθε τερματική συσκευή συνδέεται με έναν τουλάχιστον κόμβο και κάθε κόμβος συνδέεται με έναν τουλάχιστον κόμβο. Οι κόμβοι του δικτύου μεταφέρουν τις πληροφορίες από μια τερματική συσκευή αφετηρίας προς μια τερματική συσκευή προορισμού. Τέλος, απαιτείται η μετατροπή της πληροφορίας πριν την μετάδοση και στη συνέχεια αφού γίνει η σωστή δρομολόγηση, έπεται η σωστή ανακατασκευή του σήματος κατά την λήψη.

Τα δομικά στοιχεία ενός δικτύου είναι :

1) Υπολογιστικό σύστημα (host), π.χ.: υπολογιστές σταθμοί εργασίας, εξυπηρετητές δικτύου (network servers).

2) Κόμβος (node), τα σημεία συνάντησης των γραμμών επικοινωνίας όπως: γραμμές μετάδοσης, κυκλώματα ζεύξης, κατανεμητές καλωδίων - hub, δρομολογητές.

3) Περιφερειακές συσκευές δικτύου (network peripherals), π.χ. : εκτυπωτές, plotters, modem.

4) Υποδίκτυο επικοινωνίας (communication subnet), το οποίο έχει σχέση με την καλωδίωση και τις γραμμές μετάδοσης. ( Γεωργίου κ.συν.,2008)

### <span id="page-8-0"></span>**1.2 Κατηγορίες δικτύων**

Κάθε δίκτυο όπως αναφέραμε, περιλαμβάνει κάποια δομικά στοιχεία και για να λειτουργήσει σωστά θα πρέπει το υλικό (hardware), το λογισμικό (software), το μέσο διασύνδεσης και η τοπολογία του δικτύου να συνδυαστούν έτσι ώστε να έχουμε ένα θετικό αποτέλεσμα. Το υλικό, περιλαμβάνει τους υπολογιστές και τις περιφερειακές συσκευές που θα συνδεθούν στο δίκτυο. Το λογισμικό αναφέρεται στο λειτουργικό σύστημα που απαιτείται για να λειτουργήσει σωστά το δίκτυο. Το μέσο διασύνδεσης μπορεί να είναι ενσύρματο ή ασύρματο. Τα ενσύρματα μέσα είναι τα χάλκινα καλώδια το ομοαξονικό του συνεστραμμένου ζεύγους, οι οπτικές ίνες κ.α. ενώ στα ασύρματα γίνεται με την βοήθεια ασυρμάτων καρτών δικτύου. Τέλος, ο τρόπος με τον οποίο είναι συνδεδεμένοι οι υπολογιστές με το δίκτυο μπορεί να επηρεάσει την λειτουργία του δικτύου. Οι πιο γνωστές τοπολογίες είναι του αστέρα «star», του δακτυλίου «ring» και της αρτηρίας «bus» αλλά υπάρχουν και άλλες. Παρακάτω, θα αναπτύξουμε τις βασικές τοπολογίες.

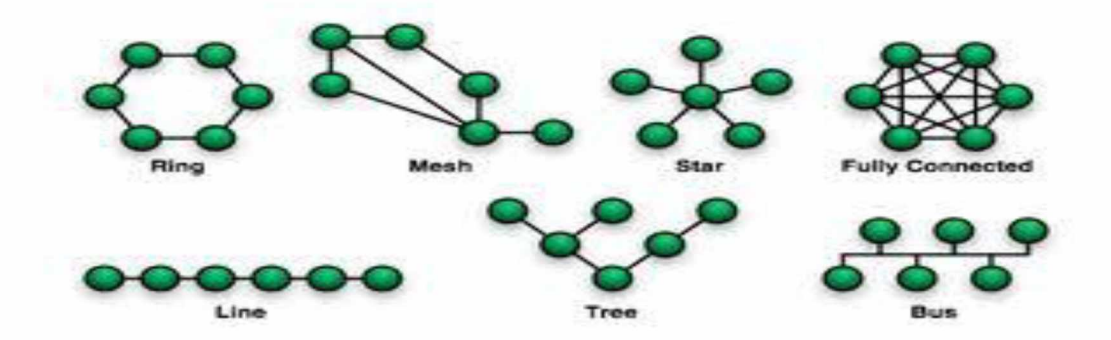

#### **Εικόνα 2**

Η τοπολογία σημείο προς σημείο (point to point) είναι η πιο απλή σύνδεση μεταξύ δύο σημείων και δίνει την δυνατότητα της μόνιμης σύνδεσης μεταξύ τους.

Στην τοπολογία διαύλου (bus) κάθε κόμβος συνδέεται σε ένα κεντρικό καλώδιο. Το κεντρικό αυτό καλώδιο αποτελεί τον κορμό του δικτύου και είναι γνωστό ως δίαυλος ή αρτηρία. Όταν ένας κόμβος αποστέλλει ένα πακέτο, αυτό κατευθύνεται προς όλες τις κατευθύνσεις και διέρχεται από όλους τους κόμβους. Κάθε κόμβος ελέγχει την διεύθυνση του παραλήπτη και έχει δυο δυνατότητες είτε να το αποδεχτεί είτε να το αγνοήσει. Η τοπολογία διαύλου δεν ενδείκνυται για μεγάλα δίκτυα καθώς: α) είναι χαμηλού κόστους β) τα πακέτα διασχίζουν όλο το δίκτυο και ενδέχεται να επιβαρύνουν την απόδοση του και γ) τίθεται εκτός λειτουργίας το δίκτυο σε περίπτωση πρόσθεσης ή αφαίρεσης ενός κόμβου καθώς και σε περίπτωση κάποιας βλάβης στο κεντρικό καλώδιο.

Στην τοπολογία αστέρα (star), οι κόμβοι συνδέονται με ένα κεντρικό κόμβο. Στην τοπολογία αυτή κάθε πακέτο δεδομένων που ξεκινάει από κάποιο περιφερειακό κόμβο κατευθύνεται πάντα στον κεντρικό κόμβο, ο οποίος στην συνέχεια το στέλνει σε όλους τους κόμβους που έχουν συνδεθεί μαζί του. Η απόδοση της λειτουργίας του δικτύου εξαρτάται από τον κεντρικό κόμβο ο οποίος επιβαρύνεται όταν αποστέλλει τα πακέτα σε όλους τους κόμβους. Αν όμως ο κεντρικός κόμβος είναι μεταγωγέας (switch), τότε ο ίδιος ο μεταγωγέας διαβάζει την διεύθυνση που πρέπει να αποστέλλει το πακέτο και το στέλνει στο συγκριμένο κόμβο. Επίσης η συγκεκριμένη τοπολογία έχει την δυνατότητα να υποστηρίζει περιορισμένο αριθμό συνδέσεων καθώς και να προσθέτει και να αφαιρεί περιφερειακούς κόμβους χωρίς να επηρεάζεται η λειτουργία του δικτύου.

Στην τοπολογία δακτυλίου (ring), οι κόμβοι που συνδέονται μεταξύ τους σχηματίζουν ένα κλειστό βρόγχο. Τα πακέτα μεταδίδονται προς μια κατεύθυνση, αν και υπάρχουν δακτύλιοι διπλής κατεύθυνσης. Όταν ένας κόμβος αποστέλλει ένα πακέτο προς ένα κόμβο, τα πακέτα διέρχονται από τους ενδιάμεσους κόμβους μέχρι να φτάσουν στον κόμβο που προορίζεται. Η τοπολογία αυτή μπορεί να καλύψει μεγάλες αποστάσεις γιατί σε κάθε ενδιάμεσο κόμβο που διέρχεται το πακέτο μέχρι να το επαναπροωθήσει το ενισχύει για να φτάσει στον επόμενο κόμβο χωρίς να έχει μεγάλη εξασθένηση από την απόσταση. Μειονέκτημα της τοπολογίας αυτής όπως και στην τοπολογία διαύλου, είναι ότι αν υποστεί βλάβη ένας κόμβος δεν λειτουργεί όλο το δίκτυο.

Η τοπολογία δέντρου (tree) αποτελεί ένα συνδυασμό από τα χαρακτηριστικά της τοπολογίας του διαύλου και του αστέρα. Είναι μια υβριδική τοπολογία, η οποία αποτελείται από ομάδες κόμβων που λειτουργούν με τοπολογία αστέρα και συνδέονται σε μια κεντρική αρτηρία.

<sup>2</sup> Πηγή εικόνας :

[https://el.wikipedia.org/wiki/%CE%A4%CE%BF%CF%80%CE%BF%CE%BB%CE%BF%CE%B3%CE](https://el.wikipedia.org/wiki/%CE%A4%CE%BF%CF%80%CE%BF%CE%BB%CE%BF%CE%B3%CE%AF%CE%B1_%CE%B4%CE%B9%CE%BA%CF%84%CF%8D%CE%BF%CF%85) %AF%CE%B1 %CE%B4%CE%B9%CE%BA%CF%84%CF%8D%CE%BF%CF%85

Τέλος στην κατανεμημένη τοπολογία ( mesh), όλοι οι κόμβοι του δικτύου συνδέονται μεταξύ τους μερικά ή στο σύνολό τους, έτσι ώστε να μην κατατάσσονται σε κάποια από τις προηγούμενες τοπολογίες. ( Γεωργίου κ.συν.,2008)

Τα δίκτυα μπορούν επίσης να ταξινομηθούν σε κατηγορίες ανάλογα με τον φορέα μετάδοσης, σε δημόσια ή ιδιωτικά δίκτυα ή ανάλογα την γεωγραφική έκταση που καλύπτει το δίκτυο. Η γεωγραφική έκταση που καλύπτει ένα δίκτυο διακρίνεται σε τοπικά δίκτυα, μητροπολιτικά και δίκτυα ευρείας περιοχής. Τα τοπικά δίκτυα (Local Area Networks- LANs), συνδέουν υπολογιστές που βρίσκονται σε κοντινές αποστάσεις ή σε απόσταση μερικών χιλιομέτρων και μπορούν να αναπτύξουν μεγάλες ταχύτητες. Είναι από τα πιο συνηθισμένα δίκτυα τα οποία λειτουργούν σε μια επιχείρηση ή σε ένα συγκρότημα κατοικιών και η σύνδεση τους μπορεί να γίνει είτε ασύρματα είτε ενσύρματα.

Τα μητροπολιτικά δίκτυα (Metropolitan Area Networks - MANs) αποτελούνται από πολλά τοπικά δίκτυα τα οποία είναι ενωμένα μεταξύ τους για μια γεωγραφική περιοχή π.χ. μιας πόλης ή ενός νομού.

Το δίκτυο ευρείας περιοχής (Wide Area Networks - WANs), αποτελείται συνήθως από τα μητροπολιτικά δίκτυα. Καλύπτει περιοχές όπως είναι ένα κράτος ή μια ήπειρος και η σύνδεση μπορεί να γίνει είτε ενσύρματα με γραμμές τηλεπικοινωνιακών δικτύων είτε με ασύρματα με την βοήθεια των δορυφόρων. (Γσιλιγκιρίδης κ.συν.,2000)

### <span id="page-10-0"></span>**1.3 Ταξινόμηση δικτύων**

Συνοψίζοντας θα μπορούσαμε να ταξινομήσουμε τα δίκτυα ανάλογα με:

- 1) Το μέσο μετάδοσης των δεδομένων από τον πομπό στον δέκτη σε ενσύρματα και ασύρματα.
- 2) Την περιοχή που καλύπτουν και την τοπολογία του δικτύου όπως αναφέραμε παραπάνω.
- 3) Το είδος της σύνδεσης σε δίκτυα εκπομπής (Broadcast) ή δίκτυα σημείο προς σημείο (point to point). Στα δίκτυα εκπομπής όλες οι συσκευές που είναι συνδεμένες μεταξύ τους επικοινωνούν μέσω ενός κοινού καναλιού και το μήνυμα το λαμβάνουν όλες οι συσκευές. Ενώ στα δίκτυα σημείο προς σημείο επικοινωνούν μεταξύ τους δύο κόμβοι μέσω μιας σύνδεσης.
- 4) Την τεχνική μετάδοσης των μηνυμάτων όπου οι δυο κύριες κατηγορίες είναι η μεταγωγή κυκλώματος (Circuit Switching) και η μεταγωγή πακέτου (Packet Switching)

Συγκεκριμένα, στα δίκτυα μεταγωγής κυκλώματος ο χρήστης χρησιμοποιεί ένα αποκλειστικό κύκλωμα για την επικοινωνία του, μεταφέροντας τα εισερχόμενα δεδομένα μέσω μιας ζεύξης εισόδου σε μια ζεύξη εξόδου χωρίς καθυστερήσεις και κάποια είδους επεξεργασία. Απαραίτητο χαρακτηριστικό γνώρισμα της μεταγωγής κυκλώματος είναι η διαδικασία εγκατάστασης και διακοπής κυκλώματος. Τα πλεονεκτήματα της μεταγωγής κυκλώματος είναι ότι υπάρχει ταχεία και απλή μεταφορά της πληροφορίας, με προβλέψιμη επίδοση και ποιότητα υπηρεσιών καθώς επίσης και εγγυημένο ρυθμό μετάδοσης της πληροφορίας. Μειονέκτημα της μεταγωγής κυκλώματος είναι ότι δεν μπορεί να αντιμετωπίσει την εκρηκτική κίνηση που μπορεί

να παρουσιάσει το δίκτυο ακόμη και για μικρό χρονικό διάστημα. Επίσης το κύκλωμα παραμένει αδρανές για μεγάλο χρονικό διάστημα και δεν μπορεί να αντιμετωπίσει αποδοτικά τους χρήστες με διαφορετικές ανάγκες ευρείας ζώνης.

Στα δίκτυα μεταγωγής πακέτου, η πληροφορία που μεταδίδεται μεταξύ πηγής και προορισμού χωρίζεται σε κομμάτια και το στοιχειώδες κομμάτι ολοκληρωμένης ψηφιακής πληροφορίας λέγεται πακέτο πληροφορίας. Τα πακέτα αποτελούνται πάντα από την κεφαλίδα (header) που περιέχει την πλήρη διεύθυνση του προορισμού, τα δεδομένα (data) και την ουρά (trailer). Η κεφαλίδα και η ουρά έχουν δεδομένα ελέγχου. Μια πληροφορία μπορεί να περιέχει πολλά πακέτα, το δίκτυο χειρίζεται ανεξάρτητα το κάθε πακέτο, και ακολουθεί μια διαδρομή χωρίς να τους επιβάλει το δίκτυο να ακολουθήσουν την ίδια διαδρομή. Σε κάθε κόμβο λαμβάνεται όλο το πακέτο, αποθηκεύεται προσωρινά και προωθείται στην συνέχεια σε άλλο κόμβο. (Τσιλιγκιρίδης κ.συν.,2000),

### <span id="page-11-0"></span>**1.4 Πρωτόκολλα**

Τα πρωτόκολλα περιλαμβάνουν το σύνολο των κανόνων που απαιτούνται για να επιτευχθεί η ανταλλαγή δεδομένων μεταξύ των κόμβων σε ένα δίκτυο. Υπάρχει μεγάλος αριθμός πρωτοκόλλων. Για τον καλύτερο σχεδιασμό και την απλοποίηση της επικοινωνίας υπάρχει κατανομή των απαιτούμενων λειτουργιών σε επίπεδα πρωτοκόλλων. Τα επίπεδα αυτά δημιουργούν μια ιεραρχία πρωτοκόλλων. Κάθε επίπεδο πρωτοκόλλων εκτελεί συγκεκριμένες λειτουργίες και επικοινωνεί νοητά μέσω ενός πρωτοκόλλου με ομότιμο επίπεδο. Επίσης χρησιμοποιεί τις υπηρεσίες του αμέσως κατώτερου επιπέδου και παρέχει υπηρεσίες στο αμέσως ανώτερο επίπεδο. (Τσιλιγκιρίδης κ.συν.,2000),

## <span id="page-11-1"></span>**1.5 Μοντέλα αναφοράς**

Η λειτουργία των δικτύων είναι δομημένη με αυστηρούς κανόνες και πρότυπα. Τα μοντέλα αναφοράς που θα αναλύσουμε παρακάτω είναι το μοντέλο OSI και το TCP/IP. Τα μοντέλα δημιουργήθηκαν για να κατανοήσουμε καλύτερα τα πρωτοκολλά και τα τοπικά δίκτυα. Τα δυο μοντέλα αποτελούνται από επτά επίπεδα το OSI και πέντε επίπεδα το TCP/IP.

# <span id="page-11-2"></span>**1.5.1 Μοντέλο OSI**

Το μοντέλο OSI (Open Systems Interconnection) δημιουργήθηκε από μια πρόταση του Διεθνή Οργανισμού Τυποποίησης ISO για την τυποποίηση των πρωτοκόλλων που χρησιμοποιούνται σε κάθε ιεραρχικό επίπεδο του δικτύου. Οι βασικές αρχές του μοντέλου OSI είναι οι παρακάτω:

- 1) Κάθε επίπεδο εκτελεί μια συγκεκριμένη λειτουργία
- 2) Δημιουργείται ένα νέο επίπεδο όταν χρειάζεται λογική αφαίρεση.
- 3) Η λειτουργία του κάθε επιπέδου πρέπει να επιλέγεται με στόχο τον καθορισμό διεθνώς τυποποιημένων πρωτοκόλλων.
- 4) Τα όρια του κάθε επιπέδου πρέπει να φτάνουν το σημείο που να μειώνεται ή κίνηση των πληροφοριών μέσω των διασυνδεμένων επιπέδων.

5) Ο αριθμός των επίπεδων θα πρέπει να είναι μεγάλος έτσι ώστε να υπάρχει η διαφοροποίηση των λειτουργιών σε κάθε επίπεδο και παράλληλα να είναι μικρός ώστε να επιτυγχάνεται εύχρηστη αρχιτεκτονική. (Τσιλιγκιρίδης κ.συν.,2000),

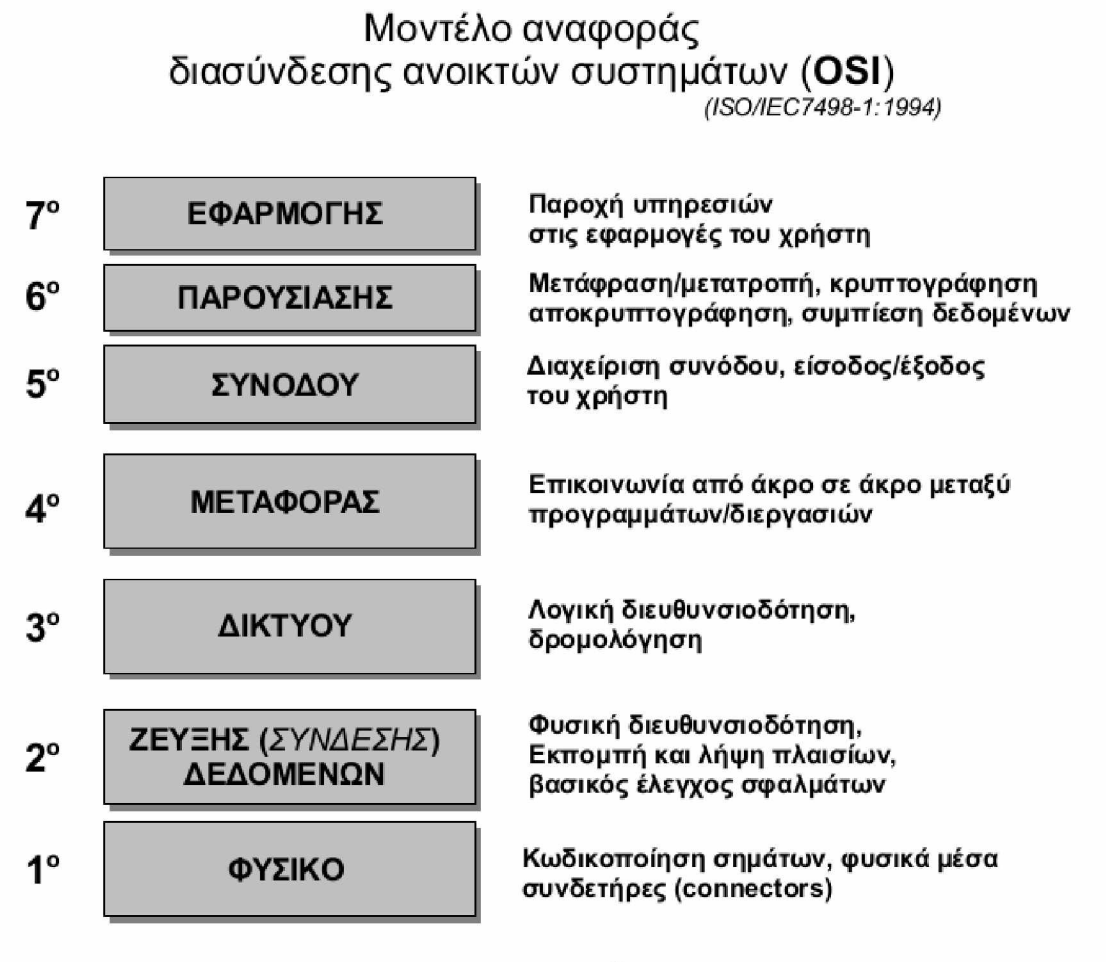

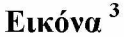

Το μοντέλο OSI αποτελείται από επτά επίπεδα . Πρώτο επίπεδο είναι το **φυσικό επίπεδο (Physical Layer)**. Το επίπεδο αυτό έχει ως λειτουργία την δυαδική μετάδοση του ψηφιακού σήματος σε bit πληροφορία, από τον πομπό (Transmitter) μέσω του μέσου μετάδοσης (Transmission Medium) προς τον δέκτη (Receiver). Υπάρχουν πολλά μέσα μετάδοσης όπως είναι το χάλκινο καλώδιο, η οπτική ίνα ή ο ελεύθερος χώρος τα οποία θα αναπτύξουμε παρακάτω. Οι παράγοντες που επηρεάζουν τον ρυθμό μετάδοσης είναι τέσσερις και είναι: α) η εξασθένιση (attenuation) δηλαδή η μείωση της ισχύς του σήματος μετά από μια απόσταση, β) η παραμόρφωση (distortion) που εμφανίζεται με διαφορετική εξασθένιση και καθυστέρηση σήματος για κάθε συχνότητα, γ) η διασπορά (dispersion) που εμφανίζεται με διεύρυνση του πλάτους των ηλεκτρομαγνητικών παλμών και ο θόρυβος (noise) από την απρόβλεπτη μεταβολή του σήματος που φτάνει στον δέκτη.

Δεύτερο επίπεδο είναι το **επίπεδο ζεύξης (Data Ling Layer)** (σύνδεσης) δεδομένων. Κύριο μέλημα του είναι να μεταφέρει τα δυαδικά ψηφία από το προηγούμενο επίπεδο (Φυσικό 3

<sup>&</sup>lt;sup>3</sup> Πηγή εικόνας [: https://www.pliroforiki-edu.gr/unit/ch020201-montelo-diasindesis-anoikton-systimaton](https://www.pliroforiki-edu.gr/unit/ch020201-montelo-diasindesis-anoikton-systimaton-osi/)[osi/](https://www.pliroforiki-edu.gr/unit/ch020201-montelo-diasindesis-anoikton-systimaton-osi/)

επίπεδο) το οποίο δεν παρέχει ασφαλή μεταφορά στο επόμενο *επίπεδο, το επίπεδο* δικτύου το οποίο παρέχει υπηρεσίες ασφαλούς μεταφοράς δεδομένων. Βασικές λειτουργίες του είναι η δημιουργία πλαισίων δεδομένων (data frames), ο έλεγχος λαθών και ο έλεγχος της ροής. Όταν ολοκληρωθεί η μετάδοση όλων των πακέτων αξιόπιστα τότε ο αποδέκτης θα αποστείλει στον αποστολέα ένα πλαίσιο που θα επιβεβαιώνει την λειτουργία (askframe).

Τρίτο επίπεδο είναι το **επίπεδο δικτύου (Network Layer)**. Ενώ στο προηγούμενο επίπεδο η πληροφορία είναι δομημένη σε πλαίσια στο επίπεδο δικτύου η πληροφορία είναι δομημένη σε πακέτα. Τα πακέτα μεταφέρονται μέσα σε πλαίσια που περιέχουν το ωφέλιμο φορτίο (Payload), την επικεφαλίδα (Header) και το επίμετρο (Trailer). Οι βασικές λειτουργίες του επιπέδου δικτύου είναι η προώθηση πακέτων (Packet Forwarding), η δρομολόγηση (Routing) και η Διευθυνσιοδότηση (addressing). Η προώθηση πακέτων καθορίζει τον τρόπο με τον οποίο θα μεταφερθεί το πακέτο από μια είσοδο την κατάλληλη έξοδο. Η Δρομολόγηση καθορίζει την διαδρομή από μια πηγή σε ένα προορισμό. Για να γίνει δυνατή η προώθηση πακέτων πρέπει να υπάρχουν πίνακες δρομολόγησης. Αντικείμενο αυτής της λειτουργίας είναι η δημιουργία και η ενημέρωση των πινάκων δρομολόγησης. Το επίπεδο δικτύου πρέπει να διακινεί πακέτα με αποδοτικό τρόπο, αξιόπιστο και προσφέροντας την κατάλληλη ποιότητα υπηρεσίας. Το συγκεκριμένο επίπεδο αναλαμβάνει να δρομολογήσει τα δεδομένα που έλαβε από το προηγούμενο επίπεδο και να τα μεταφέρει στο επίπεδο μεταφοράς αφού τα ελέγξει και τα διορθώσει για τυχόν λάθη σε πακέτα, καθώς και να ελέγχει προβλήματα συμφόρηση από την ταυτόχρονη μεταφορά των πακέτων.

Τέταρτο επίπεδο είναι το **επίπεδο μεταφοράς (Transport Leyer)**. Το επίπεδο μεταφοράς μεταφέρει δεδομένα μεταξύ των εφαρμογών από άκρη σε άκρη (end - to - end) εξασφαλίζοντας το επιθυμητό επίπεδο ποιότητας με ασφάλεια και τήρηση της προτεραιότητας, χωρίς καθυστερήσεις ή απώλεια σύνδεσης. Για να επιτευχθεί η αποστολή του εγκαθιστά μια λογική επικοινωνία από άκρη σε άκρη μεταξύ των απομακρυσμένων host. Το επίπεδο δικτύου παρέχει τον μηχανισμό μεταφοράς των πακέτων και οι κόμβοι του δικτύου δεν ασχολούνται με την πληροφορία που ανταλλάσσεται στο επίπεδο μεταφοράς ή στο επίπεδο εφαρμογής μεταξύ των απομακρυσμένων hosts. Βασικές λειτουργίες του επίπεδου μεταφοράς είναι η αποστολή και η λήψη δεδομένων. Η αποστολή πολυπλέκει (multiplexing) τα δεδομένα που προέρχονται από το στρώμα εφαρμογής ή τεμαχίζει τα μηνύματα εφαρμογής και τα διοχετεύει στο στρώμα του δικτύου. Η λήψη αποσυμπλέκει (demultiplexing) τα δεδομένα, έτσι ώστε να τα παρέχει στο στρώμα εφαρμογής ή συναρμολογεί τα τεμάχια σε μηνύματα και τα διοχετεύει στο επίπεδο εφαρμογής.

Πέμπτο επίπεδο είναι το **επίπεδο συνοδού (Session Layer)**. Το πέμπτο επίπεδο παρέχει τα μέσα για το συγχρονισμό και την οργάνωση των διαλόγων μεταξύ των ανωτέρων επίπεδων. Μια σύνοδος επιτρέπει την μεταφορά δεδομένων ή απαγορεύει να εκτελεστούν ταυτόχρονα ίδιες λειτουργίες από τους χρήστες του δικτύου. Επίσης αποκαθιστά την σύνδεση σε περίπτωση που για κάποιο λόγο διακοπεί και είναι υπεύθυνο για τον ομαλό τερματισμό της αντίστοιχης σύνδεσης του προηγούμενου επίπεδου. Στο επίπεδό συνοδού εντάσσεται και η διαδικασία εισόδου από απομακρυσμένο υπολογιστή (log in) και ο έλεγχος του συνθηματικού (password).

Έκτο επίπεδο είναι το **επίπεδο παρουσίασης (Presentation Layer)** το οποίο ασχολείται με την τακτοποίηση των δεδομένων σε μια συγκεκριμένη δομή και την μεταφορά τους στο επίπεδο Εφαρμογών. Αποτελεί ουσιαστικά τον μεταφραστή του δικτύου όταν αυτό απαιτείται. Στο επίπεδο αυτό γίνεται η συμπίεση των δεδομένων για την καλύτερη εκμετάλλευση της χωρητικότητας του καναλιού επικοινωνίας και η κρυπτογράφηση.

Και τέλος έβδομο επίπεδο είναι το **επίπεδο των εφαρμογών (Application Layer)** το οποίο είναι το ανώτερο επίπεδο προς τον χρήστη. Χρησιμοποιεί τις υπηρεσίες του προηγούμενου επιπέδου για να μπορέσουν οι χρήστες να εκτελέσουν τις εφαρμογές που θέλουν. Παρέχει τον τρόπο για να μπορεί μια εφαρμογή να έρχεται σε επαφή με μια άλλη και προσδιορίζει το πρωτόκολλο με το οποίο διεξάγεται η επικοινωνία. Παράδειγμα του επιπέδου εφαρμογών είναι ο φυλλομετρητής (web browser) και ο αντίστοιχος διακομιστής (web server) και το αντίστοιχο πρωτόκολλο είναι το HTTP. **(Τσιλιγκιρίδης κ.συν.,2000),**

### <span id="page-14-0"></span>**1.5.2 Μοντέλο TCP/IP**

Το μοντέλο TCP/IP είναι πιο παλιό από το μοντέλο OSI. Το δίκτυο ARPANET ήταν ένα δίκτυο μεταγωγής πακέτων που χρηματοδοτήθηκε από το Υπουργείο Άμυνας των Η.Π.Α. στην δεκαετία του 1960 και είχε ως κύριο σκοπό να παρέχει την δυνατότητα να συνδέει πολλαπλά διαφορετικά συστήματα και δίκτυα με εμφανή τρόπο. Είχε επίσης την δυνατότητα το σύστημα να μένει λειτουργικό ακόμη και αν μερικά τμήματα του έβγαιναν εκτός λειτουργίας. Το 1983 χρησιμοποίησε το πρωτόκολλο TCP/IP και στην συνέχεια εξελίχτηκε ως το γνωστό μας internet. Το μοντέλο αυτό αποτελείται από τέσσερα επίπεδα. Το πρώτο επίπεδο είναι το επίπεδο Ζεύξης στο Δίκτυο. Αποτελεί το χαμηλότερο επίπεδο και αντιστοιχεί με το φυσικό και στο επίπεδο ζεύξης του μοντέλου OSI. Στο επίπεδο ο υπολογιστής συνδέεται με το δίκτυο χρησιμοποιώντας κάποιο πρωτόκολλο ώστε να μπορεί να στέλνει πακέτα ΙΡ σε αυτό.

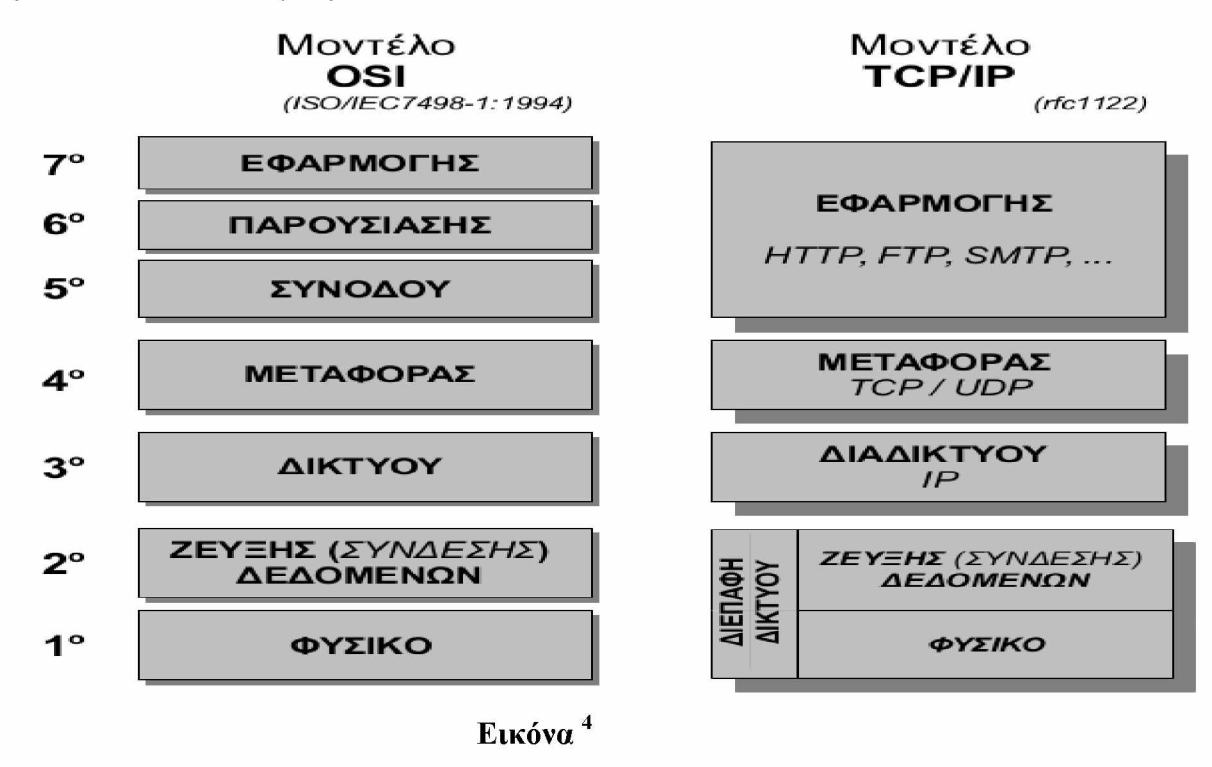

Το δεύτερο επίπεδο είναι το επίπεδο Διαδικτύου και αντιστοιχεί με το επίπεδο δικτύου του μοντέλου OSI με την διαφορά ότι παρέχει μόνο υπηρεσία χωρίς σύνδεση. Έτσι δρομολογεί

<sup>&</sup>lt;sup>4</sup> Πηγή εικόνας [: http://users.sch.gr/iabatzo/files/yliko/live%20ebooks/diktva ypolog G 2018 final/ tcpip.html](http://users.sch.gr/jabatzo/files/yliko/live%20ebooks/diktya_ypolog_G_2018_final/_tcpip.html)

πακέτα και η παράδοση των πακέτων στο επίπεδο αυτό δεν είναι αξιόπιστη ότι θα παραδοθούν στους αποδέκτες του σωστά.

Το τρίτο επίπεδο είναι το επίπεδο Μεταφοράς το οποίο αντιστοιχεί με το επίπεδο Μεταφοράς του μοντέλου OSI. Το επίπεδο αυτό είναι επιφορτισμένο με την εγκατάσταση και την διατήρηση της επικοινωνίας μεταξύ των δυο υπολογιστών και παρέχει μέσω διαφορετικών πρωτοκόλλων υπηρεσίες προσανατολισμένες με σύνδεση ή χωρίς σύνδεση.

Το τέταρτο επίπεδο είναι το επίπεδο Εφαρμογής. Αυτό το επίπεδο αντιστοιχεί με τα επίπεδα Συνοδού, Παρουσίασης και Εφαρμογών του μοντέλου OSI. Το επίπεδο Εφαρμογής περιλαμβάνει όλα τα πρωτόκολλα των γνωστών διευθύνσεων του διαδικτύου όπως ηλεκτρονικό ταχυδρομείο, μεταφορά αρχείων, ΗΤΤΡ, και πολλά άλλα.

Τέλος επειδή η συσκευές μέχρι τότε λειτουργούσαν με το TCP/IP, οι σχεδιαστές του OSI όταν το ανάπτυσσαν προσπάθησαν να εξασφαλίσουν πως η στοίβα πρωτοκόλλων του TCP/IP θα μπορούσε να συμπεριληφθεί στο μοντέλο OSI. (Αμπατζόγλου, 2018)

### <span id="page-15-0"></span>**1.6 Μέσα μετάδοσης**

Το μέσο μετάδοσης αποτελεί τον «δρόμο» που ακολουθούν τα σήματα για να κινηθούν από τον ένα κόμβο στον άλλο. Για να επιτευχθεί αυτό, το μέσο μετάδοσης χρησιμοποιεί συχνότητες με διαφορετικό εύρος ζώνης και χωρητικότητα ανάλογα με τα χαρακτηριστικά του κάθε μέσου. Τα μέσα μετάδοσης διακρίνονται σε ενσύρματα και ασύρματα.

Τα ενσύρματα μέσα μετάδοσης αποτελούν τον πιο διαδεδομένο τρόπο σύνδεσης, χρειάζονται καλωδιακή σύνδεση και διακρίνονται στο καλώδιο συνεστραμμένου ζεύγους, στο ομοαξονικό καλώδιο και στις οπτικές ίνες. Τα παραπάνω είδη παρουσιάζουν κάποια μειονεκτήματα άλλα σε μεγαλύτερο και άλλα σε μικρότερο βαθμό όπως παρεμβολές, θορύβους, απώλεια σήματος μετά από κάποια απόσταση. Συγκεκριμένα το καλώδιο συνεστραμμένου ζεύγους είναι το παλαιότερο μέσο μετάδοσης, αποτελείται από χάλκινους αγωγούς με μονωτικό περίβλημα τα οποία συστρέφονται μεταξύ τους και δημιουργούν ένα κύκλωμα που μεταφέρει δεδομένα. Αυτού του είδους καλώδιο μπορεί να έχει ένα ζεύγος καλωδίων αλλά και περισσότερων και να είναι μέσα σε ένα μανδύα και διακρίνονται σε καλώδια συνεστραμμένου ζεύγους χωρίς θωράκιση (UTP - Unshielded Twisted Pair) και σε θωρακισμένα καλώδια συνεστραμμένου ζεύγους (STP - Shielded Twisted Pair) το οποίο παρέχει περισσότερη προστασία από τον τις παρεμβολές.

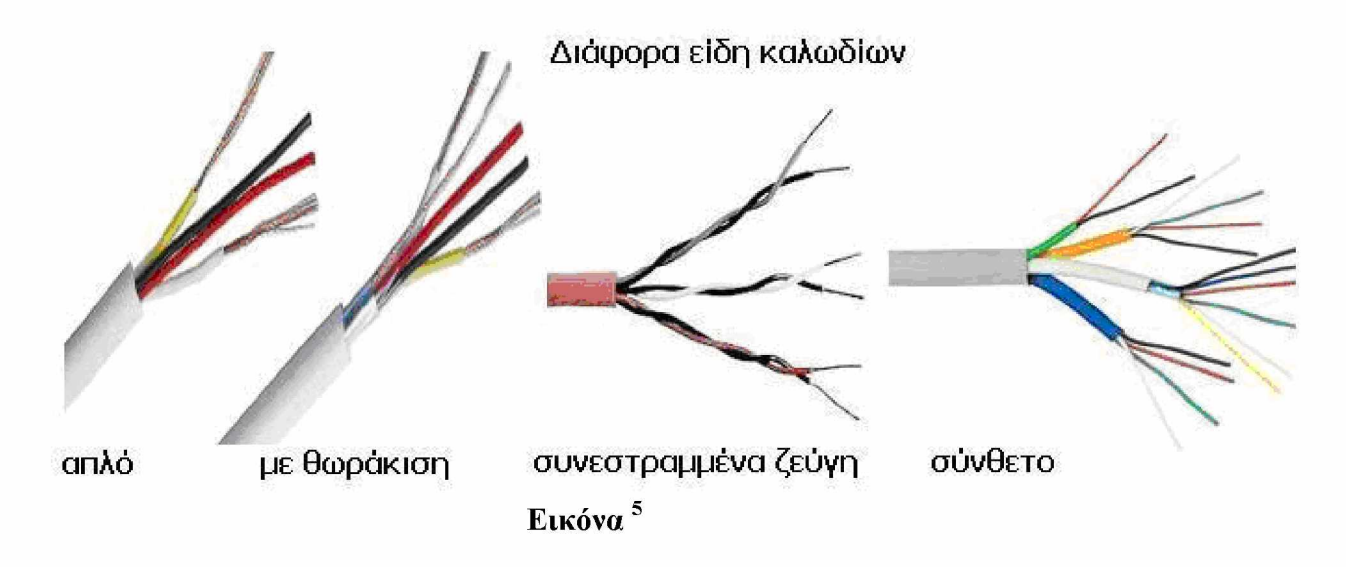

Το ομοαξονικό καλώδιο στην Ελλάδα χρησιμοποιείται περισσότερο για καλώδιο τηλεόρασης. Αποτελείται από δύο αγωγούς, ο πρώτος βρίσκεται στο κέντρο και περιβάλλεται από διηλεκτρικό υλικό για την απομόνωση του από τον δεύτερο αγωγό και στην συνέχεια περιβάλλεται ο δεύτερος αγωγός στον ίδιο άξονα. Πάνω από τον εξωτερικό αγωγό υπάρχει μονωτικός μανδύας. Το καλώδιο αυτό παρέχει μεγαλύτερη ταχύτητα και υψηλότερο εύρο ζώνης σε σχέση με το καλώδιο συνεστραμμένου ζεύγους.

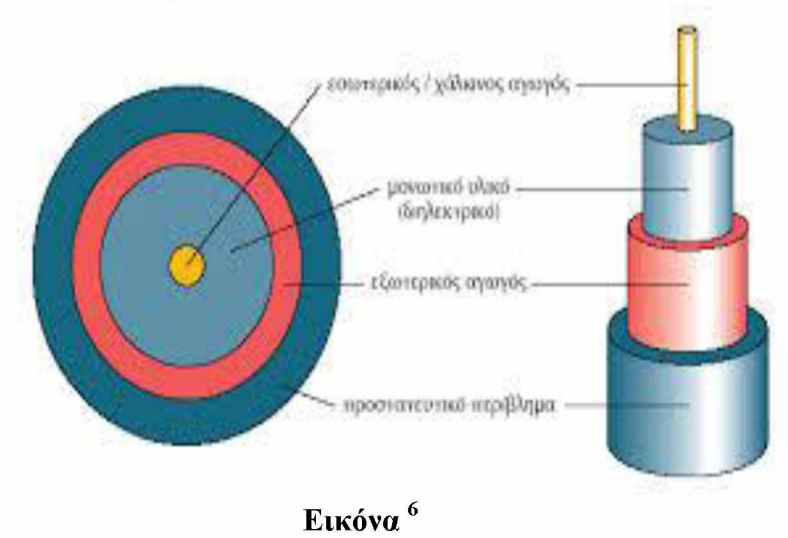

Η οπτική ίνα είναι λεπτά νήματα από γυαλί ή πλαστικό, και μεταδίδουν ψηφιακά δεδομένα με την μορφή φωτός. Αποτελείται από ένα πυρήνα που είναι στο κέντρο και αναλαμβάνει την μετάδοση των φωτεινών σημάτων, την εσωτερική επένδυση και την εξωτερική επένδυση. Οι οπτικές ίνες διακρίνονται σε μονότροπες (single - mode) όταν μια ακτίνα μεταδίδεται μέσα στην οπτική ίνα και σε πολύτροπες (Multi - mode) όταν μεταδίδονται πολλές ακτίνες ταυτόχρονα.

 $5$  Πηγή εικόνας: https://acomelectronics.com/forum/viewtopic.php?t=17

 $6$  Πηγή εικόνας: http://users.sch.gr/pepoudi/site/pages/page29.html

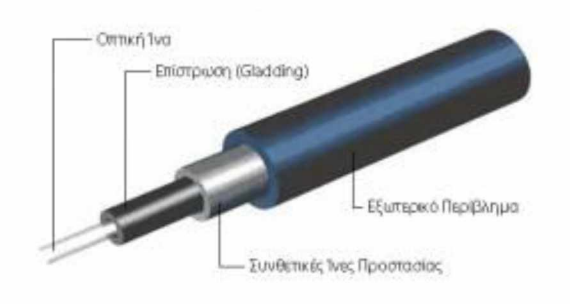

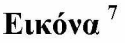

Τα ασύρματα μέσα μετάδοσης είναι η μικροκυματικές και οι δορυφορικές ζεύξεις. Χαρακτηριστικό γνώρισμα της ασύρματης μετάδοσης είναι ότι δεν χρησιμοποιεί υλικό, δηλαδή κάποιου είδους καλώδιο και η μετάδοση των σημάτων γίνεται μέσω του αέρα είτε μικροκυματικά είτε δορυφορικά. Μειονέκτημα αυτού του τύπου μετάδοσης είναι ότι δεν υπάρχει τόσο μεγάλη ασφάλεια και είναι ευαίσθητες σε παρεμβολές.

Οι μικροκυματικές ζεύξεις μεταδίδουν το σήμα με την βοήθεια μικροκυμάτων τα οποία έχουν συχνότητα από 2 έως 40 GHz, αλλά συνήθως λειτουργούν έως 18 GHz. Για να γίνει μετάδοση των δεδομένων θα πρέπει να υπάρχει οπτική επαφή του πομπού με τον δέκτη και απαιτούνται αναμεταδότες ανά 40 με 50 χιλιόμετρα. Χρησιμοποιείται περισσότερο για την μετάδοση του τηλεοπτικού σήματος και για φωνή σε μικρές αποστάσεις.

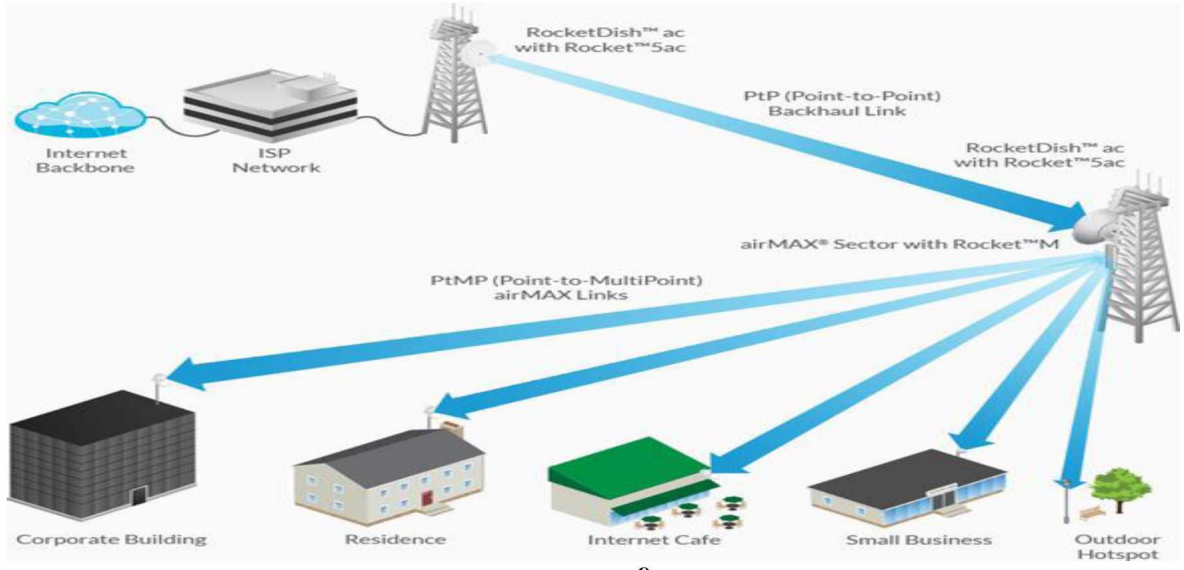

**Εικόνα 8**

<sup>7</sup> Πηγή εικόνας [: https://www.satspot.gr/audio-video/audio-video-signal-tvpes/12-optical-fiber](https://www.satspot.gr/audio-video/audio-video-signal-types/12-optical-fiber)

8 Πηγή εικόνας [: http://www.microcloud.gr/el/services/asrmates-zexeis-site-to-site-links/](http://www.microcloud.gr/el/services/asrmates-zexeis-site-to-site-links/)

Οι δορυφορικές ζεύξεις μεταδίδουν το σήμα σε μεγαλύτερες αποστάσεις με την βοήθεια των δορυφορικών σταθμών. Διακρίνονται σε ανοδικές (uplink) και καθοδικές (downlink) ζεύξεις. Οι ανοδικές ζεύξεις στέλνουν τα σήματα στους δορυφόρους και οι καθοδικές αναμεταδίδουν το σήμα του δορυφόρου στον δέκτη. (Πεπούδη,2009)

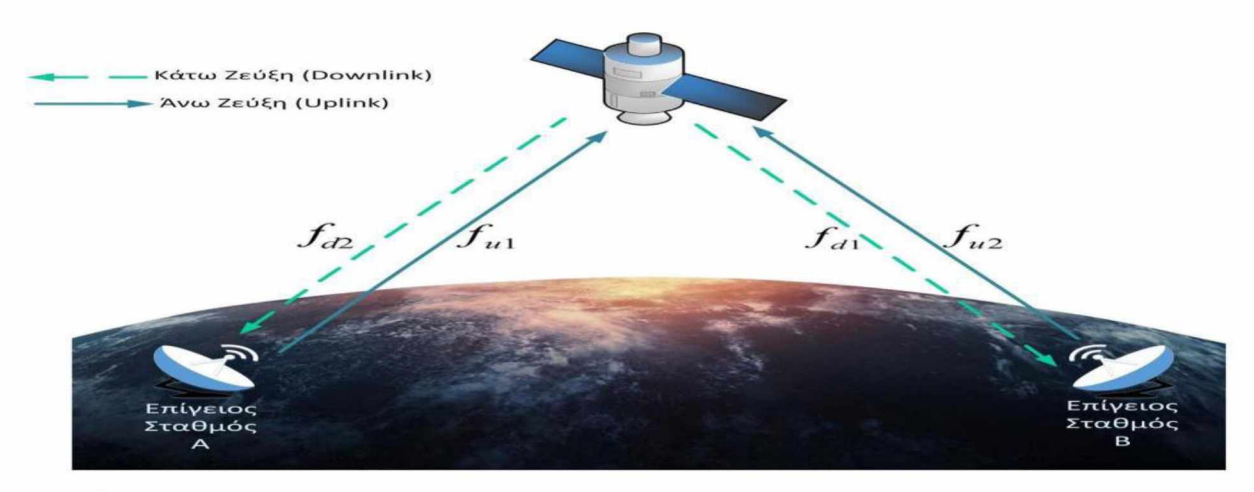

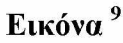

### <span id="page-18-0"></span>**1.7 Δρομολόγηση**

Δρομολόγηση είναι η διαδικασία με την οποία η πληροφορία φεύγει από την αφετηρία και μέσω του δικτύου καταλήγει στον προορισμό. Υπάρχουν όμως πολλές επιλογές διαδρομών με την οποία μια πληροφορία μπορεί να φτάσει στον προορισμό. Η δρομολόγηση περιλαμβάνει την επιλογή της καλύτερης διαδρομής, δηλαδή η διαδρομή που πρέπει να ακολουθήσει η πληροφορία θα πρέπει να είναι βέλτιστη. Η επιλογή γίνεται από το δίκτυο με βάση τις πληροφορίες που είναι αποθηκευμένες στους κόμβους. Στην δρομολόγηση εντάσσεται η διαδικασία σύνταξης πινάκων δρομολόγησης για κάθε μεταγωγέα, οι οποίοι υλοποιούνται με σύνθετους κατανεμημένους αλγορίθμους. Υπάρχουν πολλοί λογάριθμοι που χρησιμοποιούνται προκειμένου να βρεθεί η βέλτιστη διαδρομή, συνήθως στα περισσότερα δίκτυα χρησιμοποιείται το μοντέλο TCP/IP. Κάθε αλγόριθμός παίρνει αποφάσεις για την βέλτιστη διαδρομή λαμβάνοντας υπόψη τη συντομότερη διαδρομή, τον αριθμό των πακέτων και το κόστος της κάθε γραμμής ανάλογα με το εύρος ζώνης, το ρυθμό μετάδοσης και τον χρόνο που απαιτείται για να δρομολογηθούν.

Οι πίνακες δρομολόγηση έχουν όλες της πληροφορίες έτσι ώστε να βοηθήσουν στην επιλογή της καλύτερης διαδρομής. Υπάρχουν δύο είδη δρομολόγησης, η άμεση και ή έμμεση δρομολόγηση. Στην άμεση δρομολόγηση από την πηγή φεύγουν πακέτα που ανήκουν στο ίδιο δίκτυο και αποστέλλονται στον προορισμό απευθείας. Ο πίνακας δρομολόγησης που δημιουργείται στην άμεση δρομολόγηση περιέχει την διεύθυνση του προορισμού, την θύρα εξόδου και το πρωτόκολλο του δικτύου. Στην έμμεση δρομολόγηση από την πηγή φεύγουν

<sup>9</sup> Πηγή εικόνας [: https://docplaver.gr/51528241-Analvsi-kai-shediasi-dorvforikon-zevxeon.html](https://docplayer.gr/51528241-Analysi-kai-shediasi-doryforikon-zeyxeon.html)

πακέτα που ανήκουν σε διαφορετικά δίκτυα και αποστέλλονται μέσω των κατάλληλων δρομολογητών ώστε να φτάσουν στον τελικό προορισμό τους. Ο πίνακας δρομολόγησης που δημιουργείται στην έμμεση δρομολόγηση γίνεται με δυο τρόπους, τον στατικό ο οποίος δημιουργείται από τον διαχειριστή του δικτύου και ο δυναμικός που δημιουργείται με την χρήση των πρωτοκόλλων τα οποία καθορίζονται από τον διαχειριστή του δικτύου. (Αμπατζόγλου, 2018),

# <span id="page-19-0"></span>**1.7.1 Αλγόριθμοι δρομολόγησης**

Ο αλγόριθμος δρομολόγησης αποτελεί ουσιαστικά τον τρόπο με τον οποίο θα γίνει η επιλογή της καλύτερης διαδρομής και καθορίζει την μέθοδο με την οποία θα γίνει η κατασκευή των πινάκων δρομολόγησης έτσι ώστε να γίνει αποτελεσματική η δρομολόγηση. Οι βασικές λειτουργίες ενός αλγόριθμου δρομολόγησης είναι η επιλογή της βέλτιστης διαδρομής με την ενημέρωση των πινάκων δρομολόγησης και η παράδοση των πακέτων στον προορισμό με την χρήση αυτών των πινάκων. Οι λογάριθμοι έχουν κάποιες ιδιότητες ,οι οποίες είναι οι εξής:

1) **Απλότητα:** ο αλγόριθμος θα πρέπει να σχεδιαστεί όσο πιο απλά γίνεται και να διέπεται η λειτουργία του από σαφείς και κατανοητούς κανόνες.

2) **Ορθότητα:** ο αλγόριθμος θα πρέπει να λειτουργεί χωρίς να αντιμετωπίζει προβλήματα, και σε περίπτωση που αντιμετωπίζει κάποιο να υπάρχει η δυνατότητα επίλυσης του.

3) **Ανθεκτικότητα:** ο αλγόριθμος θα πρέπει να είναι σε θέση να αντιμετωπίζει τις όποιες αλλαγές που εμφανίζονται στο δίκτυο και να δίνει λύσεις. Δηλαδή να αντιμετωπίζει κάθε αστοχία υλικού ή λογισμικού.

4) **Δικαιοσύνη:** τα πακέτα που δρομολογούνται θα πρέπει να αντιμετωπίζονται δίκαια ακόμη και αν προέρχονται από διαφορετική σύνδεση.

5) **Βελτιστοποιήση:** ο αλγόριθμος έχει την ικανότητα να βρει την βέλτιστη διαδρομή λαμβάνοντας υπόψη τις διάφορες μετρικές του δικτύου. (Πρέβες, 2008),

# <span id="page-19-1"></span>**1.7.2 Κατηγορίες αλγορίθμων δρομολόγησης**

Οι αλγόριθμοι δρομολόγησης χωρίζονται στις παρακάτω κατηγορίες :

1) **Συγκεντρωτικοί αλγόριθμοι:** Οι συγκεντρωτικοί αλγόριθμοι δεν είναι αξιόπιστοι γιατί αν πάθει βλάβη κάποιος κεντρικός κόμβος τότε θα σταματήσει να λειτουργεί. Ο κεντρικός κόμβος είναι αυτός που καθορίζει την δρομολόγηση κάθε πληροφορίας και διαθέτει δυνατό επεξεργαστή προκειμένου να κάνει αναζητήσεις στους πίνακες δρομολόγησης και έχει δυνατότητα αποθήκευσης.

2) **Κατανεμημένη αλγόριθμοι:** Οι συγκεκριμένοι αλγόριθμοι είναι αξιόπιστοι άλλα αργούν να φτάσουν σε σταθερή κατάσταση όταν γίνεται η σύνδεση με κάποιο κόμβο ή όταν υπάρχει βλάβη. Δεν υπάρχει κεντρικός κόμβος αλλά οι αποφάσεις για την δρομολόγηση την παίρνουν οι δυο κόμβοι που επικοινωνούν και ανταλλάσουν πληροφορίες για το δίκτυο.

3) **Αλγόριθμοι ενός ή πολλαπλών μονοπατιών:** Οι αλγόριθμοί ενός μονοπατιού χρησιμοποιούν τα ίδια μονοπάτια για να μεταφέρουν τα δεδομένα τους και θα αλλάξουν μόνο όταν σταματήσει 19

να λειτουργεί ο κόμβος ή κάποια σύνδεση. Επίσης είναι ανεξάρτητοι από την κίνηση του δικτύου. Ενώ οι αλγόριθμοι πολλαπλών μονοπατιών χρησιμοποιούν πολλαπλά μονοπάτια προς τον ίδιο προορισμό και επιτυχαίνεται καλύτερη απόδοση και μεγαλύτερη αξιοπιστία.

4)**Αλγόριθμοι προσαρμοσμένης δρομολόγησης:** Ανάλογα με το φορτίο που έχει η κάθε γραμμή ο αλγόριθμός έχει την δυνατότητα να αλλάξει διαδρομή. (Παπαϊωάννου, 2018)

## <span id="page-20-0"></span>**1.7.3 Παράδειγμα αλγορίθμων δρομολόγησης**

Υπάρχουν κάποια παραδείγματα αλγόριθμων δρομολόγησης τα οποία είναι τα παρακάτω.

#### **Αλγόριθμός εύρεσης συντομότερων διαδρομών Dijkstra**

Ο συγκεκριμένος αλγόριθμος πήρε το όνομα του από τον άνθρωπο που το εφηύρε. Είναι πολύ διαδεδομένος και χρησιμοποιείται σε πολλές εφαρμογές. Ο ολλανδός Έντσγκερ Ντάικστρα τον επινόησε το 1956 τον αλγόριθμό που αποφασίζει για την πιο σύντομη διαδρομή μεταξύ δύο δρομολογίων. Αποτελεί ένα αλγόριθμό ζεύξης (link-state broadcast) ο οποίος έχει κοινή αφετηρία σε έναν κατευθυνόμενο ή μη γράφο με μη αρνητικά βάρη στις ακμές. Αν ο αλγόριθμός περιέχει αρνητικά βάρη δεν δίνει σωστά αποτελέσματα. Επίσης ο αλγόριθμος Dijkstra σε κάθε βήμα επιλέγει την τοπικά βέλτιστη επιλογή έτσι ώστε να τελευταίο βήμα να επιτύχει την συνολικά βέλτιστη επιλογή. (Wikipedia,2019)

Τώρα θα δείξουμε ένα παράδειγμα για το πώς λειτουργεί ο αλγόριθμος Dijkstra. Όπως είπαμε, υπάρχει κοινή αφετηρία που ξεκινά η δρομολόγηση και στο παράδειγμα μας είναι το σημείο s. Από την αφετηρία έχει δύο επιλογές να κάνει ο δρομολογητής, είτε να πάει στο u με 2 είτε στο x με 7. Θα επιλέξουμε εκείνο με το μικρότερο κόστος σύνδεσης το οποίο είναι το u. Στην συνέχεια λόγο χαμηλότερου κόστους σύνδεσης θα πάει στο v με 6. Ενώ για να πάει στο y συντομότερη διαδρομή δεν είναι μέσω του v αλλά μέσω του x γιατί u=2 για να πάει στο x γίνεται 2+2=4 συν το κόστος σύνδεσης για το y που είναι 3 έχουμε 7. Αν πηγαίναμε από τον κόμβο v τότε θα ήταν 6+4=10>6, άρα η βέλτιστη επιλογή είναι s,u,x,y. (Μεράκος, 2015)

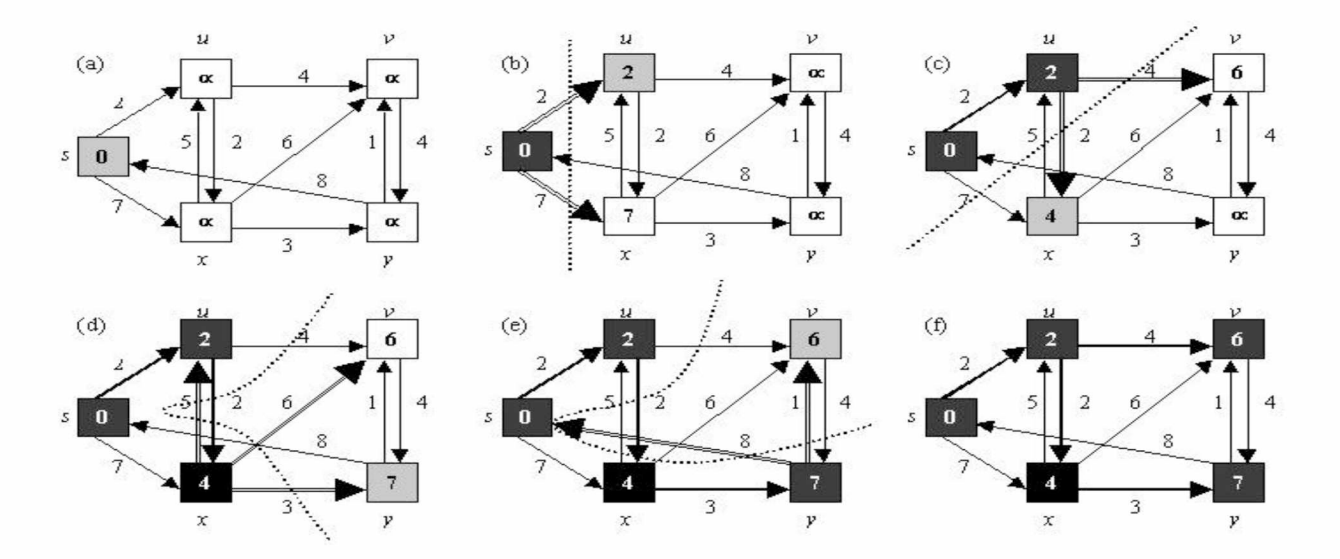

#### **Ο αλγόριθμός Bellman - Ford**

Ο αλγόριθμος Bellman - Ford επιλύει προβλήματα εύρεσης ελάχιστης διαδρομής από την αφετηρία προς έλα άλλο κόμβο προορισμού όταν ο γράφος περιλαμβάνει ακμές που έχουν θετικά και αρνητικά βάρη. Θεωρείται κατανεμημένος αλγόριθμος και χρησιμοποιεί καθολικές πληροφορίες. Ο αλγόριθμος μας δίνει μια τιμή η οποία μας δείχνει εάν υφίσταται ή όχι ένας αρνητικού κύκλος στην γράφο. Εάν υπάρχει αρνητικός κύκλος στην γράφο τότε ο αλγόριθμος δεν δίνει αποτέλεσμα και δεν υπάρχει λύση. Ένα δεν είναι αρνητικός τότε δίνει αποτέλεσμα την συντομότερη διαδρομή μεταξύ των κόμβων και τα κόστη. Παρακάτω δείχνουμε ένα παράδειγμα του αλγόριθμου Bellman - Ford.

Κάθε κόμβος δέχεται πληροφορίες από ένα ή περισσότερους συνδεμένους γειτονικούς κόμβους π.χ. ο t και ο y παίρνουν πληροφορίες από τον s, και έχουν κόστος ο t=6 και ο y=7. Στην συνέχεια από τον t και y η πληροφορία θα πάει στους κόμβους x και z που ελάχιστη κόστος για την διαδρομή είναι να πάει από t στο z γιατί 6-4=2 και το y στο x γιατί 7-3=4. Ο κόμβος t όμως μπορεί να έχει χαμηλότερο κόστος εάν πάμε από το x στο t δηλαδή 4-2=2 δηλαδή να κινηθεί από τους κόμβους s,y,x,t, ομοίως και ο κόμβος z μπορεί να έχει βέλτιστη διαδρομή εάν κινηθεί από s, y, x, t, z και θα είναι  $z = -2$ .

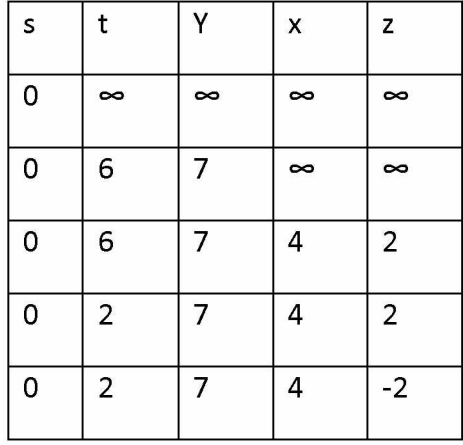

10 Πηγή εικόνας :

[https://www.google.com/search?tbm=isch&q=diikstra&chips=q:diikstra.online chips:dijkstra%27s+algorithm&sa=X&ved=0ahUKEwj8ie7YkJHg](https://www.google.com/search?tbm=isch&q=dijkstra&chips=q:dijkstra,online_chips:dijkstra%27s+algorithm&sa=X&ved=0ahUKEwj8ie7YkJHgAhVQaFAKHTOcB2UQ4lYILCgG&biw=1366&bih=626&dpr=1%23imgrc=vO4Rv_Ncqs_1wM) AhVOaFAKHTOcB2UO4lYILCgG&biw=1366&bih=626&dpr=1#imgrc=vO4Rv Ncqs 1wM:

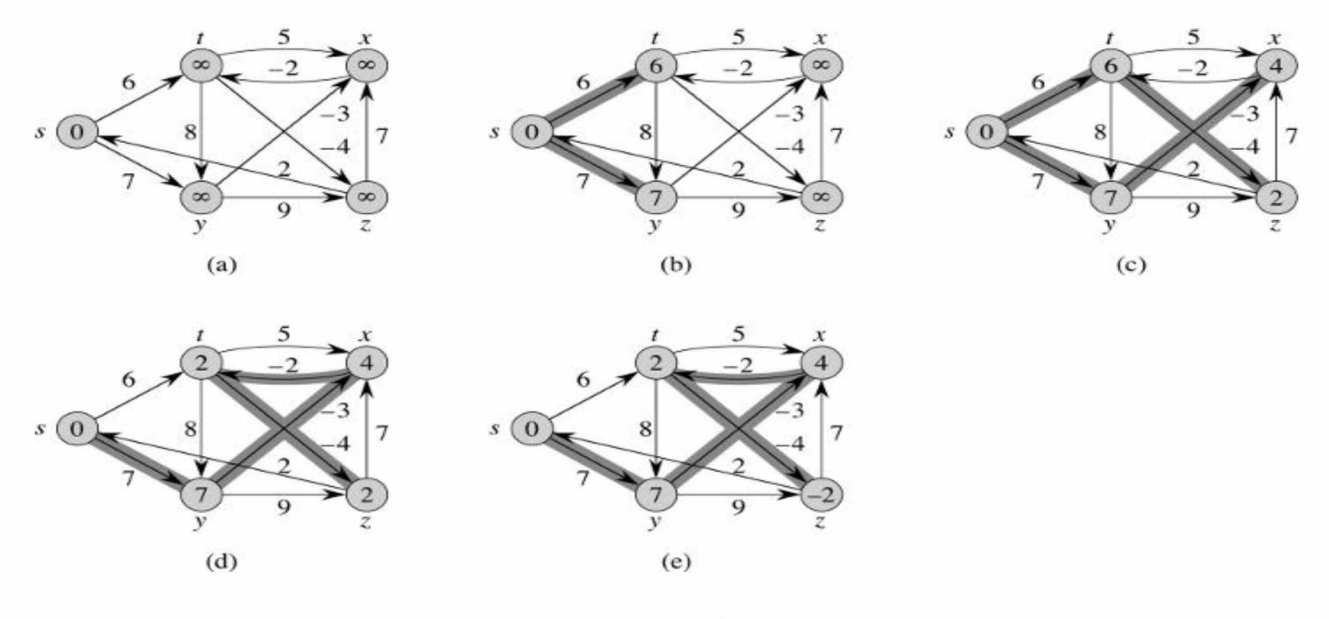

**Εικόνα 11**

Άρα βλέπουμε ότι η διαδικασία εύρεσης της συντομότερης διαδρομής δεν σταματά αλλά συνεχίζει μέχρι να μην ανταλλάσσονται πλέον πληροφορίες ανάμεσα στους κόμβους του συγκεκριμένου δικτύου. Βασικό μειονέκτημα του αλγόριθμου αυτού είναι ότι οι υπολογισμοί δεν μπορούν να σταθεροποιηθούν όταν τα δρομολόγια αλλάζουν χωρίς να έχουν κάποιο σταθερό ρυθμό. (Wikipedia,2019), (Μιχαήλ,2015)

### <span id="page-22-0"></span>**1.8 Διευθυνσιοδότηση**

Η διαδικασία της διευθυνσιοδότησης είναι σημαντική για μια πληροφορία η οποία θα πρέπει να αποσταλεί ή να ληφθεί από κάποιον. Η διευθυνσιοδότηση γίνεται με την εκχώρηση μιας μοναδικής διεύθυνσης σε κάθε κόμβο έτσι ώστε να διαφέρει από τις άλλες πληροφορίες. Η ύπαρξη των διευθύνσεων εξασφαλίζει στον χρήστη ότι η πληροφορία θα διαβαστεί από αυτόν που πρέπει να την λάβει και δεν υπάρχουν περιπτώσεις να παρέμβουν άλλοι να διαβάσουν την πληροφορία καθώς επίσης παρέχουν ασφάλεια στο ότι η πληροφορία θα δρομολογηθεί σωστά και θα φτάσει στον προορισμό της. Οι υπολογιστές έχουν δυο διευθύνσεις την MAC διεύθυνση και την IP διεύθυνση.

<sup>11</sup> Πηγή εικόνας :

https://www.google.com/search?biw=1366&bih=626&tbm=isch&sa=1&ei=KslQXPeWIND6kwXD rCoDA&q=%CE%B1%CE%BB% [CE%B3%CE%BF%CF%81%CE%B9%CE%B8%CE%BC%CE%BF%CF%82+ford+bellman&oq=%CE%B1%CE%BB%CE%B3%CE](https://www.google.com/search?biw=1366&bih=626&tbm=isch&sa=1&ei=KslQXPeWIND6kwXD_rCoDA&q=%CE%B1%CE%BB%CE%B3%CE%BF%CF%81%CE%B9%CE%B8%CE%BC%CE%BF%CF%82+ford+bellman&oq=%CE%B1%CE%BB%CE%B3%CE%BF%CF%81%CE%B9%CE%B8%CE%BC%CE%BF%CF%82+ford+bellman&gs_l=img.3...207581.216801..217351...1.0..0.102.865.8j1......0....1..gws-wizimg.......0i24.OFC_KmGgrbM%23imgrc=bU3Oxj7Bk-kPoM:) [%BF%CF%81%CE%B9%CE%B8%CE%BC%CE%BF%CF%82+ford+bellman&gs l=img.3...207581.216801..217351...1.0..0.102.865](https://www.google.com/search?biw=1366&bih=626&tbm=isch&sa=1&ei=KslQXPeWIND6kwXD_rCoDA&q=%CE%B1%CE%BB%CE%B3%CE%BF%CF%81%CE%B9%CE%B8%CE%BC%CE%BF%CF%82+ford+bellman&oq=%CE%B1%CE%BB%CE%B3%CE%BF%CF%81%CE%B9%CE%B8%CE%BC%CE%BF%CF%82+ford+bellman&gs_l=img.3...207581.216801..217351...1.0..0.102.865.8j1......0....1..gws-wizimg.......0i24.OFC_KmGgrbM%23imgrc=bU3Oxj7Bk-kPoM:) .8j1..... [0....1..gws-wizimg.......0i24.OFC KmGgrbM#imgrc=bU3Oxj7Bk-kPoM:](https://www.google.com/search?biw=1366&bih=626&tbm=isch&sa=1&ei=KslQXPeWIND6kwXD_rCoDA&q=%CE%B1%CE%BB%CE%B3%CE%BF%CF%81%CE%B9%CE%B8%CE%BC%CE%BF%CF%82+ford+bellman&oq=%CE%B1%CE%BB%CE%B3%CE%BF%CF%81%CE%B9%CE%B8%CE%BC%CE%BF%CF%82+ford+bellman&gs_l=img.3...207581.216801..217351...1.0..0.102.865.8j1......0....1..gws-wizimg.......0i24.OFC_KmGgrbM%23imgrc=bU3Oxj7Bk-kPoM:)

H MAC διεύθυνση ή φυσική ή Ethernet διεύθυνση είναι παγκοσμίως μοναδική και είναι τοποθετημένη σε κάθε συσκευή για την επικοινωνία με το δίκτυο. Είναι μια διεύθυνση 48 bit, και μπορούμε να την βρούμε να είναι ομαδοποιήμενη σε τρεις ομάδες με δεκαεξαδική μορφή χωρισμένη με τελείες (π.χ. 1234.abc2.23da), ή έξι διψήφιοι δεκαεξαδικοί αριθμοί χωρισμένοι με παύλες (π.χ 02-ea-3f-68-89-ac). Τα πρώτα 24 bit χαρακτηρίζουν τον κατασκευαστή και τα υπόλοιπα τον μοναδικό αριθμό του υλικού.

H ΙΡ διεύθυνση είναι ο μοναδικός αριθμός που παίρνει κάθε συσκευή σε ένα δίκτυο υπολογιστών για την μεταξύ τους αναγνώριση και επικοινωνία. Οι διευθύνσεις ΙΡ γράφονται συνήθως με την μορφή όπως xxx.xxx.xxx.xxx στο πρότυπο IPv4 και xxxx:xxxx:xxxx:xxxx:xxxx:xxxx.xxx.xxx.xxx.xxx στο πρότυπο IPv6 όπου xxx ένας αριθμός από 0 έως 255. H έκδοση IPv4 έχει μέγεθος 32 bit και έχει περιορισμένο αριθμό διευθύνσεων για τον λόγο αυτό η επιτροπή προτύπων οδηγήθηκε στην έκδοση της IPv6 που έχει 128 bit μοναδικές διευθύνσεις. Για να κατανοήσουμε τον τρόπο γραφής μιας 32 bit διεύθυνσης ομαδοποιούμε τα ψηφιά σε τέσσερα τμήματα του ενός Byte, στην συνέχεια βρίσκουμε τα αντίστοιχα δεκαδικά ισοδύναμα τους και τέλος τα διαχωρίζουμε μεταξύ τους με τελείες π.χ. ο αριθμός 11000000 10101000 00000001 00010010 γράφεται 192.168.1.8.

Οι διευθύνσεις ΙΡ διακρίνονται σε δυναμικές και στατικές. Οι δυναμικές διευθύνσεις δίνονται για να αναγνωρίζονται προσωρινές συσκευές όπως είναι οι προσωπικοί υπολογιστές που χρησιμοποιούμε. Χρησιμοποιούν ένα σχετικά μικρό αριθμό διαθέσιμων διευθύνσεων για να εξυπηρετήσουν ένα μεγάλο αριθμό χρηστών. Την μέθοδο αυτή την χρησιμοποιούμε όταν θέλουμε να συνδεθούμε με τον προσωπικό μας υπολογιστή στο σπίτι μας με την γραμμή του τηλεφώνου (dial up) η μέσω wifi και συνδεόμαστε σε σελίδες που παρέχουν μια ποικιλία υπηρεσιών χωρίς να γνωρίζουμε λεπτομέρειες σχετικά με την δρομολόγηση. Για να λειτουργήσει μια δυναμική διευθύνση χρειάζεται να υπάρχει και ένας διακομιστής (server) για να λαμβάνει το αίτημα και στην συνέχεια να δίνει κάθε φορά μια νέα διεύθυνση. Σε αντίθεση οι στατικές διευθύνσεις είναι διευθύνσεις που χρησιμοποιούν σταθερή διεύθυνση IP και χρησιμοποιούνται από χρήστες που έχουν σταθερές συσκευές. (Κωνσταντοπούλου κ. συν. 2016), (Wikipedia,2019)

### <span id="page-23-0"></span>1.8.1 Διευθυνσιοδότηση με κλάσεις

Κάθε διεύθυνση IP χωρίζεται σε δυο τμήματα, το αναγνωριστικό του δικτύου και το αναγνωριστικό του πόρου. Στον παραπάνω διαχωρισμό βασίζεται η διαίρεση των διευθύνσεων σε 5 κλάσεις.

Στην **θλάση Α** τα πρώτα 8 bit είναι αναγνωριστικό δικτύου της μορφής Oxxxxxxx και έχουν διαθέσιμους αριθμούς μέχρι  $2^7 - 2 = 126$  διαφορετικά δίκτυα. Δεν συμπεριλαμβάνονται ο αριθμός O.x.x.x επειδή χρησιμοποιείται για προκαθορισμένη δρομολόγηση πακέτων και ο αριθμός 127.x.x.x που είναι διεύθυνση loopback και χρησιμοποιείται για δρομολόγηση επιστροφής. Τα επόμενα 24 bit είναι αναγνωριστικό πόρου δηλαδή ο αριθμός του υπολογιστή. Στο δίκτυο αυτό μπορούν να διευθυνσιοδοτηθούν μέχρι  $2^{24}$  -2=16777214 αριθμοί υπολογιστών.

Δεν μπορούν να διευθυνσιοδοτηθούν οι διευθύνσεις x.0.0.0 γιατί αναγνωρίζει ολόκληρο το δίκτυο το x και όχι ένα συγκεκριμένο πόρο που είναι μέσα σ' αυτό και την διεύθυνση x.255.255.255 που είναι διεύθυνση broadcast στο δίκτυο x.

Στην **κλάση Β** τα πρώτα 16 bit είναι το αναγνωριστικό δικτύου της μορφής 10xxxxxxxxxxxxxxx και έχει διαθέσιμους αριθμούς  $2^{14}$ =16384 ενώ τα υπόλοιπα 16 bit είναι αναγνωριστικού πόρου με διαθέσιμους πόρους  $2^{16}$  -2 = 65534.

Στην **κλάση C** τα 24 bit είναι αναγνωριστικό δικτύου της μορφής 110xxxxxx.xxxxxxxxxxxxxxxx με διαθέσιμους αριθμούς  $2^{14} = 16384$  και τα υπόλοιπα 8 bit είναι αναγνωριστικό πόρου με διαθέσιμους πόρους  $2^8$ -2=254.

Στην **κλάση D** χρησιμοποιείται για δρομολόγηση multicast. Στην **κλάση E** χρησιμοποιείται για πειραματικούς σκοπούς.

Η χρήση των κλάσεων στην διευθυνσιοδότηση του διαδικτύου δημιούργησε κάποια προβλήματα καθώς αναπτύσσονταν το διαδίκτυο. Τα προβλήματα είναι ο περιορισμένος αριθμός των διευθύνσεων και υπήρχε ο κίνδυνος να εξαντληθούν οι διευθύνσεις ΙΡ καθώς επίσης επειδή τα δίκτυα έπρεπε να επιλέξουν μια από τις τρεις πρώτες κλάσεις, πολλές διευθύνσεις δεν χρησιμοποιούταν. (Αμπατζόγλου, 2018),

### <span id="page-24-0"></span>**1.8.2 Διευθυνσιοδότηση χωρίς κλάσεις**

Όταν έχουμε διευθυνσιοδότηση χωρίς κλάσεις τότε ο διαχωρισμός γίνεται μεταξύ των τμημάτων σε οποιαδήποτε bit. Για να μπορεί να λειτουργήσει η διευθυνσιοδότηση χωρίς κλάσεις τότε οι υπολογιστές και οι δρομολογητές θα πρέπει να έχουν εκτός από τις ΙΡ διευθύνσεις που είναι 32 bit να έχουν επίσης και την πληροφορία που καθορίζει το όριο μεταξύ του προθέματος (prefix) και του επιθέματος (suffix). Η πληροφορία αυτή που καθορίζει το όριο μεταξύ του προθέματος και του επιθέματος ονομάζεται μάσκα υποδικτύου (sumbnet mask) και έχει τα εξής χαρακτηριστικά: α) κάθε μάσκα έχει συνεχείς αριθμούς 1 αριστερά και συνεχόμενους αριθμούς 0 δεξιά, β) Η μάσκα αποθηκεύεται ως δυαδική τιμή των 32 bit. Τα bit που χρησιμοποιούνται από αριστερά με τον αριθμό 1 δείχνουν το πρόθεμα της διεύθυνσης και τα bit που χρησιμοποιούνται από δεξιά με τον αριθμό 0 δείχνουν το επίθεμα της διεύθυνσης. Στην συνέχεια δημιουργήθηκε ο συμβολισμός CIDR (CLASSLESS INTER - DOMAIN ROUTING) ο οποίος καθορίζει τη μάσκα που αντιστοιχεί σε μια διεύθυνση, προσθέτοντας δίπλα σε μια διεύθυνση ΙΡ μια κάθετο (/) και τον αριθμό των bit του προθέματος του δικτύου. Για παράδειγμα, η διεύθυνση 182.10.20.3 με μάσκα υποδικτύου 255.255.0.0 με τον συμβολισμό CIDR γίνεται 128.10.20.3/16. (Βελούδης, 2019)

### <span id="page-24-1"></span>**1.9 Εικονικά δίκτυα**

Το εικονικό δίκτυο είναι ένα εικονικό δίκτυο υπολογιστών που αποτελείται από εικονικούς κόμβους και εικονικές ζεύξεις που συνδέουν τους κόμβους μεταξύ τους. Οι εικονικοί κόμβοι μπορεί να είναι εικονικοί δρομολογητές ή τερματικές συσκευές ενώ οι εικονικές συνδέσεις δεν αποτελούν φυσικές συνδέσεις ενσύρματες ή ασύρματες μεταξύ δυο συσκευών. Οι κυριότεροι τύποι εικονικών δικτύων είναι: α) τα εικονικά τοπικά δίκτυα (Virtual LANs- VLANs), β) τα εικονικά ιδιωτικά δίκτυα (Virtual Private Networks - VPNs) και γ)η εικονική ιδιωτική LAN υπηρεσία (Virtual Private LAN Service - VPLS). Το εικονικό δίκτυο αποτελείται από ένα broadcast domain και μπορεί να αποτελείται από πολλά και διαφορετικά πεδία συγκρούσεων. Ο λόγος που δημιουργούνται τα εικονικά δίκτυα είναι ότι χωρίζεται το φυσικό δίκτυο σε μέρη και αυξάνεται η αποδοτικότητα του δικτύου. Με τους παρακάτω τρόπους γίνεται η αντιστοίχιση των σταθμών εργασίας σε VLAN. Με τους παρακάτω τρόπους γίνεται η αντιστοίχιση των σταθμών εργασίας σε VLAN.

A) Με βάση την φυσική διεύθυνση του σταθμού εργασίας (MAC). Με αυτόν τον τρόπο δημιουργούμε λίστες με διευθύνσεις MAC για κάθε εικονικό δίκτυο. Είναι δύσκολη λύση αλλά αναβαθμίζει τις επιδόσεις του δικτύου.

B) Με βάση τις πόρτες των μεταγωγέων (switches). Με αυτόν τον τρόπο αντιστοιχούμε κάποιες από τις πόρτες των μεταγωγέων σε συγκεκριμένα VLANs. Κάθε σταθμός εργασίας συνδέεται στην δοθείσα πόρτα. Με αυτήν την λύση κάθε πλαίσιο που ανήκει στο ίδιο VLAN δρομολογείται στις πόρτες των άλλων μεταγωγέων του ορόφου αυτόματα.

Γ) Με βάση τη διεύθυνση IP εάν έχουμε δίκτυο TCP/IP.

Η δημιουργία εικονικών δικτύων δημιουργεί πολλά οφέλη στην λειτουργία του δικτύου παρά μειονεκτήματα. Μερικά από τα οφέλη είναι η δημιουργία εικονικών ομάδων εργασίας σε μια επιχείρηση, περιορίζεται το broadcast domain με την χρήση των switches, καλύτερή ασφάλεια των δεδομένων με την δημιουργία ξεχωριστών VLAN και μεγαλύτερη απόδοση του δικτύου. Το μειονέκτημα που έχουν τα VLAN είναι οι σύνθετες ρυθμίσεις. (Wikipedia,2019)

## **2. Έλλειψη λογισμικών στα μαθήματα δικτύων**

# <span id="page-26-1"></span><span id="page-26-0"></span>**2.1 Προβλήματα λόγω έλλειψης λογισμικών στα μαθήματα των δικτύων.**

Το σημαντικότερο πρόβλημα που παρουσιάζεται στο μάθημα των δικτύων είναι η έλλειψη λογισμικών που θα βοηθήσουν τόσο τους μαθητές να κατανοήσουν την λειτουργία των δικτύων όσο και τους καθηγητές να μεταδώσουν τις γνώσεις τους, καθόσον για να εξηγήσουν την λειτουργία ενός δικτύου χρησιμοποιούν είτε φωτογραφίες από έτοιμα δίκτυα και τα αναλύουν είτε τα σχεδιάζουν σε ένα πίνακα και έχει ως αποτέλεσμα να μην γίνεται αντιληπτή η λειτουργία των δικτύων από τους μαθητές. Επίσης τα λογισμικά που υπήρχαν παλαιότερα και τα οποία θα αποτελούσαν εργαλεία εκμάθησης για τους καθηγητές και τους μαθητές, ήταν απαγορευτικά στην χρησιμοποίηση τους λόγω του κόστους για την απόκτησή τους. Από τον Αύγουστο 2017 όμως η Cisco επέτρεψε σε όσους επιθυμούν χωρίς κάποια χρέωση να αποκτήσουν το λογισμικό Packet Tracer και να εκπαιδευτούν στην δημιουργία των δικτύων.

### <span id="page-26-2"></span>**2.2 Τι είναι το CISCO PACKET TRACER**

Το Cisco Packet Tracer είναι ένα πρόγραμμα που επιτρέπει στους χρήστες του να πειραματίζονται μέσω της προσομοίωσης της λειτουργίας ενός δικτύου το οποίο διαθέτει ένα αριθμό συσκευών που συνδέονται μεταξύ τους και μια σειρά από πρωτόκολλα και να δουν αν λειτουργεί σωστά. Το πρόγραμμα παρέχει την δυνατότητα της δημιουργίας, της πρόσθεσης και της αφαίρεσης συσκευών και ζεύξεων, της απεικόνισης και της αξιολόγησης της λειτουργίας του δικτύου. Αποτελεί ένα χρήσιμο εργαλείο στους σπουδαστές για την εκμάθηση των δικτύων καθώς τους δίνει την δυνατότητα να χρησιμοποιούν μέσω της προσομοίωσης, συσκευές των δικτύων που είναι ακριβές και να μην φοβούνται να μην τις χαλάσουν. Επιπλέον βοηθά και τις επιχειρήσεις να κάνουν σχεδιασμούς για τυχόν μελλοντικές επεκτάσεις των δικτύων τους με ασφαλές τρόπο και να εξασφαλίζουν την μέγιστη απόδοση του δικτύου με το χαμηλότερο κόστος.

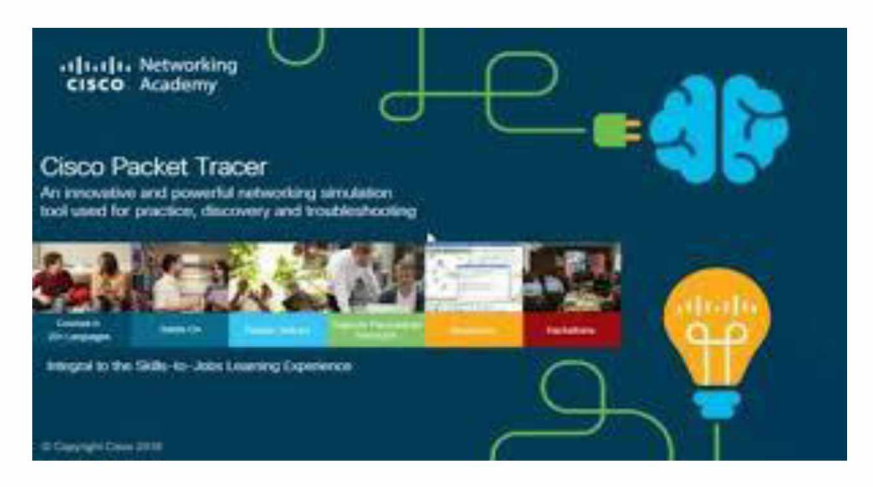

**Εικόνα 12**

<sup>&</sup>lt;sup>12</sup> Πηγή εικόνας [: https://www.itechtics.com/packet-tracer-download/](https://www.itechtics.com/packet-tracer-download/)

# <span id="page-27-0"></span>**2.3 Σκοπός λογισμικού**

To Cisco packet tracer (CPT) δημιουργήθηκε από την Cisco με σκοπό να βοηθήσει στην μάθηση της λειτουργίας των δικτύων και να δώσει ένα εργαλείο στους σπουδαστές της ώστε να παρουσιάζουν και να διαχειρίζονται πιο εύκολα το μάθημα των δικτύων. Αυτό επιτυγχάνεται με την προσομοίωση σε εικονικά δίκτυα τα οποία διευκολύνουν την παρουσίαση εσωτερικών λειτουργιών του δικτύου και την ανάλυση της δρομολόγησης των δεδομένων ακριβώς την στιγμή που συμβαίνει, πράγμα δύσκολο σε πραγματικές συνθήκες (real time). Οι σπουδαστές με την βοήθεια του CPT έχουν στη διάθεση τους ένα πλήθος από πανάκριβα μηχανήματα και την ευχέρεια κάθε πειραματισμού χωρίς τον κίνδυνο να προκαλέσουν ζημιά. Ωστόσο το CPT εκπαιδεύει τους φοιτητές στο να είναι προσεκτικοί κατά την δημιουργία δικτύων γιατί δεν τους επιτρέπει να αλλάζουν εξαρτήματα σε συσκευή που είναι σε λειτουργία έστω και αν είναι εικονική. Πρέπει λοιπόν να σβήσουν "εικονικά" την συσκευή και μετά να προσθέσουν ή να αφαιρέσουν εξαρτήματα από το δίκτυο. Τέλος τους επιτρέπει να διαχειριστούν ένα μεγάλο δίκτυο και να εντοπίσουν σφάλματα πολύ πιο εύκολα από ένα πραγματικό δίκτυο.

# <span id="page-27-1"></span>**2.4 Περιγραφή λογισμικού**

Οι σπουδαστές από τον Αύγουστο του 2017 έχουν την δυνατότητα να έχουν στην διάθεσή τους ένα λογισμικό προσομοίωσης το CPT, που παλαιότερα μόνο οι σπουδαστές των προγραμμάτων CCNA Academy μπορούσαν να έχουν δωρεάν λήψη του εργαλείου για εκπαιδευτική χρήση. Το πρόγραμμα αυτό έχει σχεδιαστεί από τη Cisco Systems και μπορεί να λειτουργήσει σε διαφορετικές πλατφόρμες ( cross-platform). Επιτρέπει στους χρήστες του να δημιουργούν εικονικές τοπολογίες δικτύων, ώστε να μπορούν να τις δουλεύουν σαν να είχαν πραγματικά δίκτυα υπολογιστών και με τα αντίστοιχα πρωτόκολλα. Το γραφικό περιβάλλον (GUI) παρέχει στο χρήστη κάθε ευκολία να προσθέτει και να αφαιρεί συσκευές δικτύου.

# <span id="page-27-2"></span>**2.5 Δυνατότητες λογισμικού**

^ λογισμικό Cisco Packet Tracer έχει σχεδόν τις ίδιες δυνατότητες που θα μπορούσε να έχει ένα πραγματικό δίκτυο. Στο πρόγραμμα του CPT υπάρχουν και μπορούν να χρησιμοποιηθούν όλες οι περιφερειακές συσκευές ή τερματικά πχ pc, Laptop, Servers, printers καθώς, όλα τα είδη από ζεύξεις και συνδέσεις όπως με Ethemet,oμoαξoνικά, τηλεφωνικά, οπτική ίνα, wifi κλπ. καθώς και οι δρομολογητές (router), μεταγωγείς (switches), hubs, Cisco ip phones, voip συσκευές κλπ.

Όλα τα παραπάνω μπορούν να συνδεθούν μεταξύ τους και να τροποποιηθούν είτε σε γραφικό περιβάλλον (GUI) είτε μέσω των εντολών Cisco στο Command Line (CLI) του κάθε εξοπλισμού μέσω του προγράμματος CPT. Μπορούμε δηλαδή να δημιουργήσουμε ένα οποιοδήποτε εικονικό δίκτυο στο οποίο να έχουμε τη δυνατότητα να το παραγοντοποιούμε όπως θέλουμε εμείς σαν να είναι ένα πραγματικό δίκτυο.

Επίσης μπορούμε να χρησιμοποιήσουμε όλα τα είδη από πρωτόκολλα του δικτύου, όπως π.χ. tcp/ip, udp, http, https, αλλά και τα πρωτόκολλα δρομολόγησης πχ ospf, dhcp,eigrp

# **3. Χρήση και εκμάθηση του CISCO PACKET TRACER**

## **3.1 Περιγραφή του περιβάλλοντος εργασίας του CPT**

Η Cisco δημιούργησε ένα απλό και κατανοητό περιβάλλον εργασίας για τον χρήστη. Το περιβάλλον εργασίας αποτελείται από το αρχικό menu που βρίσκεται πάνω αριστερά στην επιφάνεια εργασίας του υπολογιστή και μας δίνει την δυνατότητα να μπορούμε να δημιουργούμε και να αποθηκεύουμε τα δίκτυα που φτιάχνουμε. Στην δεξιά πλευρά κατακόρυφα της επιφάνειας του υπολογιστή είναι τοποθετημένη η εργαλειοθήκη. Κάτω αριστερά είναι η βιβλιοθήκη των συσκευών, των συνδέσεων και των αντικείμενων και κάτω δεξιά είναι η επιλογή εκτέλεσης των σεναρίων σε real time και simulation.

Το πρόγραμμα διαθέτει μια μεγάλη βιβλιοθήκη από δρομολογητές, ασύρματες και τερματικές συσκευές, μεταγωγής, hubs, διασυνδέσεις, προσομοιωτές WAN δικτύων, συνδέσεις πολλαπλών χρηστών και συσκευές με προσαρμοσμένες ρυθμίσεις. Επίσης κατά την διαδικασία της υλοποίησης ενός πειραματικού δικτύου το CPT μας δίνει την δυνατότητα να επιλέγουμε κάποια από τα παραπάνω, να τα μετακινούμε, να τα διαγράφουμε και να κάνουμε κάποια σημείωση. Επίσης μας παρέχει τη δυνατότητα της παρακολούθησης, της σχεδίασης πλαισίων και της τροποποίησης των πλαισίων καθώς και την προσθήκη PDU και σύνθετων PDU.

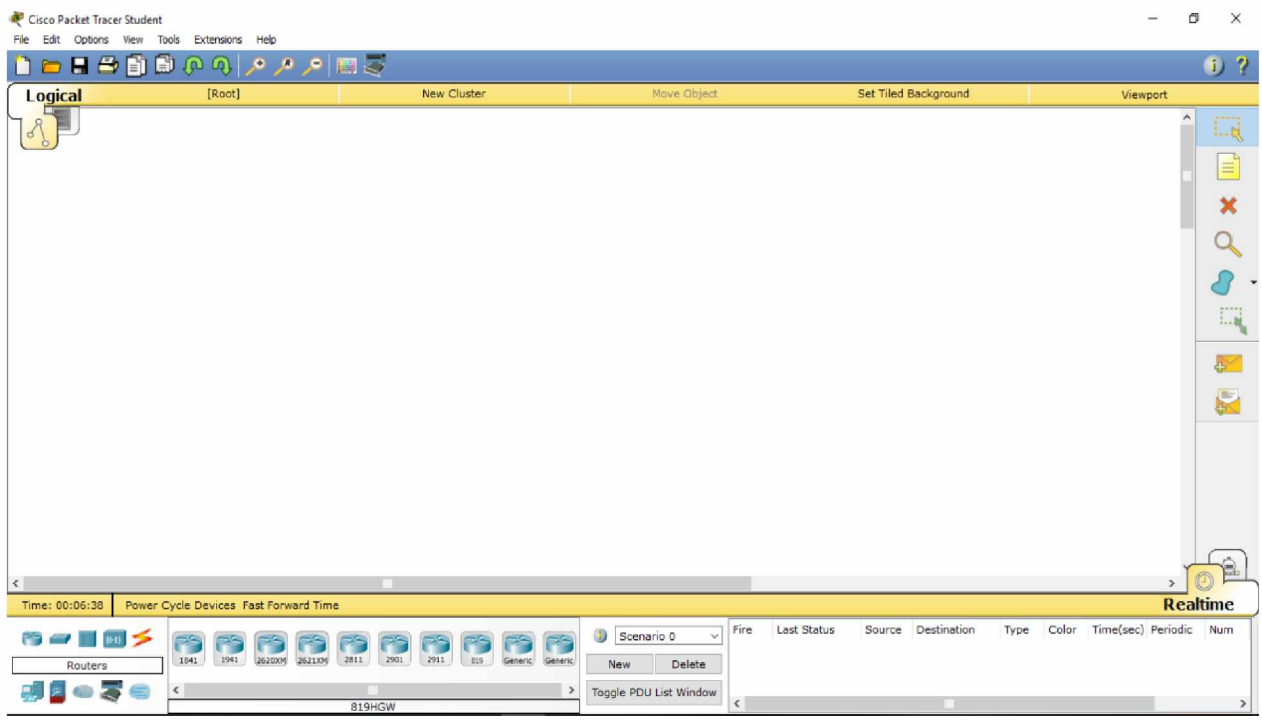

# <span id="page-30-0"></span>**3.2 Περιγραφή των συνδέσεων και των συσκευών που περιέχει ο CPT**

Το πρόγραμμα όπως προαναφέραμε έχει μια μεγάλη βιβλιοθήκη. Μας δίνει την δυνατότητα να χρησιμοποιήσουμε συσκευές όπως routers, hubs, switches κ.α. Παρακάτω θα αναλύσουμε όλες τις συσκευές που διαθέτει το cpt.

**Δρομολογητές (Routers)** : είναι η συσκευή που συνδέει ένα τοπικό δίκτυο με άλλα δίκτυα ή με το internet και προωθεί πακέτα από το ένα στο άλλο. Τα routers μοιάζουν σε λειτουργία με τα switches γιατί μεταφέρουν πακέτα με βάση την διεύθυνση. Διαφέρουν όμως γιατί τα switches χρησιμοποιούν την φυσική διεύθυνση και τα routers την διεύθυνση IP.

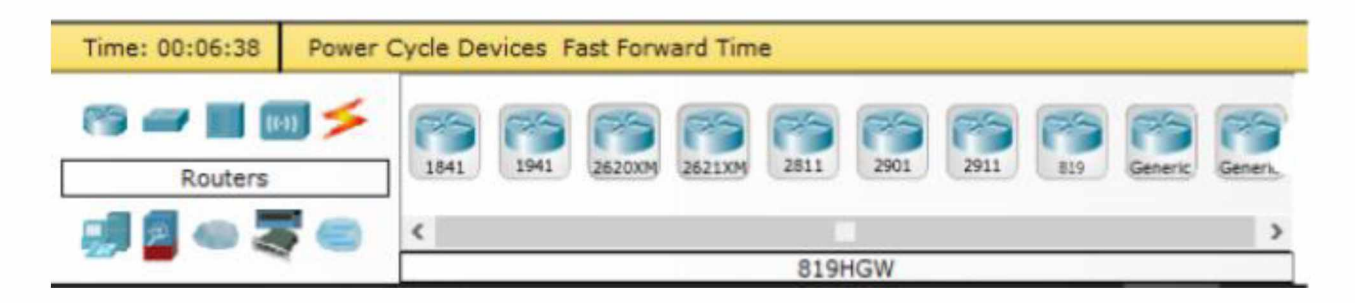

**Μεηαγσγείο (Switches)**: είναι η συσκευή που αναλαμβάνει να στείλει ένα πακέτο ενός χρήστη σε έναν άλλο χρήστη χωρίς να το λάβουν άλλοι χρήστες. Η λειτουργία των switches γίνεται με την τοποθέτηση του σε ένα δίκτυο και τον προγραμματισμό του δίνοντας στους χρήστες του φυσικές διευθύνσεις και συνδέοντας τους στις θύρες του μεταγωγέα. Η χρησιμοποίηση των Switches κάνει το δίκτυο πιο αποτελεσματικό.

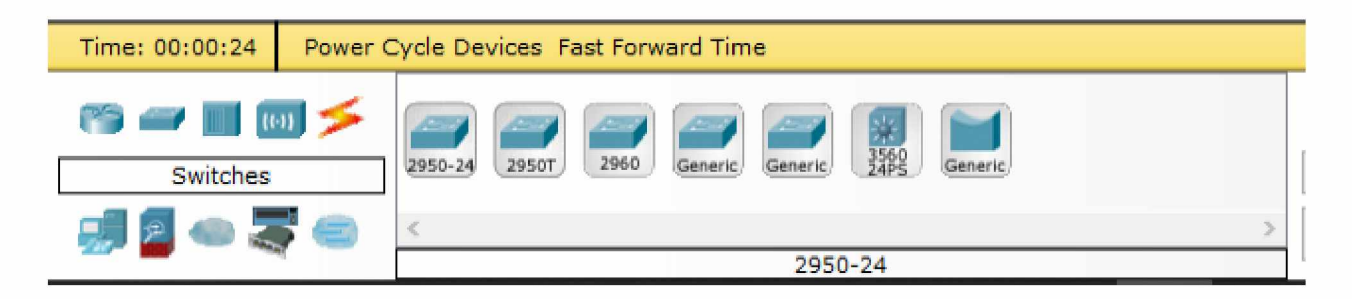

**Διανομείς (Hubs)**: είναι η συσκευή που αναλαμβάνει να συνδέσει δυο η περισσότερους υπολογιστές σε ένα τοπικό δίκτυο. Η λειτουργία του Hubs γίνεται όταν στέλνεται ένα πακέτο σε ένα υπολογιστή του δικτύου το Hubs αναλαμβάνει να το στείλει σε όλους του υπολογιστές του δικτύου. Αυτό είναι και το μειονέκτημα του γιατί επιβαρύνει το δίκτυο και το κάνει να μην είναι τόσο αποτελεσματικό. Η χρησιμοποίηση των Hubs σήμερα είναι περιορισμένη γιατί χρησιμοποιούνται περισσότερο τα Switches.

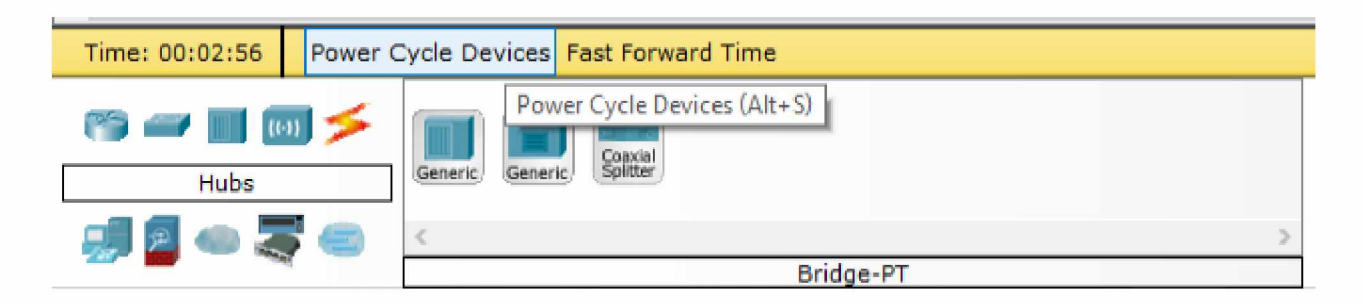

**Ασύρματες συσκευές (Wireless Device)**: Υπάρχουν συσκευές που μπορούν να συνδεθούν ασύρματα μεταξύ τους ή με άλλα δίκτυα ή με το internet.

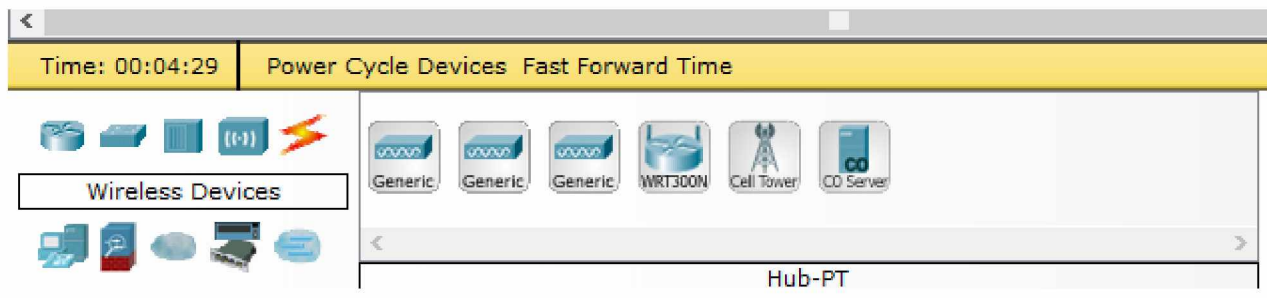

**Τελικές συσκευές (End Device)** : είναι οι συσκευές όπως υπολογιστές, εκτυπωτές, τηλεοράσεις, server, κ.α.

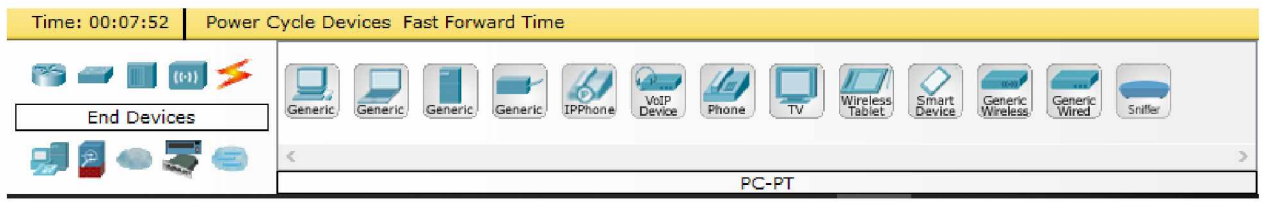

**Σύστημα ασφάλειας (Security):** η χρησιμοποίηση ενός συστήματος ασφαλείας για την διασφάλιση του δικτύου.

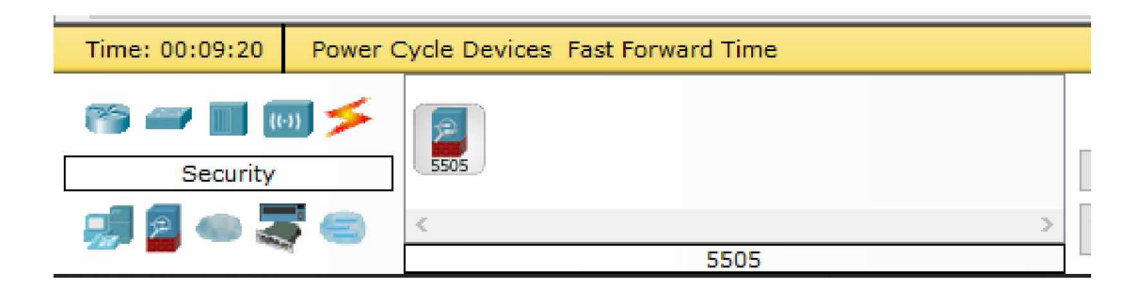

**WAN Emulation:** το πρόγραμμα μας παρέχει την δυνατότητα να χρησιμοποιήσουμε ένα δίκτυο ευρείας ζώνης.

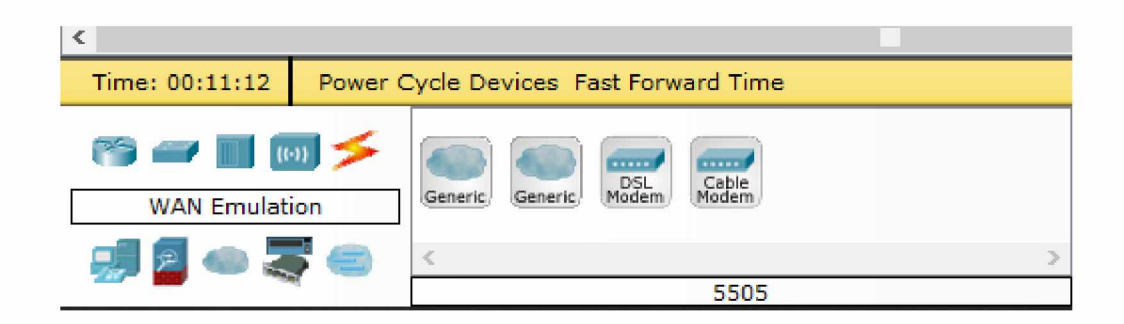

#### Ειδικές συσκευές (Custom Made Devices):

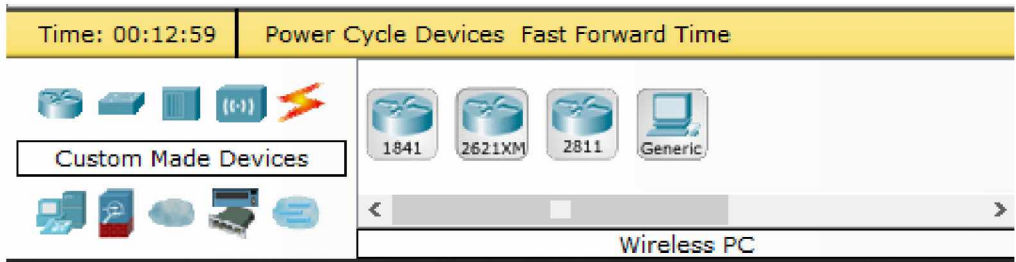

Σύνδεση πολλαπλών χρήσεων (Multiuser Connection):

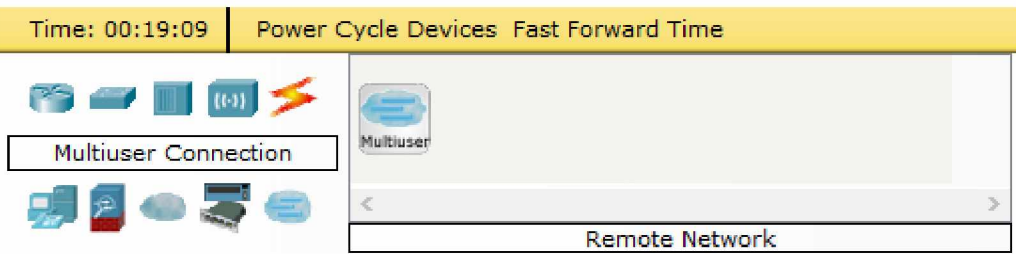

Συνδέσεις (Connections) : Παρακάτω απεικονίζονται διαφορετικοί τρόποι συνδέσεων. Μερικές από αυτές είναι:

α) η αυτόματη όπου επιλέγεται αυτόματα ο τύπος σύνδεσης που χρειαζόμαστε

β)σύνδεση με οπτική ίνα

γ) σύνδεση με ομοαξονικό καλώδιο

δ) σύνδεση με χάλκινο καλώδιο συνεστραμμένων ζευγών

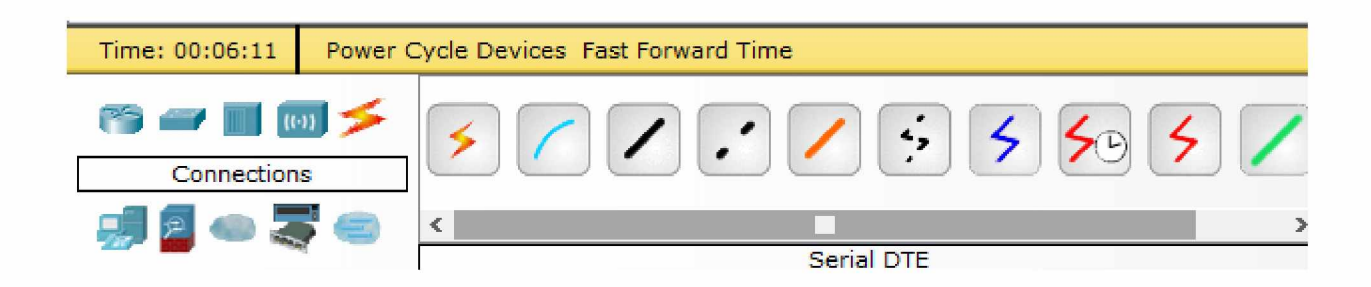

# **3.3 Δημιουργία δικτύων στο CISCO PACKET TRACER**

To CPT μας παρέχει τη δυνατότητα να δημιουργούμε δίκτυα καθώς και να πειραματιζόμαστε πάνω σε αυτά. Παραπάνω, περιγράψαμε το περιβάλλον εργασίας του προγράμματος, τώρα θα προσπαθήσουμε να δημιουργήσουμε ένα δίκτυο. Από το End Devices επιλέγουμε generic, για να δημιουργήσουμε ένα γενικό κόμβο και τον τοποθετούμε εκεί όπου επιθυμούμε.

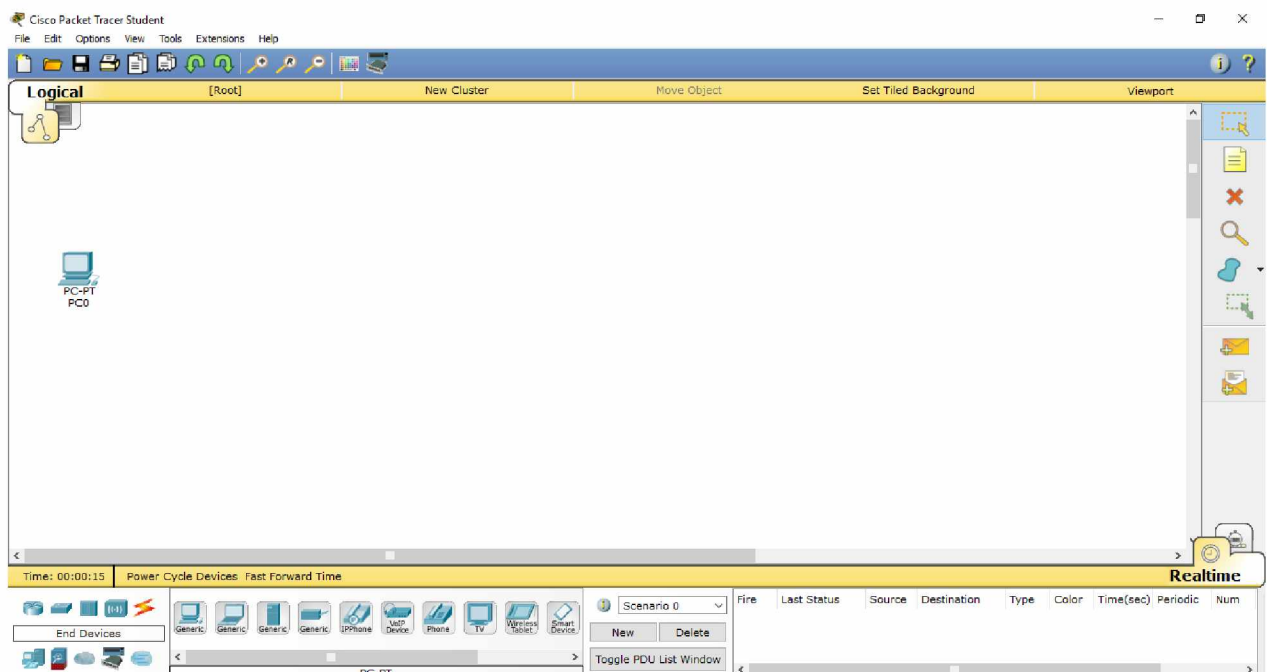

#### Ομοίως προσθέτουμε άλλους δύο κόμβους.

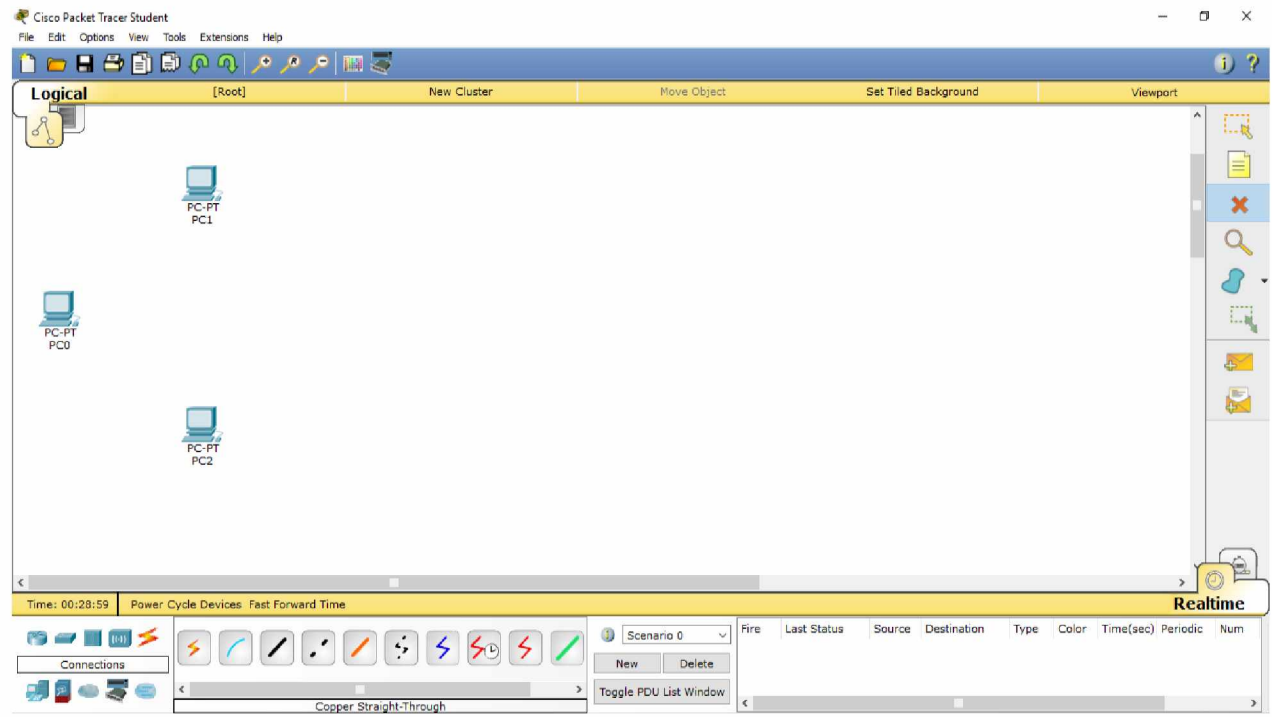

Στην συνέχεια επιλέγουμε να συνδεθούν οι παραπάνω κόμβοι με Hubs, Switches, Routers ανάλογα με το πώς θέλουμε να λειτουργήσει το δίκτυο. Επιλέγουμε να κατασκευάσουμε ένα δίκτυο με Hubs και σύνδεση με χάλκινο καλώδιο συνεστραμμένων ζευγών. Επιλέγουμε την σύνδεση και κάνουμε κλικ στον PC0 και επιλέγουμε Fast Ethernet, τραβάμε την σύνδεση μέχρι το Hub και επιλέγουμε την πόρτα 0 (Port 0). Ομοίως κάνουμε και για τους άλλους δύο κόμβους.

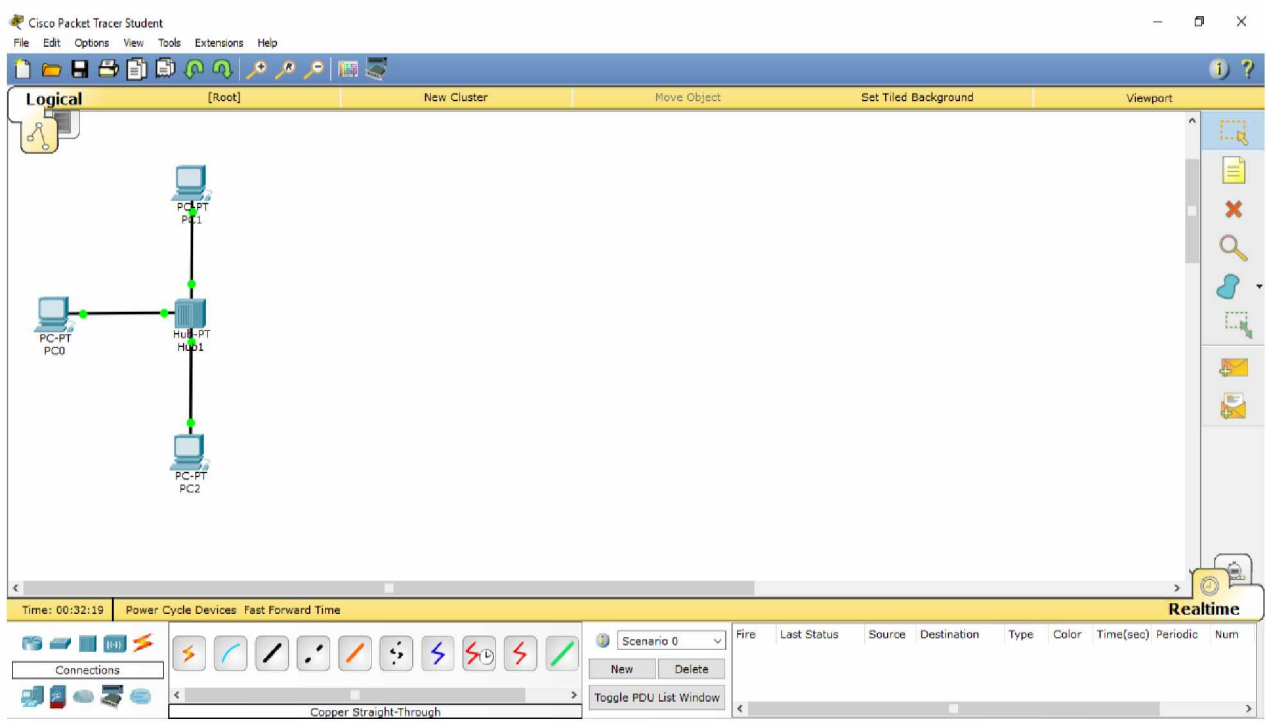

## <span id="page-34-0"></span>3.4 Εφαρμογή του CPT ως εργαλείο εκμάθησης

Από την περιγραφή της λειτουργίας του προγράμματος του CPT αντιλαμβανόμαστε ότι το συγκεκριμένο πρόγραμμα μας δίνει την δυνατότητα να εφαρμόσουμε την θεωρία των δικτύων στην πράξη. Μπορούμε να δημιουργήσουμε δίκτυα με διαφορετικές τοπολογίες όπως point to point, bus, ring, tree, και να χρησιμοποιήσουμε διάφορες δικτυακές συσκευές. Επίσης μας δίνεται η δυνατότητα να χρησιμοποιήσουμε διαφορετικού τύπου ενσύρματων μέσων μετάδοσης όπως το χάλκινο καλώδιο συνεστραμμένων ζευγών, το ομοαξονικό καλώδιο και την οπτική ίνα.

Αφού επιλέξουμε τον τύπο του δικτύου που επιθυμούμε να κατασκευάσουμε, στην συνέχεια επιλέγουμε τις συσκευές και τις συνδέσεις που επιθυμούμε να έχει το δίκτυο μας.

Παρακάτω θα αναπτύξουμε μερικά παραδείγματα δικτύων με διαφορετικές τοπολογίες και συνδέσεις. Ξεκινάμε με το πιο απλό δίκτυο, το point to point με σύνδεση με χάλκινο καλώδιο συνεστραμμένων ζευγών. Για να σχεδιάσουμε το δίκτυο επιλέγουμε δυο switch και τα συνδέουμε με τη σύνδεση που επιλέξαμε παραπάνω και τοποθετούμε τρία pc σε κάθε switch.

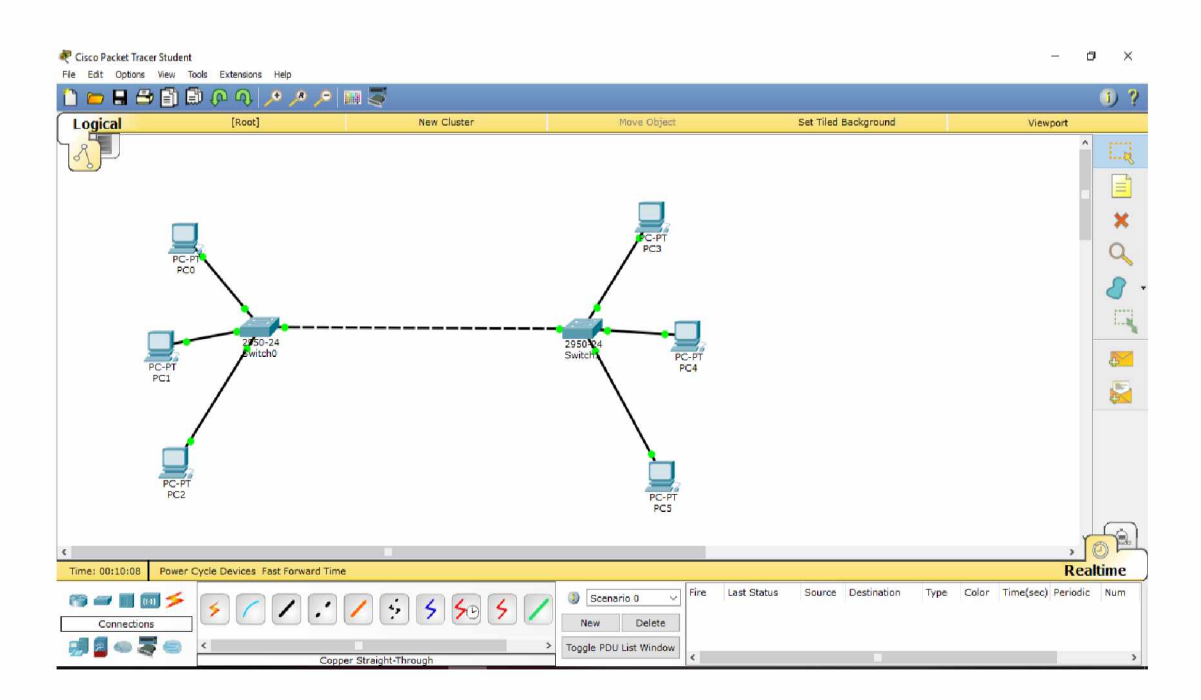

Στην συνέχεια θα δείξουμε ένα δίκτυο με τοπολογία bus, συνδέουμε μεταξύ τους τα switch και στην συνέχεια τα pc.

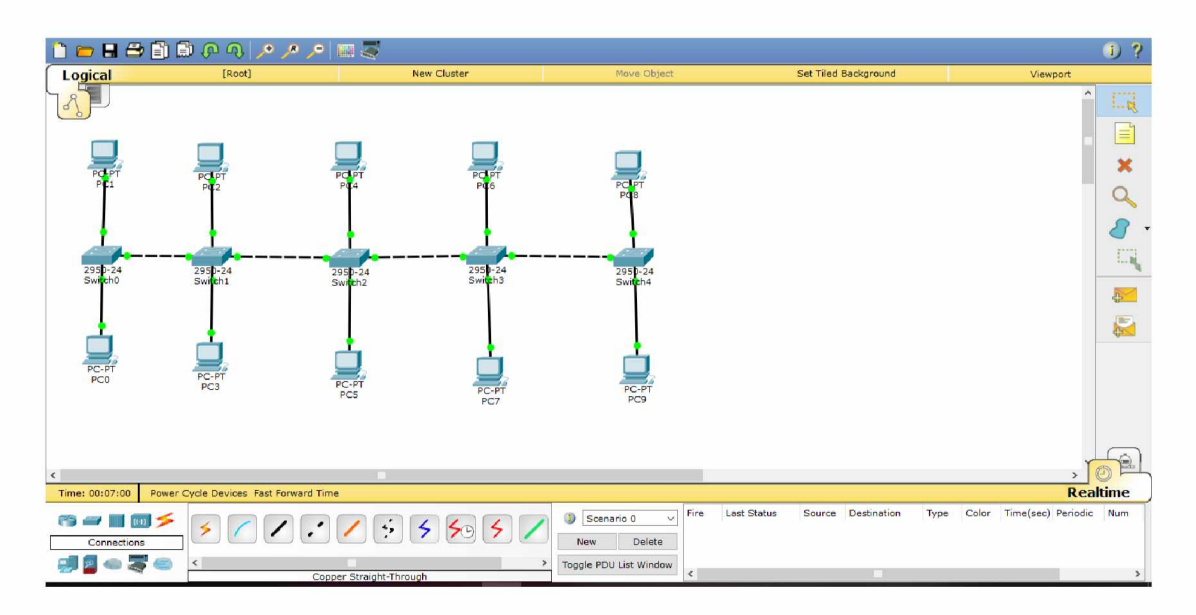

Ομοίως μπορούμε να δημιουργήσουμε ένα δίκτυο πολλών κόμβων, οι οποίοι θα έχουν ένα αριθμό υπολογιστών και θα συνδέονται σε ένα κεντρικό κόμβο όπως λειτουργεί η τοπολογία star. Για τη δημιουργία αυτού του δικτύου θα χρησιμοποιήσουμε ένα κεντρικό switch, έξι hubs που συνδέονται επάνω στο switch, δώδεκα pc και ένα router το οποίο θα συνδέσουμε με Ethernet επάνω στο switch.

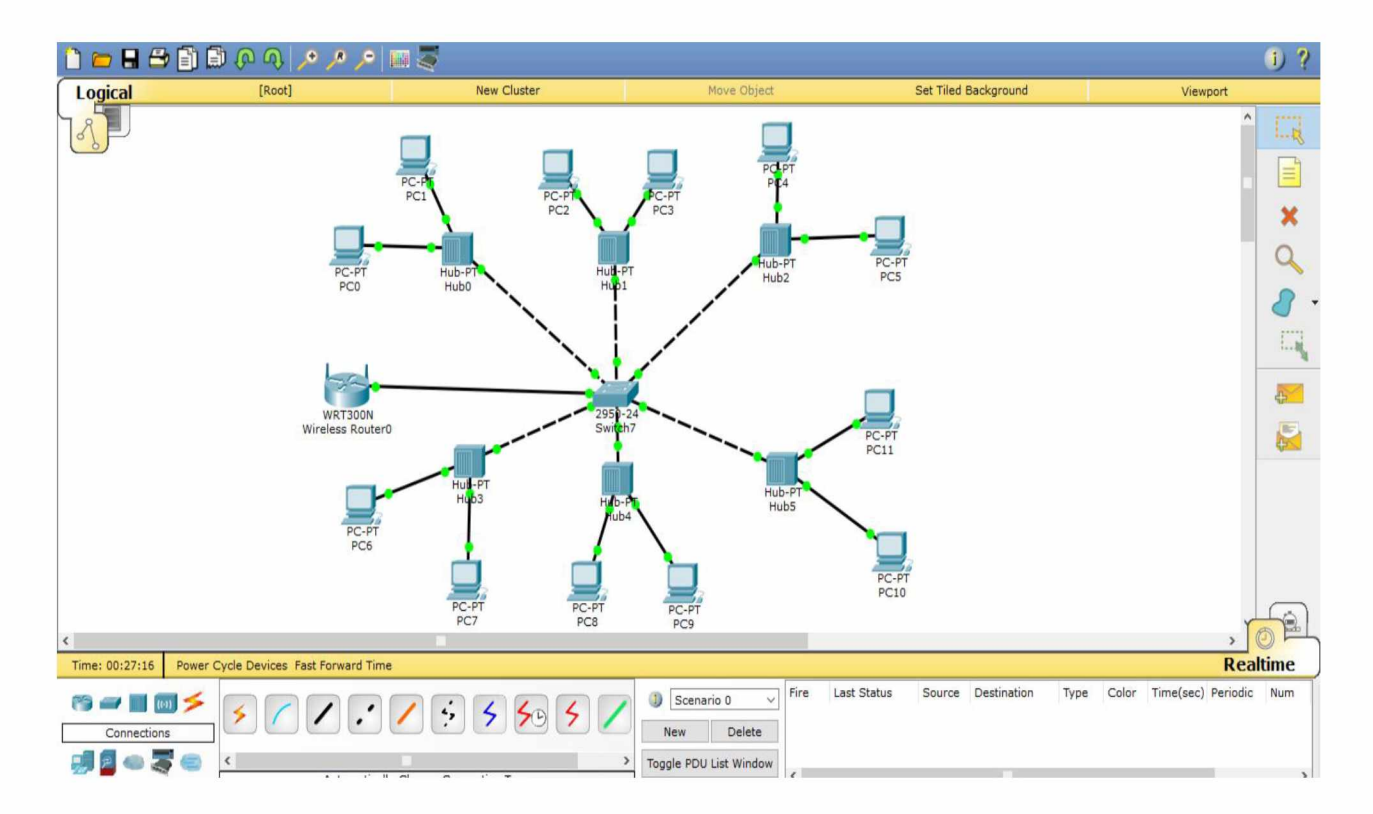

Από τα παραπάνω, μπορούμε να κατανοήσουμε το πόσο σημαντικό εργαλείο μπορεί να αποτελέσει το CPT στα χέρια τόσο των καθηγητών που προσπαθούν να μεταδώσουν τις γνώσεις τους στους μαθητές, όσο και στους μαθητές που μπορούν μέσω του CPT να έρθουν σε επαφή με τα δίκτυα και να εφαρμόσουν την θεωρία στην πράξη. Το CPT δίνει την δυνατότητα στον καθηγητή και στους μαθητές να σχεδιάσουν δίκτυα τα οποία μπορεί να αναφέρονται σε τοπικά δίκτυα ή σε δίκτυα ευρείας περιοχής και να χρησιμοποιήσουν διάφορες συσκευές του δικτύου.

Παρακάτω θα αναπτύξουμε μερικά παραδείγματα χρησιμοποιώντας τόσο την παραπάνω θεωρία όσο και το πρόγραμμα του CPT για να δημιουργήσουμε δίκτυα υπολογιστών. Συγκεκριμένα θα δημιουργήσουμε :

- α) μία σύνδεση με επικοινωνία δυο υπολογιστών
- β) σύνδεση και επικοινωνία υπολογιστή με δικτυακό εκτυπωτή
- γ) δημιουργία ενός τοπικού δικτύου.

## <span id="page-36-0"></span>3.5 Δημιουργία σύνδεσης και επικοινωνία δυο υπολογιστών

Στην παρακάτω άσκηση θα δείξουμε πως δημιουργείται στον CPT σύνδεση και επικοινωνία 2 υπολογιστών μεταξύ τους αλλά και με δρομολογητή

Για αρχή θα χρειαστούμε από τα Device τα παρακάτω στοιχειά.

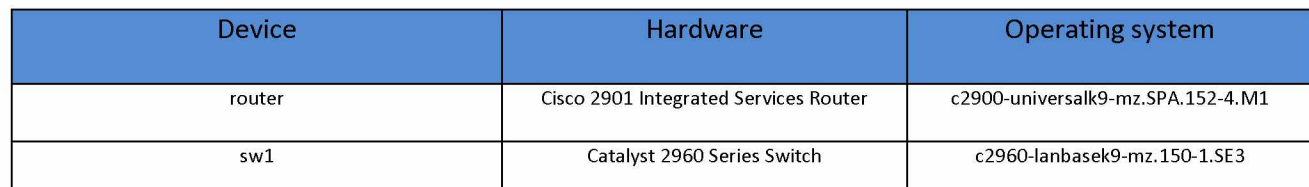

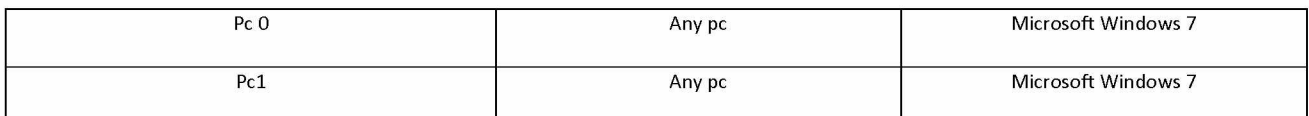

Στον πίνακα φαίνεται ότι χρειαζόμαστε ένα (01) router, ένα (01) switch και τα PC θα μπορούσαμε να χρησιμοποιήσουμε μόνο switch για να επιτύχουμε την σύνδεση. Ο λόγος που δεν το κάνουμε αυτό είναι για να δείξουμε ότι μετά το switch μπορεί να υπάρχει ο δρομολογητής (router) που μπορεί να επικοινωνεί ίσως με άλλα δίκτυα ή με το διαδίκτυο κτλ.

Τα Device τα βρίσκουμε όπως φαίνεται στην παρακάτω εικόνα στο κόκκινο τετράγωνο.

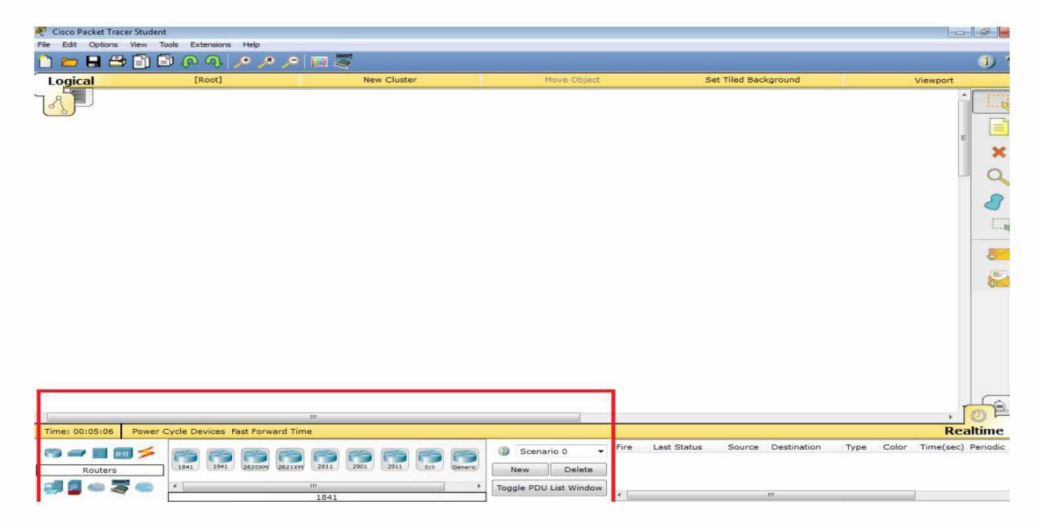

Τέλος να αναφέρουμε ότι για την σύνδεση μεταξύ των router, των switch και των υπολογιστών θα χρησιμοποιηθούν copper straight - through συνδέσεις.

Έτσι το αποτέλεσμα μετά την σχεδίαση του τοπικού δικτύου θα είναι όπως φαίνεται στην παρακάτω εικόνα.

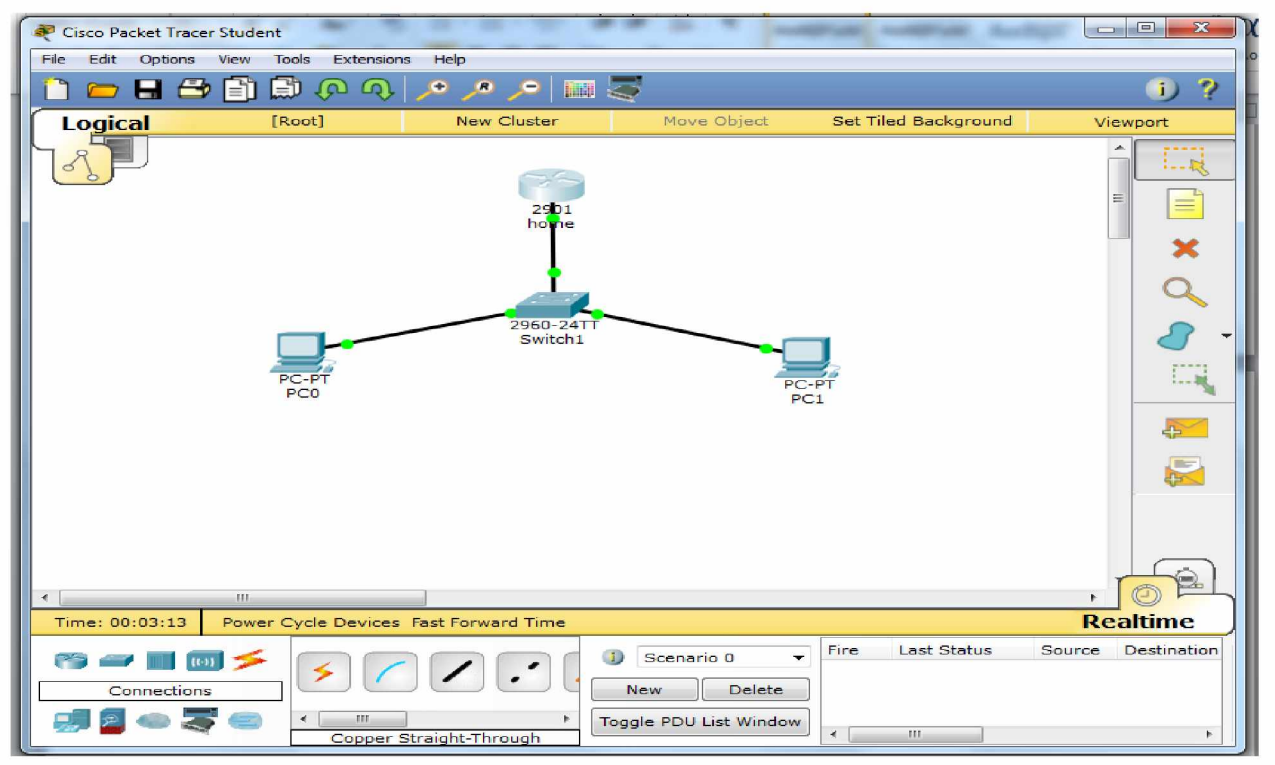

Στην συνέχεια και αφού έχει τελειώσει η σχεδίαση θα βάλουμε σωστές διευθύνσεις (IP) ώστε να δουλέψει το κάθε δίκτυο. Αυτό γίνεται με δύο τρόπους μέσω gui ή με γραμμή εντολών. Στο παράδειγμα θα βάλουμε τις διευθύνσεις που φαίνονται στον παρακάτω πίνακα

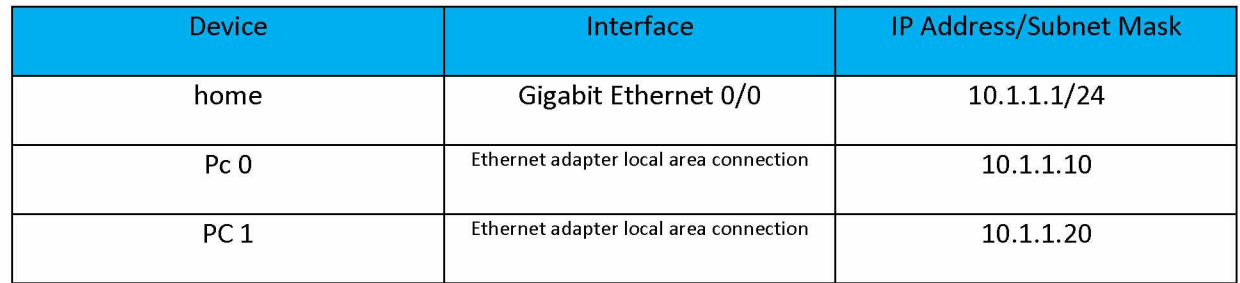

Από τον πίνακα βλέπουμε ότι δεν χρειάζεται καμία παραμετροποίηση στα switch (plug – play).

Παρακάτω φαίνεται πώς βάζουμε IP σε ένα PC. Πατώντας το PC από την τοπολογία ανοίγει το μενού από το PC και τις περνάμε στο IP Configuration.

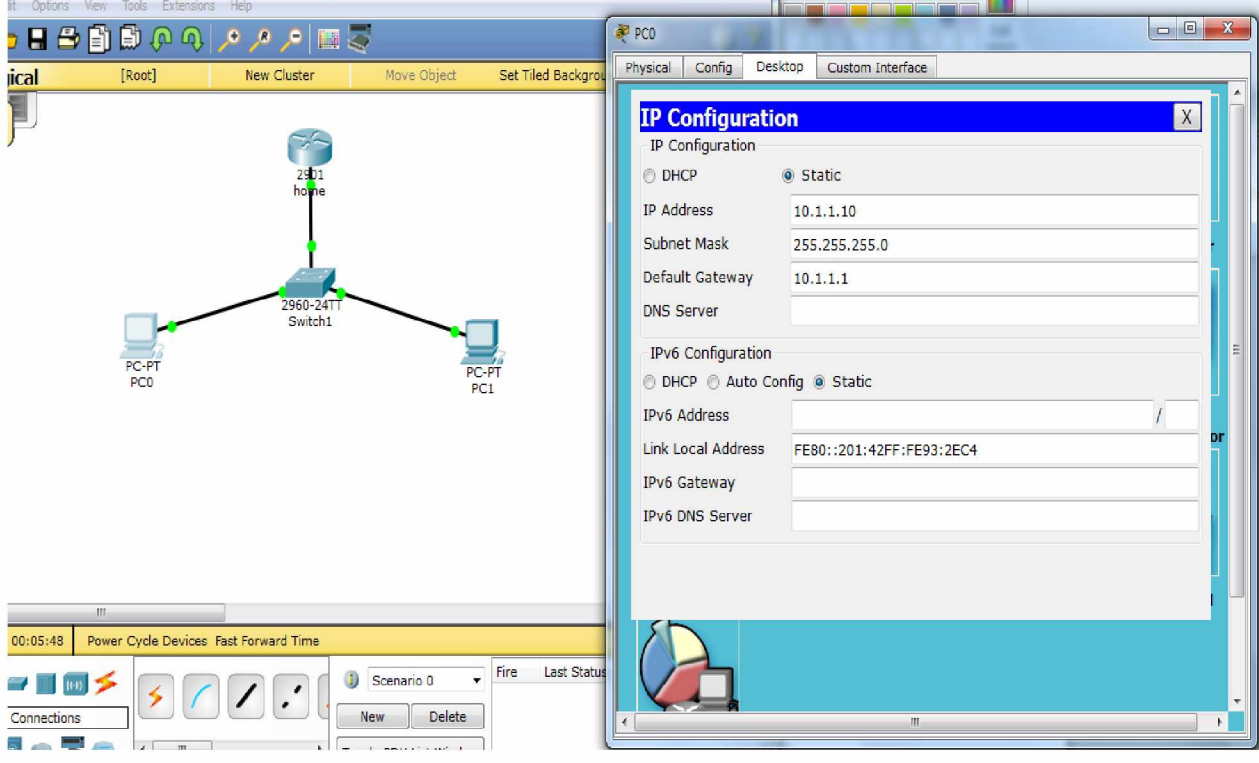

Το ίδιο κάνουμε και στα υπόλοιπα PC, βάζουμε με την ίδια διαδικασία τις διευθύνσεις που έχουμε επιλέξει για το αντίστοιχο δίκτυο έτσι ώστε όταν ολοκληρωθεί το δίκτυο όλα να δουλεύουν σωστά και να μην έχουμε συγκρούσεις(διευθύνσεων - conflicts).

Επόμενο βήμα είναι να πάμε στον δρομολογητή - router και να δώσουμε στην Gigabit 0/0 την διεύθυνση που έχει το τοπικό μας δίκτυο όπως έχουμε δείξει στο πίνακα πατώντας στο router και επιλέγοντας την Gigabit 0/0.

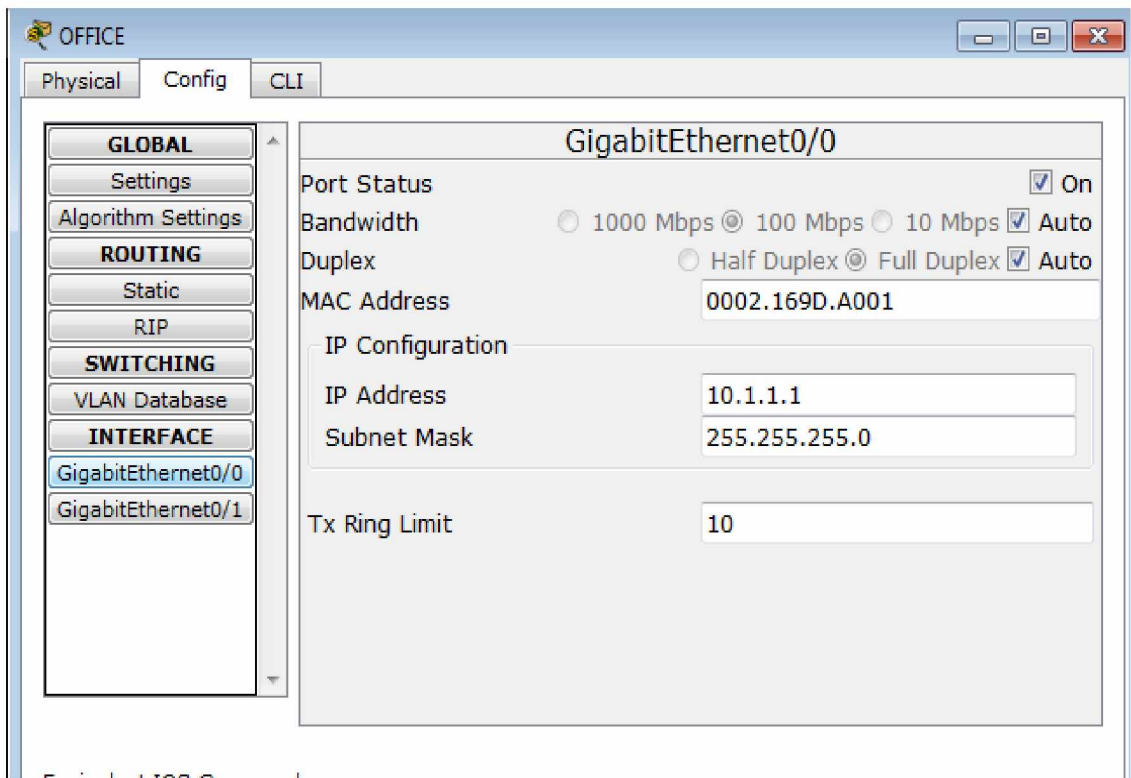

Αυτό θα το κάνουμε και με τους 2 τρόπους . Στην παραπάνω εικόνα φαίνεται μέσω gui ότι βάζουμε την διεύθυνση στο πεδίο IP address και Subnet Mask. Αντίστοιχα μπορεί να γίνει και με command line ( Γραμμή εντολών) οι εντολές που θα χρειαστούμε είναι οι παρακάτω:

1 conft η configure terminal  $-\frac{1}{2}$ μπαίνει στην παραμετροποίηση του router.

2 interface Gigabit Ethernet  $0/0$  - $>$ ανοίγει για παραμετροποίηση την Gigabit θύρα.

3 IP address->δίνει διεύθυνση στην θύρα.

4 no shut->ενεργοποιεί την θύρα.

Περνάμε τις εντολές όπως φαίνεται στην παρακάτω εικόνα:

```
Branch>enable
Branch#configu<br>
<b>Enter configu<br>
Branch (configu<br>
Branch (configu<br>
Branch (configu<br>
Branch (configu<br>
Branch (configure 11)<br>
Ind Repository - Library & Information 24<br>
17:48:35 EEST - 3.145.86.8
             Branch#configure terminal
                                                                                                                                                                                      End with CNTL/Z.
```
Τέλος θα γίνουν δοκιμές ότι δουλεύει το τοπικό δίκτυο κάνοντας απλά ένα ping από ένα(01) PC στο router και από ένα (01) PC σε ένα άλλο PC.

Από το pc 4 θα κάνουμε ping στο PC 0 για να δούμε αν έχουν επικοινωνία, ξέρουμε εξαρχής ότι το PC 0 είχε up την 10.1.1.10.

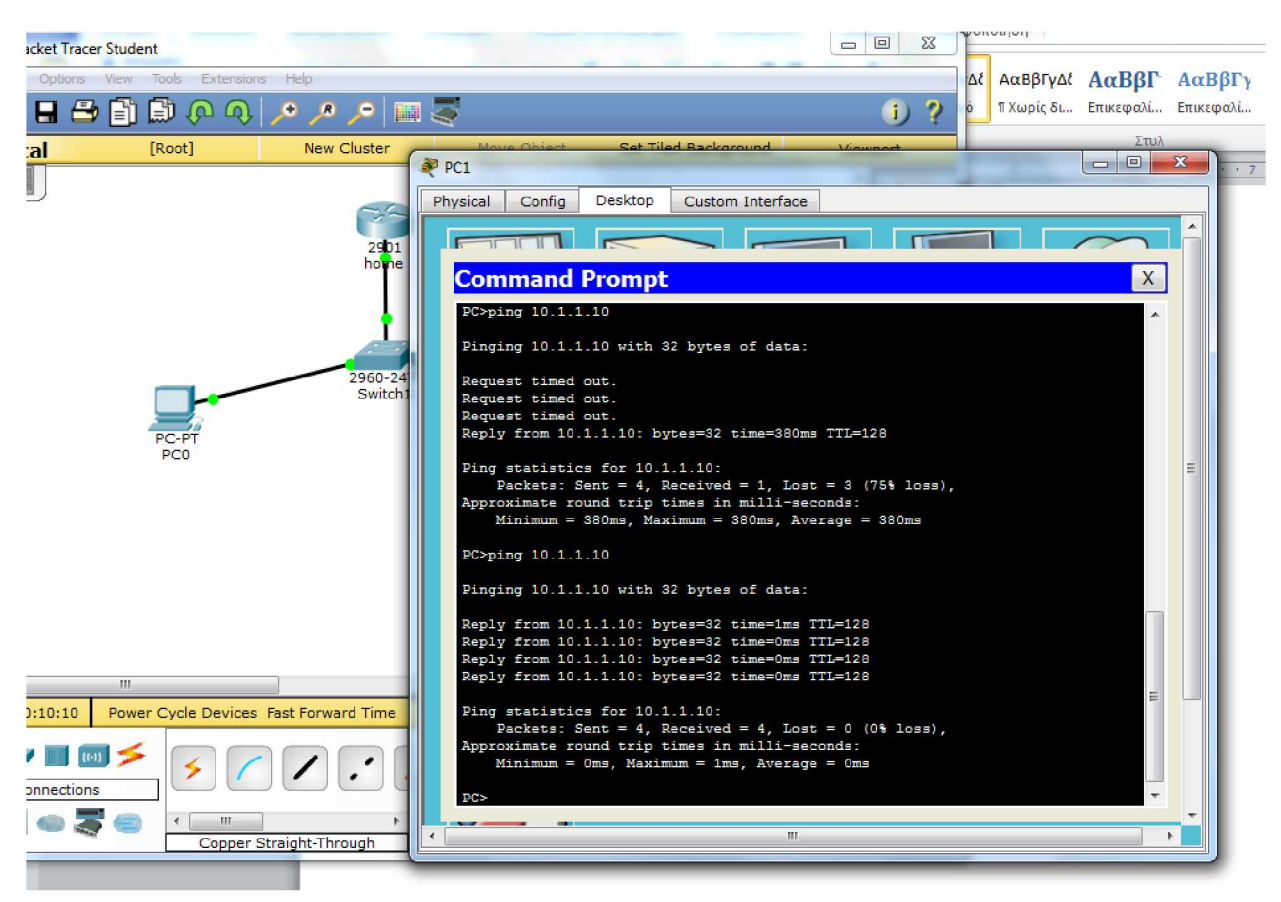

Στην παρακατω εικονα φαίνεται η απαντηση με επιτυχια.

Όπως βλέπουμε στην είκονα η πρώτη προσπάθεια έχασε 3 πάκετα, αυτό δεν έγινε επειδή έχουμε κάνει λάθος. Απλά ο packet tracer προσομοιώνει ακόμα και την συμπεριφορά των πραγματικών δικτύων που πολλές φορές χάνονται κάποια πακέτα τα αρχικά συνήθως, στο δεύτερο ping βλέπουμε ότι έκανε reply και στα 4 ping. Τέλος, θα δοκιμάσουμε να κάνουμε ping από 1 PC στον router δηλαδή στο 10.1.1.1

Παρακάτω φαίνεται ότι έγινε με επιτυχία:

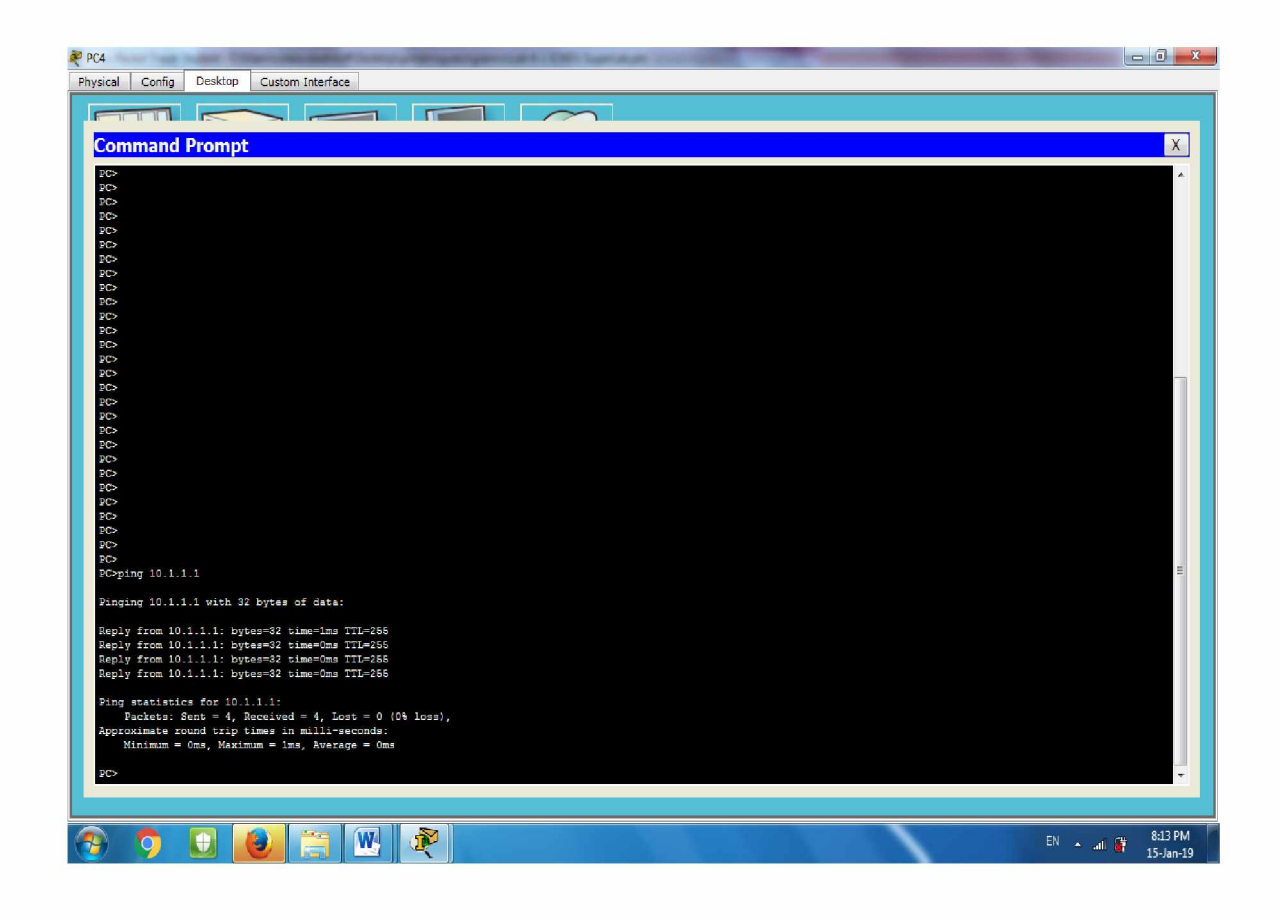

Δοκιμάζοντας όλα τα PC βλέπουμε ότι όλα λειτουργούν *σωστά* αν υπήρχε κάπου λάθος το ping δεν θα είχε επιτυχία !

# <span id="page-41-0"></span>3.6 Δημιουργία σύνδεσης και επικοινωνία υπολογιστή με δικτυακό εκτυπωτή

Στην παρακάτω άσκηση θα δείξουμε πως δημιουργείτε στον CPT σύνδεση και επικοινωνία δυο (02) υπολογιστών μεταξύ τους αλλά και με δρομολογητή o οποίος συνδέει και έναν δικτυακό εκτυπωτή. Για αρχή θα χρηστούμε από τα Device τα παρακάτω στοιχειά.

![](_page_41_Picture_69.jpeg)

Στον πίνακα φαίνεται ότι χρειαζόμαστε ένα router, ένα switch, τα PC, καθώς και έναν δικτυακό εκτυπωτή. Στην ουσία ο δικτυακός εκτυπωτής θα πάρει μια διεύθυνση του δικτύου ώστε να επικοινωνεί και αυτός με το δίκτυο και οι υπολογιστές να μπορούν να εκτυπώνουν.

Τα Device τα βρίσκουμε όπως φαίνεται στην παρακάτω εικόνα, στο κόκκινο τετράγωνο.

![](_page_42_Picture_79.jpeg)

Τέλος, να αναφέρουμε ότι για την σύνδεση μεταξύ των router, των switch, καθώς και των υπολογιστών θα χρησιμοποιηθούν copper straight - through συνδέσεις εκτός από το Laptop που θα το βάλουμε ασύρματα. Έτσι το αποτέλεσμα μετά την σχεδίαση του τοπικού δικτύου θα είναι όπως φαίνεται στην παρακάτω εικόνα.

![](_page_42_Figure_4.jpeg)

Στην συνέχεια και αφού έχει τελειώσει η σχεδίαση θα πάμε και θα ενεργοποιήσουμε τον DHCP σε κάθε συσκευή ώστε να μοιράσει διευθύνσεις το router και να αποφύγουμε παραμετροποιήσεις στατικής διεύθυνσης στης συσκευές. Παρακάτω φαίνεται πώς ενεργοποιούμε τον DHCP στο PC. Πατώντας το PC από την τοπολογία ανοίγει το μενού από το PC και στο IP Configuration επιλέγουμε DHCP ON .

![](_page_43_Picture_38.jpeg)

Μόλις γίνει ενεργοποίηση βλέπουμε ότι έχει πάρει ήδη IP συγκεκριμένα την 10.1.1.101. Το ίδιο κάνουμε και στον εκτυπωτή αλλά στην Fast Ethernet 0 όπως φαίνεται στην παρακάτω εικόνα και μάλιστα πηρέ την διεύθυνση 10.1.1.103.

![](_page_43_Picture_39.jpeg)

Επόμενο βήμα είναι να πάμε στον δρομολογητή - router και να δώσουμε στην Gigabit 0/0 την διεύθυνση που έχει το τοπικό μας δίκτυο όπως έχουμε δείξει στο πίνακα πατώντας στο router και επιλέγοντας την επιλογή LAN βάζουμε την 10.1.1.1

![](_page_44_Picture_38.jpeg)

Στην συνέχεια θα συνδέσουμε το Laptop με WIFI και μάλιστα θα βάλουμε Encryption με ασφάλεια wpa2. Τα βήματα είναι τα εξής:

Πατάμε στο router από την τοπολογία και από την καρτέλα GUI επιλέγουμε την καρτέλα wireless, εκεί αλλάζουμε το όνομα που εκπέμπει το δίκτυο μας (SSID) σε Office όπως φαίνεται παρακάτω και πατάμε save settings ώστε να αποθηκεύσουμε το όνομα .

![](_page_45_Picture_29.jpeg)

Στην διπλανή καρτέλα με ονομάσια wireless security θα επιλέξουμε ασφάλεια wpa2 και για κωδικό θα ορίσουμε το cisco wifi και παλι κάνουμε αποθήκευση των ρυθμίσεων (save settings)

![](_page_45_Picture_30.jpeg)

Τέλος θα πάμε στο laptop και άφου βάλουμε το module για την ασύρματη κάρτα δικτύου συγκερκιμένα την wpc 300 N (υπ' οψιν για να μπεί η κάρτα δίκτυου πρέπει να κλείσουμε το laptop από το power).

![](_page_46_Picture_66.jpeg)

Στην συνέχεια πάμε και ανοίγουμε την καρτέλα desktop την επιλογή wireless pc και από εκεί την καρτέλα connect εκει κάνοντας ανανέωση (refresh) μας εμφανίζει το δίκτυο office το επιλέγουμε και βάζουμε ττον κωδικό του δικτύου (cisco wifi).

![](_page_46_Figure_2.jpeg)

Κλείνοντας τις καρτέλες, βλέπουμε στην τοπολογία ότι εχει γίνει η σύνδεση και μάλιστα εμφανίζονται οι διακεκομένες γραμμές μεταξύ router και Laptop. Κλείνοντας θα πρέπει να γίνουν δοκιμές με την γνωστή διαδικασία Ping για αρχή θα δοκιμάσουμε από το Laptop στον εκτυπωτή, γνωρίζουμε ήδη ότι ο printer έχει την διεύθυνση 10.1.1.103 στη συνέχεια φαίνεται πως έγινε με επιτυχία

![](_page_47_Figure_1.jpeg)

Τέλος, θα δοκιμάσουμε και από το σταθερό υπολογιστή προς τον εκτυπωτή:

![](_page_47_Picture_153.jpeg)

Βλέπουμε λοιπόν ότι το δίκτυο μας είναι έτοιμο και λειτούργει.

# <span id="page-48-0"></span>3.7 Δημιουργία ενός τοπικού δικτύου

Στην παρακάτω άσκηση θα δείξουμε πως δημιουργείτε στον CPT ένα τοπικό δίκτυο.

Για αρχή, θα χρειαστούμε από τα Device τα παρακάτω στοιχειά:

![](_page_48_Picture_77.jpeg)

Στον πινάκα φαίνεται ότι χρειαζόμαστε ένα (01) router δύο (02) switch και τα PC ο λόγος που χρησιμοποιούμε 2 switch δεν είναι ότι χρειάζονται στην άσκηση απλά για να κάνουμε πιο ρεαλιστική την προσομοίωση λόγω του ότι σε κανονικό τοπικό δίκτυο (πχ σε ένα γραφείο ) μπορεί να υπάρχουν 2 χώροι με υπολογιστές. Τα Device τα βρίσκουμε όπως φαίνεται στην παρακάτω εικόνα στο κόκκινο τετράγωνο:

![](_page_48_Picture_5.jpeg)

Τέλος να αναφέρουμε ότι για την σύνδεση μεταξύ των router των switch και των υπολογιστών θα χρησιμοποιηθούν copper straight - through συνδέσεις. Έτσι το αποτέλεσμα μετά την σχεδίαση του τοπικού δικτύου θα είναι όπως φαίνεται στην παρακάτω εικόνα.

![](_page_49_Figure_1.jpeg)

Στην συνέχεια και αφού έχει τελειώσει η σχεδίαση θα βάλουμε σωστές διευθύνσεις (IP) ώστε να δουλέψει το κάθε δίκτυο. Αυτό γίνεται με δύο τρόπους μέσω GUI ή με γραμμή εντολών. Στο παράδειγμα θα βάλουμε τις διευθύνσεις, που φαίνονται στον παρακάτω πίνακα.

![](_page_49_Picture_91.jpeg)

Από τον πίνακα βλέπουμε ότι δεν χρειάζεται καμία παραμετροποίηση στα switch (plug & play). Παρακάτω φαίνεται πώς βάζουμε ip σε ένα pc. Πατώντας το pc από την τοπολογία ανοίγει το μενού από το pc και τις περνάμε στο ip configuration.

![](_page_50_Picture_41.jpeg)

Το ίδιο κάνουμε και στα υπόλοιπα pc,δηλαδή, βάζουμε με την ίδια διαδικασία τις διευθύνσεις που έχουμε επιλέξει για το αντίστοιχο δίκτυο έτσι ώστε όταν ολοκληρωθεί το δίκτυο όλα να δουλεύουν και να μην έχουμε συγκρούσεις(διευθύνσεων - conflicts).

Επόμενο βήμα είναι να πάμε στον δρομολογητή -router και να δώσουμε στην Gigabit 0/0 την διεύθυνση που έχει το τοπικό μας δίκτυο όπως έχουμε δείξει στον πίνακα πατώντας στο router και επιλέγοντας την Gigabit 0/0.

![](_page_51_Picture_117.jpeg)

Αυτό θα το κάνουμε και με τους 2 τρόπους . Στην παραπάνω εικόνα φαίνετε μέσω gui ότι βάζουμε την διεύθυνση στο πεδίο ip address και sub net mask. Αντίστοιχα μπορεί να γίνει και με command line (Γραμμή εντολών) οι εντολές που θα χρειαστούμε είναι οι παρακάτω:

1 conft η configure terminal ->μπαίνει στην παραμετροποίηση του router.

2 interface Gigabit Ethernet 0/0 ->ανοίγει για παραμετροποίηση την gigabit θύρα.

3 ip address ->δίνει διεύθυνση στην θύρα.

4 no shut ->ενεργοποιεί την θύρα.

Περνάμε τις εντολές όπως φαίνετε στην παρακάτω εικόνα:

![](_page_52_Picture_138.jpeg)

Τέλος, θα γίνουν δόκιμες ότι δουλεύει το τοπικό δίκτυο κάνοντας απλά ένα ping από 1 pc στο router και από ένα pc σε ένα άλλο pc. Από το pc 4 θα κάνουμε ping στο pc 0 για να δούμε αν έχουν επικοινωνία ξέρουμε εξαρχής ότι το pc 0 είχε up την 10.1.1.10.

Στην παρακατω εικονα φαίνεται ότι απαντηση με επιτυχια:

![](_page_52_Picture_3.jpeg)

Τέλος, θα δοκιμάσουμε να κάνουμε Ping από 1 PC στο router δηλαδή στο 10.1.1.1

Παρακάτω φαίνεται ότι έγινε με επιτυχία.

![](_page_53_Picture_0.jpeg)

Δοκιμάζοντας όλα τα PC βλέπουμε ότι όλα λειτουργούν *σωστά* αν υπήρχε κάπου λάθος το Ping δεν θα είχε επιτυχία.

# 4. ΑΠΟΤΕΛΕΣΜΑΤΑ ΕΡΕΥΝΑΣ

### <span id="page-54-0"></span>4.1 Πλεονεκτήματα

Από την παραπάνω ανάλυση αντιλαμβανόμαστε ότι η χρήση του CPT παρουσιάζει μερικά πλεονεκτήματα τα οποία είναι τα παρακάτω:

α) Ευχρηστία. Το γραφικό περιβάλλον του CPT είναι πολύ πρακτικό και εύκολο στη χρήση·

β) Ρεαλισμό προσομοίωσης. Το CPT προσομοιώνει πραγματικές συσκευές σε πραγματικές συνθήκες. Ενδεικτικά αναφέρουμε ότι για να βάλουμε ένα πρόσθετο εξάρτημα σε μια συσκευή πρέπει πρώτα να την κλείσουμε (off), να προσθέσουμε το εξάρτημα (module) και μετά να ανοίξουμε πάλι την συσκευή για να πάρει ο packet tracer τις αλλαγές που έχουμε πραγματοποιήσει στη συσκευή και να τις δεχθεί.

γ) Βάθος προσομοίωσης. Η προσομοίωση στο CPT λίγο απέχει από την πραγματικότητα. Ενδεικτικά αναφέρουμε την αποτυχία του πρώτου ping ανάμεσα σε δύο κόμβους όπως συμβαίνει πολλές φορές σε πραγματικό δίκτυο όταν θέλουμε να κάνουμε ένα ping από μια συσκευή σε άλλη. Επίσης τη δυνατότητα παρακολούθησης κίνησης στο δίκτυο πακέτο προς πακέτο, καθώς και τη δυνατότητα της σε βάθος επισκόπησης του κάθε πακέτου.

δ) Εύκολος χειρισμός του δικτύου σε τυχόν σφάλματα καθώς και σε επέκταση που τυχόν θέλουμε να πραγματοποιήσουμε στο εκάστοτε δίκτυο.

# <span id="page-54-1"></span>4.2 Μειονεκτήματα

Όπως κάθε λογισμικό, έτσι και ο packet tracer παρουσιάζει κάποια μειονεκτήματα. Ένα από τα μειονεκτήματα του είναι ότι το λογισμικό δεν είναι διαθέσιμο στα ελληνικά και χρησιμοποιεί ορολογίες στα αγγλικά η οποίες όμως είναι λίγες και χρησιμοποιούνται παρά πολύ στο μάθημα των δικτύων. Ένα άλλο μειονέκτημα που παρουσιάζει είναι ότι δεν περιέχει όλες τις εντολές που μπορεί να χρησιμοποιήσει κανείς σε μια πραγματική συσκευή πχ εντολή show ip interface brief αλλά έχει πάντα ένα τρόπο έτσι ώστε να βρεις αυτό που ψάχνεις.

### <span id="page-55-0"></span>5. Συμπεράσματα

Το πρόγραμμα CPT είναι ένα σχετικά εύκολο πρόγραμμα προσομοίωσης στα δίκτυα υπολογιστών, δεν απαιτεί εξειδικευμένες γνώσεις των μαθητευόμενων επάνω στα δίκτυα και τους δίνει την δυνατότητα με βασικές γνώσεις να πειραματιστούν και να κατασκευάσουν δικά τους δίκτυα χωρίς να έχουν τον φόβο να προκαλέσουν ζημία σε κάποια συσκευή λόγω λάθους συνομολόγησες. Ευδόκιμο είναι, ότι το συγκεκριμένο πρόγραμμα να αποτελέσει ένα σημαντικό εργαλείο τόσο για τους καθηγητές για την μετάδοση της γνώσης όσο και στους μαθητές /φοιτητές για την κατανόηση της λειτουργίας των δικτύων. Μέσω του συγκεκριμένου προγράμματος οι εκπαιδευόμενοι μπορούν να εφαρμόσουν την θεωρία των δικτύων στην πράξη χρησιμοποιώντας ένα μεγάλο αριθμό από συσκευές των δικτύων και συνδέσεις. Από τον Αύγουστο του 2017 το πρόγραμμα CPT είναι στην διάθεση κάθε εκπαιδευτή και κάθε εκπαιδευόμενου καθόσον το πρόγραμμα είναι ελεύθερο και μπορεί να αποκτηθεί χωρίς καμία χρέωση.

# <span id="page-56-0"></span>6. ΒΙΒΛΙΟΓΡΑΦΙΑ

## 6.1 Βιβλιογραφία

- ( Γεωργίου κ.συν., 2008): ΓΕΩΡΓΙΟΥ, Θ., ΚΑΠΠΟΣ, I., ΛΑΔΙΑΣ, Α., ΜΙΚΡΟΠΟΥΛΟΣ, Α., ΤΖΙΜΟΓΙΑΝΝΗΣ, Α., ΧΑΛΚΙΑ Κ., (2008), Πολυμέσα δίκτυα, Αθήνα, Οργανισμός Εκδόσεως Διδακτικών Βιβλίων [http://ebooks.edu.gr/modules/ebook/show.php/DSGL-](http://ebooks.edu.gr/modules/ebook/show.php/DSGL-C104/423/2835,10772/)[C104/423/2835,10772/](http://ebooks.edu.gr/modules/ebook/show.php/DSGL-C104/423/2835,10772/) , προσπελάστηκε στις 10/5/19.
- ( Γεωργίου κ.συν., 2008): ΓΕΩΡΓΙΟΥ, Θ., ΚΑΠΠΟΣ, Ι., ΛΑΔΙΑΣ, Α., ΜΙΚΡΟΠΟΥΛΟΣ, Α., ΤΖΙΜΟΓΙΑΝΝΗΣ, Α., ΧΑΛΚΙΑ Κ., (2008). Πολυμέσα δίκτυα, Αθήνα, Οργανισμός Εκδόσεως Διδακτικών Βιβλίων [http://ebooks.edu.gr/modules/ebook/show.php/DSGL-](http://ebooks.edu.gr/modules/ebook/show.php/DSGL-C104/423/2835,10773/)[C104/423/2835,10773/,](http://ebooks.edu.gr/modules/ebook/show.php/DSGL-C104/423/2835,10773/) προσπελάστηκε στις 20/6/19.
- (Tσιλιγκιρίδης κ.συν.,2000): ΤΣΙΛΙΓΚΙΔΗΣ, Θ., ΑΛΕΞΙΟΥ, Γ., ΜΠΟΥΡΑΣ, Χ., ΜΑΜΑΛΟΥΚΑΣ, Χ., ΑΓΓΕΛΛΟΠΟΥΛΟΣ, Π., (2000), Μετάδοση Δεδομένων & Δίκτυα Υπολογιστών Ι & ΙΙ, Αθήνα :Υπουργείο Εθνικής Παιδείας και Θρησκευμάτων Παιδαγωγικό Ινστιτούτο [http://www.pi-schools.gr/lessons/tee/computer/,](http://www.pi-schools.gr/lessons/tee/computer/) προσπελάστηκε στις 13/5/19.
- (Βασιλάκης, 2018): ΒΑΣΙΛΑΚΗΣ, Κ., (2018), Δίκτυα Υπολογιστών, https://eclass.teicrete.gr/modules/document/file.php/TH103/ComputerNetworks.pdf, προσπελάστηκε στις 30/6/19.
- (Πεπούδη,2009): ΠΕΠΟΥΔΗ, Α.,(2009), Αρχιτεκτονική Δικτύων, [http://users.sch.gr/pepoudi/site/pages/page3.html,](http://users.sch.gr/pepoudi/site/pages/page3.html) προσπελάστηκε στις 1/7/19.
- (Πεπούδη,2009): ΠΕΠΟΥΔΗ, Α.,(2009), Αρχιτεκτονική Δικτύων, [http://users.sch.gr/pepoudi/site/pages/page29.html,](http://users.sch.gr/pepoudi/site/pages/page29.html) προσπελάστηκε στις 1/7/19.
- (Πεπούδη,2009): ΠΕΠΟΥΔΗ, Α.,(2009), Αρχιτεκτονική Δικτύων, <http://users.sch.gr/pepoudi/site/pages/page30.html>, προσπελάστηκε στις 1/7/19.
- (Wikipedia,2019): WIKIPEDIA , (2019), [https://el.wikipedia.org/wiki/%CE%A0%CF%81%CF%89%CF%84%CF%8C%CE%BA](https://el.wikipedia.org/wiki/%CE%A0%CF%81%CF%89%CF%84%CF%8C%CE%BA%CE%BF%CE%BB%CE%BB%CE%BF_%CE%B5%CF%80%CE%B9%CE%BA%CE%BF%CE%B9%CE%BD%CF%89%CE%BD%CE%AF%CE%B1%CF%82) [%CE%BF%CE%BB%CE%BB%CE%BF %CE%B5%CF%80%CE%B9%CE%BA%CE](https://el.wikipedia.org/wiki/%CE%A0%CF%81%CF%89%CF%84%CF%8C%CE%BA%CE%BF%CE%BB%CE%BB%CE%BF_%CE%B5%CF%80%CE%B9%CE%BA%CE%BF%CE%B9%CE%BD%CF%89%CE%BD%CE%AF%CE%B1%CF%82)  %BF%CE%B9%CE%BD%CF%89%CE%BD%CE%AF%CE%B1%CF%82, προσπελάστηκε στις 2/7/19.
- (Wikipedia,2019): WIKIPEDIA , (2019), [https://el.wikipedia.org/wiki/%CE%9C%CE%BF%CE%BD%CF%84%CE%AD%CE%B](https://el.wikipedia.org/wiki/%CE%9C%CE%BF%CE%BD%CF%84%CE%AD%CE%BB%CE%BF_%CE%B1%CE%BD%CE%B1%CF%86%CE%BF%CF%81%CE%AC%CF%82_OSI) [B%CE%BF %CE%B 1 %CE%BD%CE%B 1 %CF%86%CE%BF%CF%81%CE%AC%CF](https://el.wikipedia.org/wiki/%CE%9C%CE%BF%CE%BD%CF%84%CE%AD%CE%BB%CE%BF_%CE%B1%CE%BD%CE%B1%CF%86%CE%BF%CF%81%CE%AC%CF%82_OSI)  [%82 OSI](https://el.wikipedia.org/wiki/%CE%9C%CE%BF%CE%BD%CF%84%CE%AD%CE%BB%CE%BF_%CE%B1%CE%BD%CE%B1%CF%86%CE%BF%CF%81%CE%AC%CF%82_OSI) , προσπελάστηκε στις 5/7/19.
- (Αμπατζόγλου, 2018): ΑΜΠΑΤΖΟΓΛΟΥ, Ι.,(2018), Δίκτυα Υπολογιστών, [http://users.sch.gr/iabatzo/files/yliko/live%20ebooks/diktya ypolog G 2018 final/ tcpip.](http://users.sch.gr/jabatzo/files/yliko/live%20ebooks/diktya_ypolog_G_2018_final/_tcpip.html)  [html,](http://users.sch.gr/jabatzo/files/yliko/live%20ebooks/diktya_ypolog_G_2018_final/_tcpip.html) προσπελάστηκε στις 5/7/19.
- (Αμπατζόγλου, 2018): ΑΜΠΑΤΖΟΓΛΟΥ, Ι.,(2018), Δίκτυα Υπολογιστών, [http://users.sch.gr/iabatzo/files/vliko/live%20ebooks/diktva ypolog G 2018 final/ 0.ht](http://users.sch.gr/jabatzo/files/yliko/live%20ebooks/diktya_ypolog_G_2018_final/__0.html) [ml ,](http://users.sch.gr/jabatzo/files/yliko/live%20ebooks/diktya_ypolog_G_2018_final/__0.html) προσπελάστηκε στις 5/7/19.
- (Μιχαήλ,2015): ΜΙΧΑΗΛ,Λ., (2015) , Δίκτυα Επικοινωνίας Υπολογιστών, Στρώμα Δικτύου, [https://eclass.upatras.gr/modules/document/file.php/EE604/%CE%94%CE%B9%CE%B1%CF%8](https://eclass.upatras.gr/modules/document/file.php/EE604/%CE%94%CE%B9%CE%B1%CF%86%CE%AC%CE%BD%CE%B5%CE%B9%CE%B5%CF%82%20%CE%95%CE%BD%CE%BF%CF%84%CE%AE%CF%84%CF%89%CE%BD/%CE%B5%CE%BD%CE%BF%CF%84%CE%B7%CF%84%CE%B1%209_%CF%83%CF%84%CF%81%CF%8E%CE%BC%CE%B1_%CE%B4%CE%B9%CE%BA%CF%84%CF%8D%CE%BF%CF%85.pdf) [6%CE%AC%CE%BD%CE%B5%CE%B9%CE%B5%CF%82%20%CE%95%CE%BD%CE%BF](https://eclass.upatras.gr/modules/document/file.php/EE604/%CE%94%CE%B9%CE%B1%CF%86%CE%AC%CE%BD%CE%B5%CE%B9%CE%B5%CF%82%20%CE%95%CE%BD%CE%BF%CF%84%CE%AE%CF%84%CF%89%CE%BD/%CE%B5%CE%BD%CE%BF%CF%84%CE%B7%CF%84%CE%B1%209_%CF%83%CF%84%CF%81%CF%8E%CE%BC%CE%B1_%CE%B4%CE%B9%CE%BA%CF%84%CF%8D%CE%BF%CF%85.pdf)

%CF%84%CE%AE%CF%84%CF%89%CE%BD/%CE%B5%CE%BD%CE%BF%CF%84%CE %B7%CF%84%CE%B1%209 %CF%83%CF%84%CF%81%CF%8E%CE%BC%CE%B1 %CE %B4%CE%B9%CE%BA%CF%84%CF%8D%CE%BF%CF%85.pdf , προσπελάστηκε στις 5/7/2019

(Πρέβες, 2008): ΠΡΕΒΕΣ, Ν., (2008),Ασύρματα Δίκτυα Υπολογιστών, Αθήνα, Εκδόσεις Νέων Τεχνολογιών,

[https://books.google.gr/books?id=0KiO W 3w24C&pg=PA130&lpg=PA130&dq=%CE%B1%CE](https://books.google.gr/books?id=0KiO_W_3w24C&pg=PA130&lpg=PA130&dq=%CE%B1%CE%BB%CE%B3%CE%BF%CF%81%CE%B9%CE%B8%CE%BC%CE%BF%CF%83+%CE%B4%CF%81%CE%BF%CE%BC%CE%BF%CE%BB%CE%BF%CE%B3%CE%B7%CF%83%CE%B7+%CE%B9%CE%B4%CE%B9%CE%BF%CF%84%CE%B7%CF%84%CE%B5%CF%82&source=bl&ots=PfIM3Ucl2L&sig=ACfU3U2VPYpeFn2bckUUWubI7lMkkts_dw&hl=el&sa=X&ved=2ahUKEwjxmpvSpeLkAhWFzKQKHVbiD3o4ChDoATACegQICRAB%23v=onepage&q=%CE%B1%CE%BB%CE%B3%CE%BF%CF%81%CE%B9%CE%B8%CE%BC%CE%BF%CF%83%20%CE%B4%CF%81%CE%BF%CE%BC%CE%BF%CE%BB%CE%BF%CE%B3%CE%B7%CF%83%CE%B7%20%CE%B9%CE%B4%CE%B9%CE%BF%CF%84%CE%B7%CF%84%CE%B5%CF%82&f=false) [%BB%CE%B3%CE%BF%CF%81%CE%B9%CE%B8%CE%BC%CE%BF%CF%83+%CE%B4](https://books.google.gr/books?id=0KiO_W_3w24C&pg=PA130&lpg=PA130&dq=%CE%B1%CE%BB%CE%B3%CE%BF%CF%81%CE%B9%CE%B8%CE%BC%CE%BF%CF%83+%CE%B4%CF%81%CE%BF%CE%BC%CE%BF%CE%BB%CE%BF%CE%B3%CE%B7%CF%83%CE%B7+%CE%B9%CE%B4%CE%B9%CE%BF%CF%84%CE%B7%CF%84%CE%B5%CF%82&source=bl&ots=PfIM3Ucl2L&sig=ACfU3U2VPYpeFn2bckUUWubI7lMkkts_dw&hl=el&sa=X&ved=2ahUKEwjxmpvSpeLkAhWFzKQKHVbiD3o4ChDoATACegQICRAB%23v=onepage&q=%CE%B1%CE%BB%CE%B3%CE%BF%CF%81%CE%B9%CE%B8%CE%BC%CE%BF%CF%83%20%CE%B4%CF%81%CE%BF%CE%BC%CE%BF%CE%BB%CE%BF%CE%B3%CE%B7%CF%83%CE%B7%20%CE%B9%CE%B4%CE%B9%CE%BF%CF%84%CE%B7%CF%84%CE%B5%CF%82&f=false) %CF%81%CE%BF%CE%BC%CE%BF%CE%BB%CE%BF%CE%B3%CE%B7%CF%83%CE [%B7+%CE%B9%CE%B4%CE%B9%CE%BF%CF%84%CE%B7%CF%84%CE%B5%CF%82&](https://books.google.gr/books?id=0KiO_W_3w24C&pg=PA130&lpg=PA130&dq=%CE%B1%CE%BB%CE%B3%CE%BF%CF%81%CE%B9%CE%B8%CE%BC%CE%BF%CF%83+%CE%B4%CF%81%CE%BF%CE%BC%CE%BF%CE%BB%CE%BF%CE%B3%CE%B7%CF%83%CE%B7+%CE%B9%CE%B4%CE%B9%CE%BF%CF%84%CE%B7%CF%84%CE%B5%CF%82&source=bl&ots=PfIM3Ucl2L&sig=ACfU3U2VPYpeFn2bckUUWubI7lMkkts_dw&hl=el&sa=X&ved=2ahUKEwjxmpvSpeLkAhWFzKQKHVbiD3o4ChDoATACegQICRAB%23v=onepage&q=%CE%B1%CE%BB%CE%B3%CE%BF%CF%81%CE%B9%CE%B8%CE%BC%CE%BF%CF%83%20%CE%B4%CF%81%CE%BF%CE%BC%CE%BF%CE%BB%CE%BF%CE%B3%CE%B7%CF%83%CE%B7%20%CE%B9%CE%B4%CE%B9%CE%BF%CF%84%CE%B7%CF%84%CE%B5%CF%82&f=false) [source=bl&ots=PfIM3Ucl2L&sig=ACfU3U2VPYpeFn2bckUUWubI7lMkkts dw&hl=el&sa=X&](https://books.google.gr/books?id=0KiO_W_3w24C&pg=PA130&lpg=PA130&dq=%CE%B1%CE%BB%CE%B3%CE%BF%CF%81%CE%B9%CE%B8%CE%BC%CE%BF%CF%83+%CE%B4%CF%81%CE%BF%CE%BC%CE%BF%CE%BB%CE%BF%CE%B3%CE%B7%CF%83%CE%B7+%CE%B9%CE%B4%CE%B9%CE%BF%CF%84%CE%B7%CF%84%CE%B5%CF%82&source=bl&ots=PfIM3Ucl2L&sig=ACfU3U2VPYpeFn2bckUUWubI7lMkkts_dw&hl=el&sa=X&ved=2ahUKEwjxmpvSpeLkAhWFzKQKHVbiD3o4ChDoATACegQICRAB%23v=onepage&q=%CE%B1%CE%BB%CE%B3%CE%BF%CF%81%CE%B9%CE%B8%CE%BC%CE%BF%CF%83%20%CE%B4%CF%81%CE%BF%CE%BC%CE%BF%CE%BB%CE%BF%CE%B3%CE%B7%CF%83%CE%B7%20%CE%B9%CE%B4%CE%B9%CE%BF%CF%84%CE%B7%CF%84%CE%B5%CF%82&f=false) [ved=2ahUKEwixmpvSpeLkAhWFzKQKHVbiD3o4ChDoATACegQICRAB#v=onepage&q=%CE](https://books.google.gr/books?id=0KiO_W_3w24C&pg=PA130&lpg=PA130&dq=%CE%B1%CE%BB%CE%B3%CE%BF%CF%81%CE%B9%CE%B8%CE%BC%CE%BF%CF%83+%CE%B4%CF%81%CE%BF%CE%BC%CE%BF%CE%BB%CE%BF%CE%B3%CE%B7%CF%83%CE%B7+%CE%B9%CE%B4%CE%B9%CE%BF%CF%84%CE%B7%CF%84%CE%B5%CF%82&source=bl&ots=PfIM3Ucl2L&sig=ACfU3U2VPYpeFn2bckUUWubI7lMkkts_dw&hl=el&sa=X&ved=2ahUKEwjxmpvSpeLkAhWFzKQKHVbiD3o4ChDoATACegQICRAB%23v=onepage&q=%CE%B1%CE%BB%CE%B3%CE%BF%CF%81%CE%B9%CE%B8%CE%BC%CE%BF%CF%83%20%CE%B4%CF%81%CE%BF%CE%BC%CE%BF%CE%BB%CE%BF%CE%B3%CE%B7%CF%83%CE%B7%20%CE%B9%CE%B4%CE%B9%CE%BF%CF%84%CE%B7%CF%84%CE%B5%CF%82&f=false) [%B1%CE%BB%CE%B3%CE%BF%CF%81%CE%B9%CE%B8%CE%BC%CE%BF%CF%83%](https://books.google.gr/books?id=0KiO_W_3w24C&pg=PA130&lpg=PA130&dq=%CE%B1%CE%BB%CE%B3%CE%BF%CF%81%CE%B9%CE%B8%CE%BC%CE%BF%CF%83+%CE%B4%CF%81%CE%BF%CE%BC%CE%BF%CE%BB%CE%BF%CE%B3%CE%B7%CF%83%CE%B7+%CE%B9%CE%B4%CE%B9%CE%BF%CF%84%CE%B7%CF%84%CE%B5%CF%82&source=bl&ots=PfIM3Ucl2L&sig=ACfU3U2VPYpeFn2bckUUWubI7lMkkts_dw&hl=el&sa=X&ved=2ahUKEwjxmpvSpeLkAhWFzKQKHVbiD3o4ChDoATACegQICRAB%23v=onepage&q=%CE%B1%CE%BB%CE%B3%CE%BF%CF%81%CE%B9%CE%B8%CE%BC%CE%BF%CF%83%20%CE%B4%CF%81%CE%BF%CE%BC%CE%BF%CE%BB%CE%BF%CE%B3%CE%B7%CF%83%CE%B7%20%CE%B9%CE%B4%CE%B9%CE%BF%CF%84%CE%B7%CF%84%CE%B5%CF%82&f=false) [20%CE%B4%CF%81%CE%BF%CE%BC%CE%BF%CE%BB%CE%BF%CE%B3%CE%B7%C](https://books.google.gr/books?id=0KiO_W_3w24C&pg=PA130&lpg=PA130&dq=%CE%B1%CE%BB%CE%B3%CE%BF%CF%81%CE%B9%CE%B8%CE%BC%CE%BF%CF%83+%CE%B4%CF%81%CE%BF%CE%BC%CE%BF%CE%BB%CE%BF%CE%B3%CE%B7%CF%83%CE%B7+%CE%B9%CE%B4%CE%B9%CE%BF%CF%84%CE%B7%CF%84%CE%B5%CF%82&source=bl&ots=PfIM3Ucl2L&sig=ACfU3U2VPYpeFn2bckUUWubI7lMkkts_dw&hl=el&sa=X&ved=2ahUKEwjxmpvSpeLkAhWFzKQKHVbiD3o4ChDoATACegQICRAB%23v=onepage&q=%CE%B1%CE%BB%CE%B3%CE%BF%CF%81%CE%B9%CE%B8%CE%BC%CE%BF%CF%83%20%CE%B4%CF%81%CE%BF%CE%BC%CE%BF%CE%BB%CE%BF%CE%B3%CE%B7%CF%83%CE%B7%20%CE%B9%CE%B4%CE%B9%CE%BF%CF%84%CE%B7%CF%84%CE%B5%CF%82&f=false) [F%83%CE%B7%20%CE%B9%CE%B4%CE%B9%CE%BF%CF%84%CE%B7%CF%84%CE%](https://books.google.gr/books?id=0KiO_W_3w24C&pg=PA130&lpg=PA130&dq=%CE%B1%CE%BB%CE%B3%CE%BF%CF%81%CE%B9%CE%B8%CE%BC%CE%BF%CF%83+%CE%B4%CF%81%CE%BF%CE%BC%CE%BF%CE%BB%CE%BF%CE%B3%CE%B7%CF%83%CE%B7+%CE%B9%CE%B4%CE%B9%CE%BF%CF%84%CE%B7%CF%84%CE%B5%CF%82&source=bl&ots=PfIM3Ucl2L&sig=ACfU3U2VPYpeFn2bckUUWubI7lMkkts_dw&hl=el&sa=X&ved=2ahUKEwjxmpvSpeLkAhWFzKQKHVbiD3o4ChDoATACegQICRAB%23v=onepage&q=%CE%B1%CE%BB%CE%B3%CE%BF%CF%81%CE%B9%CE%B8%CE%BC%CE%BF%CF%83%20%CE%B4%CF%81%CE%BF%CE%BC%CE%BF%CE%BB%CE%BF%CE%B3%CE%B7%CF%83%CE%B7%20%CE%B9%CE%B4%CE%B9%CE%BF%CF%84%CE%B7%CF%84%CE%B5%CF%82&f=false) [B5%CF%82&f=false,](https://books.google.gr/books?id=0KiO_W_3w24C&pg=PA130&lpg=PA130&dq=%CE%B1%CE%BB%CE%B3%CE%BF%CF%81%CE%B9%CE%B8%CE%BC%CE%BF%CF%83+%CE%B4%CF%81%CE%BF%CE%BC%CE%BF%CE%BB%CE%BF%CE%B3%CE%B7%CF%83%CE%B7+%CE%B9%CE%B4%CE%B9%CE%BF%CF%84%CE%B7%CF%84%CE%B5%CF%82&source=bl&ots=PfIM3Ucl2L&sig=ACfU3U2VPYpeFn2bckUUWubI7lMkkts_dw&hl=el&sa=X&ved=2ahUKEwjxmpvSpeLkAhWFzKQKHVbiD3o4ChDoATACegQICRAB%23v=onepage&q=%CE%B1%CE%BB%CE%B3%CE%BF%CF%81%CE%B9%CE%B8%CE%BC%CE%BF%CF%83%20%CE%B4%CF%81%CE%BF%CE%BC%CE%BF%CE%BB%CE%BF%CE%B3%CE%B7%CF%83%CE%B7%20%CE%B9%CE%B4%CE%B9%CE%BF%CF%84%CE%B7%CF%84%CE%B5%CF%82&f=false) προσπελάστηκε στις 21/9/19.

- (Παπαϊωάννου, 2018): ΠΑΠΑΙΩΑΝΝΟΥ, Ξ., (2018[\) https://slideplaver.gr/slide/12751044/](https://slideplayer.gr/slide/12751044/) προσπελάστηκε 21/9/19
- (Wikipedia,2019): WIKIPEDIA , (2019),

[https://el.wikipedia.org/wiki/%CE%91%CE%BB%CE%B3%CF%8C%CF%81%CE%B9](https://el.wikipedia.org/wiki/%CE%91%CE%BB%CE%B3%CF%8C%CF%81%CE%B9%CE%B8%CE%BC%CE%BF%CF%82_%CF%84%CE%BF%CF%85_Dijkstra)  [%CE%B8%CE%BC%CE%BF%CF%82 %CF%84%CE%BF%CF%85 Dijkstra ,](https://el.wikipedia.org/wiki/%CE%91%CE%BB%CE%B3%CF%8C%CF%81%CE%B9%CE%B8%CE%BC%CE%BF%CF%82_%CF%84%CE%BF%CF%85_Dijkstra) προσπελάστηκε στις 5/8/19.

- (Μεράκος, 2015): ΜΕΡΑΚΟΣ, Λ.,(2015), Δίκτυα Επικοινωνιών 1. Ενότητα 4 : Επιπέδου Δικτύου, [https://opencourses.uoa.gr/modules/units/?course=DI19&id=741 π](https://opencourses.uoa.gr/modules/units/?course=DI19&id=741)ροσπελάστηκε στις 20/9/2019
- (Wikipedia,2019): WIKIPEDIA , (2019),

[https://en.wikipedia.org/wiki/Bellman%E2%80%93Ford algorithm,](https://en.wikipedia.org/wiki/Bellman%E2%80%93Ford_algorithm) προσπελάστηκε στις 7/8/19.

(Wikipedia,2019): WIKIPEDIA , (2019),

https://el.wikipedia.org/wiki/%CE%94%CE%B9%CE%B5%CF%8D%CE%B8%CF%85%CE%B [D%CF%83%CE%B7 IP#%CE%94%CF%85%CE%BD%CE%B1%CE%BC%CE%B9%CE%BA](https://el.wikipedia.org/wiki/%CE%94%CE%B9%CE%B5%CF%8D%CE%B8%CF%85%CE%BD%CF%83%CE%B7_IP%23%CE%94%CF%85%CE%BD%CE%B1%CE%BC%CE%B9%CE%BA%CE%AD%CF%82_%CE%BA%CE%B1%CE%B9_%CF%83%CF%84%CE%B1%CF%84%CE%B9%CE%BA%CE%AD%CF%82_%CE%B4%CE%B9%CE%B5%CF%85%CE%B8%CF%8D%CE%BD%CF%83%CE%B5%CE%B9%CF%82_IP)  [%CE%AD%CF%82 %CE%BA%CE%B1%CE%B9 %CF%83%CF%84%CE%B1%CF%84%CE](https://el.wikipedia.org/wiki/%CE%94%CE%B9%CE%B5%CF%8D%CE%B8%CF%85%CE%BD%CF%83%CE%B7_IP%23%CE%94%CF%85%CE%BD%CE%B1%CE%BC%CE%B9%CE%BA%CE%AD%CF%82_%CE%BA%CE%B1%CE%B9_%CF%83%CF%84%CE%B1%CF%84%CE%B9%CE%BA%CE%AD%CF%82_%CE%B4%CE%B9%CE%B5%CF%85%CE%B8%CF%8D%CE%BD%CF%83%CE%B5%CE%B9%CF%82_IP)  [%B9%CE%BA%CE%AD%CF%82 %CE%B4%CE%B9%CE%B5%CF%85%CE%B8%CF%8D](https://el.wikipedia.org/wiki/%CE%94%CE%B9%CE%B5%CF%8D%CE%B8%CF%85%CE%BD%CF%83%CE%B7_IP%23%CE%94%CF%85%CE%BD%CE%B1%CE%BC%CE%B9%CE%BA%CE%AD%CF%82_%CE%BA%CE%B1%CE%B9_%CF%83%CF%84%CE%B1%CF%84%CE%B9%CE%BA%CE%AD%CF%82_%CE%B4%CE%B9%CE%B5%CF%85%CE%B8%CF%8D%CE%BD%CF%83%CE%B5%CE%B9%CF%82_IP)  [%CE%BD%CF%83%CE%B5%CE%B9%CF%82 IP ,](https://el.wikipedia.org/wiki/%CE%94%CE%B9%CE%B5%CF%8D%CE%B8%CF%85%CE%BD%CF%83%CE%B7_IP%23%CE%94%CF%85%CE%BD%CE%B1%CE%BC%CE%B9%CE%BA%CE%AD%CF%82_%CE%BA%CE%B1%CE%B9_%CF%83%CF%84%CE%B1%CF%84%CE%B9%CE%BA%CE%AD%CF%82_%CE%B4%CE%B9%CE%B5%CF%85%CE%B8%CF%8D%CE%BD%CF%83%CE%B5%CE%B9%CF%82_IP) προσπελάστηκε 21/9/2019

(Βελούδης, 2019): ΒΕΛΟΥΔΗΣ, Σ., (2019) , [file:///C:/Users/User/Downloads/01.%20IP%20Adresses%20-%20Subnetting%20\(4\).pdf](file:///C:/Users/User/Downloads/01.%20IP%20Adresses%20-%20Subnetting%20(4).pdf) , προσπελάστηκε στις 21/9/2019

(Κωνσταντοπούλου κ. συν. 2016): ΚΩΝΣΑΝΤΟΠΟΥΛΟΥ Μ., ΞΕΦΤΕΡΑΚΗΣ Ν., ΠΑΠΑΔΕΑΣ Μ., ΧΡΥΣΟΣΟΜΟΥ Γ.,κ., (2016), Δίκτυα Υπολογιστών, Αθήνα, Υπουργείο Παιδείας, Έρευνας και Θρησκευμάτων Ινστιτούτο Εκπαιδευτικής Πολιτικής, http://ebooks.edu.gr/modules/document/file.php/DSEPAL-

[C2I7 %CE%94%CE%B9%CE%B4%CE%BI%CE%BA%CF%84%CE%B9%CE%BA%CF%8C](http://ebooks.edu.gr/modules/document/file.php/DSEPAL-C217/%CE%94%CE%B9%CE%B4%CE%B1%CE%BA%CF%84%CE%B9%CE%BA%CF%8C%20%CE%A0%CE%B1%CE%BA%CE%AD%CF%84%CE%BF/%CE%92%CE%B9%CE%B2%CE%BB%CE%AF%CE%BF%20%CE%9C%CE%B1%CE%B8%CE%B7%CF%84%CE%AE/24-0534_Diktya-Ypologiston_C-EPAL_BM.pdf)  [%20%CE%A0%CE%B 1%CE%BA%CE%AD%CF%84%CE%BF/%CE%92%CE%B9%CE%B2](http://ebooks.edu.gr/modules/document/file.php/DSEPAL-C217/%CE%94%CE%B9%CE%B4%CE%B1%CE%BA%CF%84%CE%B9%CE%BA%CF%8C%20%CE%A0%CE%B1%CE%BA%CE%AD%CF%84%CE%BF/%CE%92%CE%B9%CE%B2%CE%BB%CE%AF%CE%BF%20%CE%9C%CE%B1%CE%B8%CE%B7%CF%84%CE%AE/24-0534_Diktya-Ypologiston_C-EPAL_BM.pdf)  [%CE%BB%CE%AF%CE%BF%20%CE%9C%CE%B1%CE%B8%CE%B7%CF%84%CE%AE/2](http://ebooks.edu.gr/modules/document/file.php/DSEPAL-C217/%CE%94%CE%B9%CE%B4%CE%B1%CE%BA%CF%84%CE%B9%CE%BA%CF%8C%20%CE%A0%CE%B1%CE%BA%CE%AD%CF%84%CE%BF/%CE%92%CE%B9%CE%B2%CE%BB%CE%AF%CE%BF%20%CE%9C%CE%B1%CE%B8%CE%B7%CF%84%CE%AE/24-0534_Diktya-Ypologiston_C-EPAL_BM.pdf) [4-0534 Diktva-Ypologiston C-EPAL BM.pdf ,](http://ebooks.edu.gr/modules/document/file.php/DSEPAL-C217/%CE%94%CE%B9%CE%B4%CE%B1%CE%BA%CF%84%CE%B9%CE%BA%CF%8C%20%CE%A0%CE%B1%CE%BA%CE%AD%CF%84%CE%BF/%CE%92%CE%B9%CE%B2%CE%BB%CE%AF%CE%BF%20%CE%9C%CE%B1%CE%B8%CE%B7%CF%84%CE%AE/24-0534_Diktya-Ypologiston_C-EPAL_BM.pdf) προσπελάστηκε στις 20/8/2019

(Αρβανίτης κ., συν.,2012): ΑΡΒΑΝΙΤΗΣ Κ., ΚΟΛΥΒΑΣ Γ., ΟΥΤΣΙΟΣ Σ., 2012, Τεχνολογία Δικτύων Υπολογιστών, Αθήνα, Υπουργείο Εθνικής Παιδείας και Θρησκευμάτων Παιδαγωγικό Ινστιτούτο, [http://ebooks.edu.gr/courses/DSEPALC166/document/54071fe80duz/54071feetsxp/5407210cns59.](http://ebooks.edu.gr/courses/DSEPALC166/document/54071fe80duz/54071feetsxp/5407210cns59.pdf)  [pdf ,](http://ebooks.edu.gr/courses/DSEPALC166/document/54071fe80duz/54071feetsxp/5407210cns59.pdf) προσπελάστηκε στις 20/8/2019

(Wikipedia,2019): WIKIPEDIA, (2019),

[https://el.wikipedia.org/wiki/%CE%95%CE%B9%CE%BA%CE%BF%CE%BD%CE%B9%CE%](https://el.wikipedia.org/wiki/%CE%95%CE%B9%CE%BA%CE%BF%CE%BD%CE%B9%CE%BA%CF%8C_%CE%B4%CE%AF%CE%BA%CF%84%CF%85%CE%BF)  [BA%CF%8C %CE%B4%CE%AF%CE%BA%CF%84%CF%85%CE%BF.](https://el.wikipedia.org/wiki/%CE%95%CE%B9%CE%BA%CE%BF%CE%BD%CE%B9%CE%BA%CF%8C_%CE%B4%CE%AF%CE%BA%CF%84%CF%85%CE%BF) προσπελάστηκε στις 21/9/2019

(Αμπατζόγλου, 2018): ΑΜΠΑΤΖΟΓΛΟΥ, Ι.,(2018), Δίκτυα Υπολογιστών,

http://users.sch.gr/jabatzo/files/yliko/live%20ebooks/diktya ypolog G 2018 final/ ipv4.html, προσπελάστηκε στις 21/9/2019

CISCO CCNA ICND1 lab guides version 2.0

CISCO CCNA ICND2 lab guides version 2.0